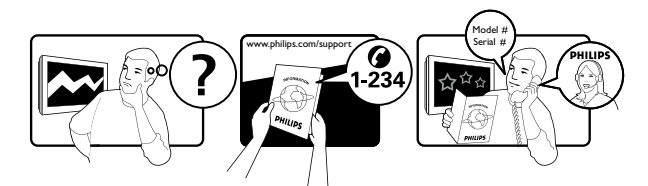

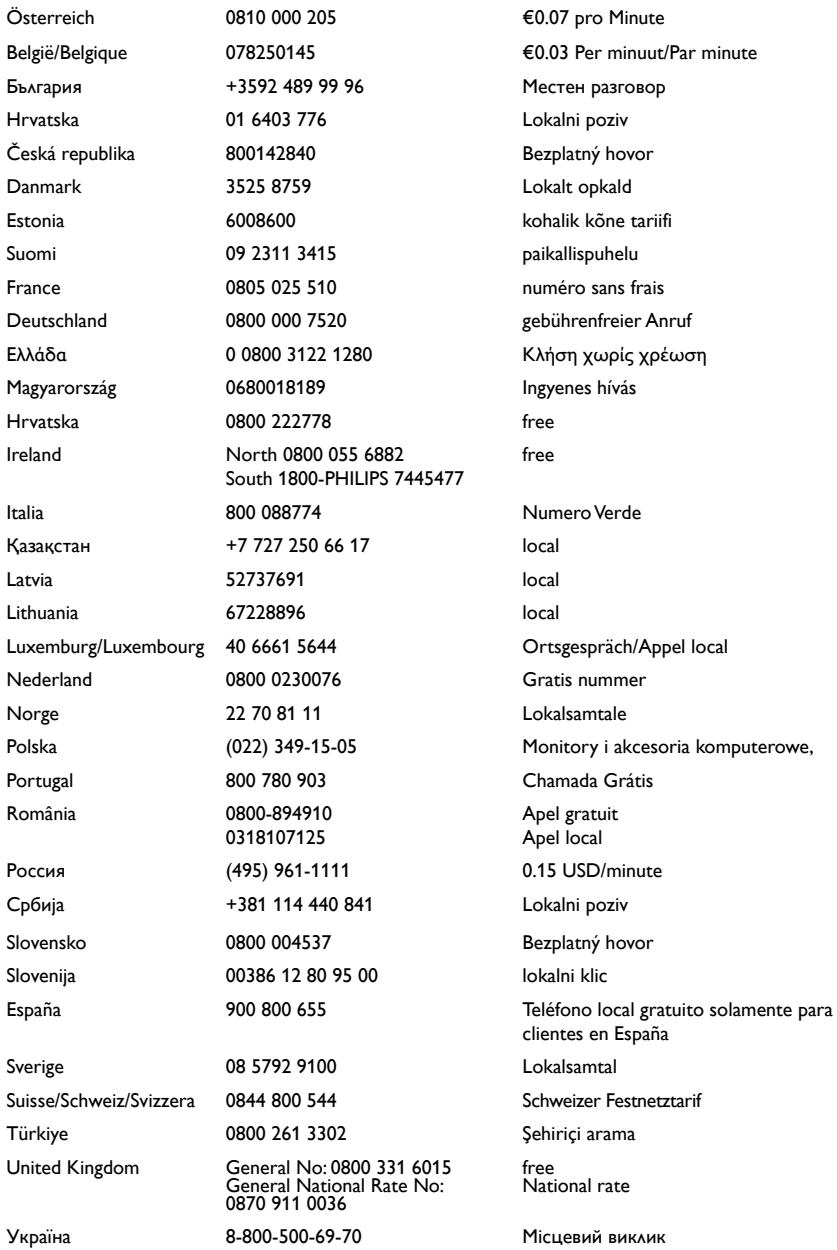

# Содержание

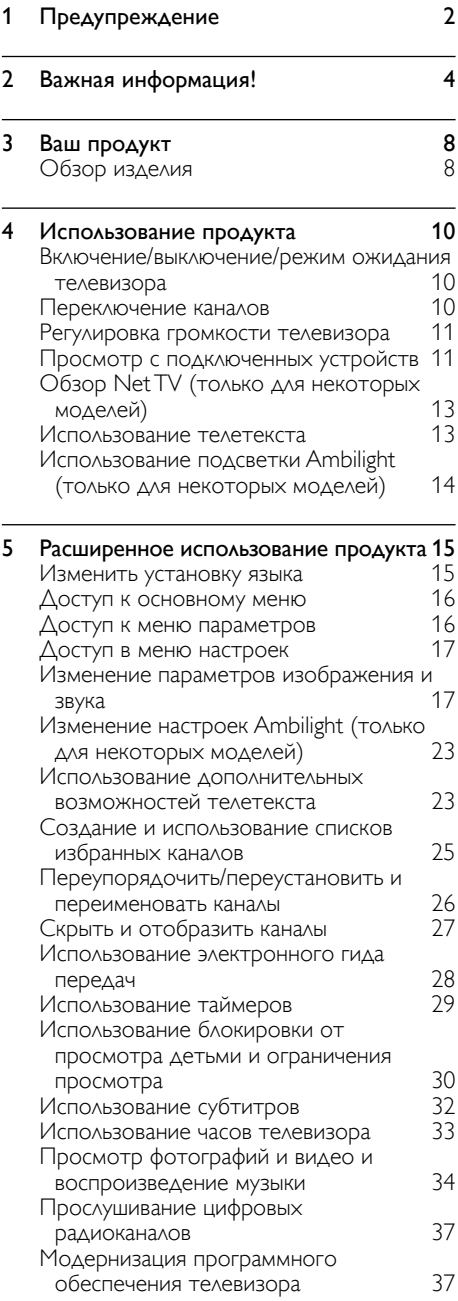

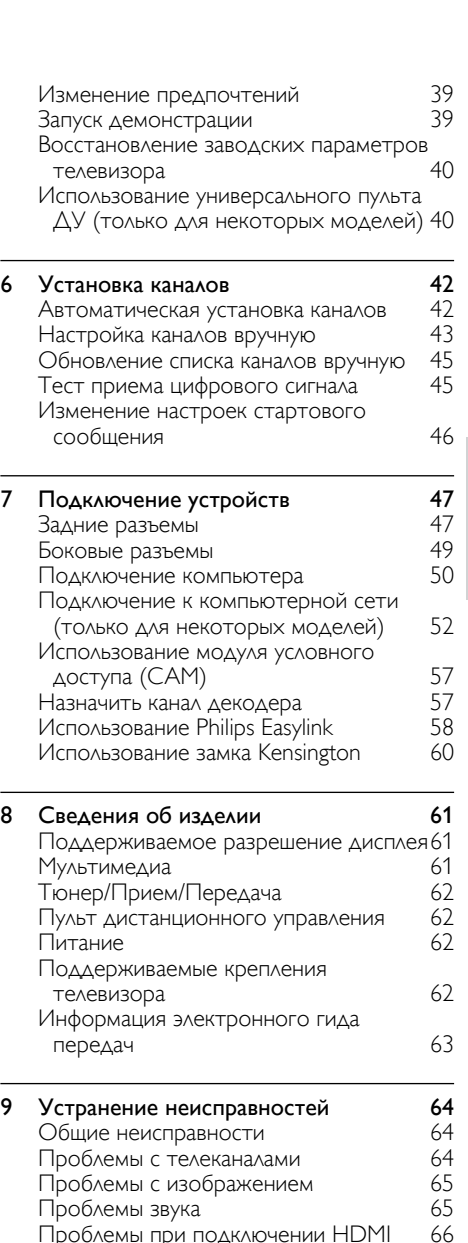

[Проблемы при подключении HDMI](#page-66-0) 66<br>Проблемы с подключением USB 66 [Проблемы с подключением USB](#page-66-0) 66<br>Проблемы с подключением ПК 67 [Проблемы с подключением ПК](#page-67-0) 67

10 Коды [универсального](#page-68-0) пульта ДУ 68

11 Указатель В1

[Контактная информация](#page-67-0)

RU

Русский

# <span id="page-2-0"></span>1 Предупреждение

2009 © Koninklijke Philips Electronics N.V. Все права защищены.

Характеристики могут быть изменены без предварительного уведомления. Торговые марки являются собственностью Koninklijke Philips Electronics N.V или соответствующих владельцев. Philips оставляет за собой право в любое время вносить изменения в изделие без обязательств соответствующим образом изменять ранее поставленные изделия. Содержание данного руководства считается соответствующим для использования системы по назначению. Если данное изделие или его отдельные блоки или функции используются в других целях, отличных от приведенных в настоящем руководстве, необходимо получить подтверждения их правомерности и применимости. Philips гарантирует, что материалы не нарушают патентное законодательство Соединенных Штатов. Никакие дополнительные гарантийные обязательства не налагаются и не подразумеваются.

#### Гарантия

- Может привести серьезной травме, повреждению телевизора или аннулированию гарантийных обязательств! Запрещается самостоятельный ремонт телевизора.
- Используйте телевизор и принадлежности только в соответствии с установленными производителем целями.
- Предупредительный знак на задней панели телевизора сообщает об опасности поражения электрическим током. Не снимайте крышку телевизора. Для выполнения ремонта или предоставления технического обслуживания обратитесь в центр поддержки покупателей Philips.

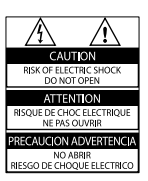

• Выполнение любой операции, ясно запрещенной к выполнению в данном руководстве, а так же любые настройки, действия по сборке, не рекомендованные или запрещенные в данном руководстве, аннулируют гарантийные обязательства.

#### Характеристики пикселей

Настоящий ЖК-дисплей имеет большое количество цветных пикселей. Несмотря на то, что количество эффективных пикселей превышает 99,999 % на экране могут возникать черные или яркие цветные точки (красные, зеленые или синие). Это структурное свойство дисплея (в соответствии с общими отраслевыми стандартами), а не неисправность.

#### Программное обеспечение с открытым исходным кодом

Настоящий телевизор содержит ПО с открытым исходным кодом. Настоящим Philips предлагает поставить или предоставить по запросу за плату (не превосходящую объем понесенных расходов на распределение данных) полную, машиночитаемую копию соответствующих исходных кодов для средств обычно используемых для обмена программным обеспечением. Предложение действительно в течение 3 лет с даты приобретения изделия. Для получения исходных кодов письменно обратитесь в Development Manager Technology & Development Philips Consumer Lifestyle 620A Lorong 1, Toa Payoh TP1, Level 3 Singapore 319762

#### Соответствие EMF

Компания Koninklijke Philips Electronics N.V. производит и продает различные изделия потребительского назначения, которые, как и любые электронные устройства, способны излучать и принимать электромагнитные сигналы. Одним из ведущих деловых принципов компании Philips является применение всех мер безопасности для соответствия всем действующим правовым требованиям и соответствие стандартам EMF, действующим на момент производства изделия.

Philips стремится разрабатывать, производить и продавать изделия, не оказывающие отрицательного воздействия на здоровье. Philips подтверждает, что при правильном обращении и использовании в указанных целях его изделия безопасны в соответствии с современными научными данными. Philips активно участвует в разработке международных стандартов безопасности EMF, что помогает компании заранее внедрять в изделия разработки в области стандартизации.

#### Сетевой предохранитель (только для Великобритании)

Этот телевизор оснащен утвержденной литой электровилкой. При необходимости, замена предохранителя производится только на предохранитель того же номинала, указанного на вилке (например, 10 A).

- 1 Снимите крышку отсека предохранителя и извлеките предохранитель.
- 2 Новый предохранитель должен соответствовать BS 1362 и иметь знак утверждения ASTA. При утрате предохранителя обратитесь по месту продажи для уточнения типа предохранителя.

3 Установите крышку отсека предохранителя на место. В целях соответствия положениям директивы EMC нельзя снимать с сетевого шнура электровилку изделия.

#### Авторские права

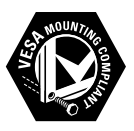

Логотипы VESA, FDMI и VESA Mounting Compliant являются торговыми марками Video Electronics Standards Association (Ассоциация по стандартам в области видеоэлектроники) Windows Media является либо зарегистрированной торговой маркой, либо торговой маркой корпорации Microsoft в США и/или других странах. ® Kensington и MicroSaver являются зарегистрированными в США торговыми марками ACCO World Corporation с опубликованными регистрациями и заявками, находящимися на рассмотрении в других странах мира.

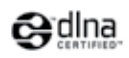

DLNA®, логотип DLNA и DNLA Certified™ 1.0 являются товарными знаками, знаками обслуживания или сертификационными знаками Digital Living Network Alliance. Все другие зарегистрированные и незарегистрированные торговые марки являются собственностью соответствующих владельцев.

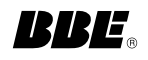

Изготовлено по лицензии BBE Sound, Inc. Получена лицензия BBE, Inc на один или более следующих патентов США: 5510752, 5736897. Символы BBE и BBE являются торговыми марками BBE Sound Inc.

# <span id="page-4-0"></span>2 Важная информация!

Перед включением телевизора ознакомьтесь со всеми инструкциями. Гарантия не распространяется на повреждения, вызванные несоблюдением инструкции.

### Техника безопасности

#### Риск короткого замыкания или возгорания!

- Никогда не подвергайте телевизор воздействию дождя или воды. Никогда не ставьте емкости с жидкостью, такие как вазы, рядом с телевизором. В случае попадания жидкости на поверхность или внутрь телевизора немедленно отключите его от розетки. Обратитесь в центр поддержки покупателей Philips для проверки телевизора перед использованием.
- Никогда не размещайте телевизор, пульт дистанционного управления или батарейки рядом с открытыми источниками памяти или другими источниками тепла, включая прямые солнечные лучи.

Чтобы предотвратить возгорание, не размещайте телевизор, пульт ДУ или элементы питания вблизи горящих свечей и открытого огня.

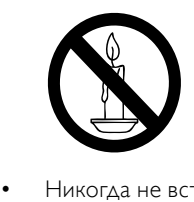

- Никогда не вставляйте посторонние объекты в вентиляционные разъемы и другие отверстия в телевизоре.
- При повороте телевизора следует убедиться, что шнур питания не

натягивается. Натяжение шнура питания может привести к ослаблению подключения и стать причиной возгорания.

#### Риск короткого замыкания или возгорания!

- Никогда не подвергайте пульт дистанционного управления или батарейки воздействию дождя, воды или избыточного тепла.
- При обращении со шнуром питания не прибегайте к применению силы. Недостаточно плотно подключенный шнур питания может стать причиной искрения или возгорания.

#### Риск нанесения повреждений телевизору!

- Чтобы поднять и транспортировать телевизор, который весит более 25 кг, потребуется участие двух человек.
- При монтаже ТВ на подставке используйте только подставку, поставляющуюся в комплекте. Надежно закрепите телевизор на подставке. Телевизор следует поставить на надежную приподнятую поверхность, которая может выдержать вес телевизора и подставки.
- При монтаже ТВ на стене используйте крепления, рассчитанные на вес телевизора. Стена для крепления ТВ должная быть достаточно прочной, чтобы выдержать вес ТВ и крепления. Компания Koninklijke Philips Electronics N.V. не несет ответственности за неправильно выполненный монтаж, повлекший несчастный случай или травму.

#### Риск нанесения повреждений детям!

Следуйте мерам предосторожности, чтобы предотвратить падение телевизора и избежать травм у детей.

- Никогда не располагайте телевизор на поверхности, покрытой скатертью или материалом, который можно стянуть.
- Следите за тем, чтобы детали телевизора не находились у самого края поверхности.
- Никогда не размещайте телевизор на высокой мебели (например, на книжном шкафу) без крепления телевизора и мебели к стене или другой соответствующей поверхности.
- Объясните детям, какой опасности они подвергаются, взбираясь на мебель, чтобы дотянуться до телевизора.

#### Риск перегрева!

Никогда не устанавливайте телевизор в ограниченном пространстве. Всегда оставляйте не менее 10 см (4 дюймов) свободного пространства вокруг телевизора для обеспечения вентиляции. Убедитесь, что занавески или другие объекты не закрывают вентиляционные отверстия телевизора.

#### Риск нанесения повреждения телевизору!

Перед подключением телевизора к розетке электросети убедитесь, что напряжение источника питания соответствует напряжению, указанному на задней панели телевизора. Не подключайте телевизор к источнику питания, если параметры электросети отличаются.

#### Риск травмы, возгорания или повреждения шнура питания!

- Никогда не ставьте телевизор или другие предметы на шнур питания.
- Убедитесь в наличии легкого доступа к сетевому шнуру, чтобы иметь возможность при необходимости быстро отключить телевизор от сети электропитания.
- При отключении источника питания всегда извлекайте вилку из розетки электросети; не тяните шнур.
- Во время грозы отключите телевизор от электросети и антенны. Во время грозы не прикасайтесь к телевизору, сетевому шнуру или кабелю антенны.

#### Риск угрозы для слуха!

Избегайте использования наушников на большой громкости в течение длительного времени.

#### Низкие температуры

После транспортировки телевизора при температуре ниже 5°С, распакуйте телевизор и подождите, пока температура телевизора достигнет комнатной, а затем подключите телевизор к розетке электросети.

#### Уход за экраном

- Максимально избегайте статичных изображений на экране. Статичные изображения – это изображениями, которые отображаются на экране в течении длительного времени. Пример: меню экрана, черные полосы или отображение времени. При необходимости использования таких изображений уменьшите контрастность и яркость для предотвращения повреждения экрана.
- Отключите ТВ от электросети перед чисткой.
- Протрите телевизор и раму мягкой влажной тканью. Никогда не используйте спирт, химические или другие бытовые чистящие средства.
- Риск нанесения повреждения экрану телевизора! Никогда не касайтесь, не толкайте, не протирайте и не бейте экран никакими предметами.
- Во избежание деформации и выцветания сразу стирайте попавшие капли воды.

### <span id="page-5-0"></span>Утилизация отработавшего изделия и старых батарей

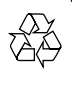

Изделие разработано и изготовлено с применением высококачественных деталей и компонентов, которые подлежат переработке и повторному использованию.

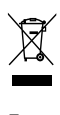

Если изделие маркировано значком с изображением корзины со стрелками это означает, что изделие соответствует директиве Европейского Парламента и Совета 2002/96/EC Узнайте о правилах местного законодательства по раздельной утилизации электротехнических и электронных изделий.

Действуйте в соответствии с местными правилами и не выбрасывайте отработавшее изделие вместе с бытовыми отходами.

Правильная утилизация отработавшего изделия поможет предотвратить возможные негативные последствия для окружающей среды и здоровья человека .

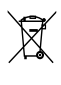

В изделии содержатся батареи, которые попадают под действие директивы ЕС 2002/66/EC, поэтому не выбрасывайте отслужившие батареи вместе с бытовым мусором.

Узнайте о правилах местного законодательства по раздельной утилизации батарей, так как правильная утилизация поможет предотвратить негативные последствия для окружающей среды и здоровья человека.

#### Экологичность

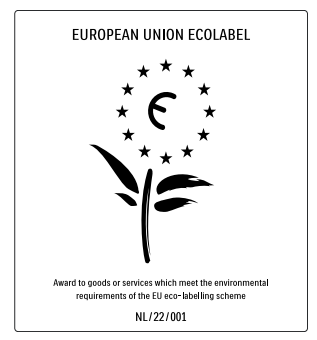

- Высокая энергоэффективность
- Низкое энергопотребление в режиме ожидания
- Больше возможностей для переработки

Компания Philips постоянно работает над поиском решений, ориентированных на снижение негативного влияния выпускаемой продукции на окружающую среду. Наши усилия направлены на создание более экологичной продукции, сокращение выбросов в атмосферу вредных веществ, энергоэффективное использование ресурсов, разработку инструкций по утилизации и переработку. За вклад, внесенный в природоохранную деятельность, телевизор был отмечен знаком European Ecolabel www.ecolabel.eu Подробную информацию об энергопотреблении в режиме ожидания, правилах предоставления гарантии, запасных частях и правилах утилизации телевизора можно найти на официальном веб-сайте Philips www.philips.com. Этот телевизор оснащен энергосберегающими функциями. За отличные экологические характеристики телевизор был отмечен знаком European Ecolabel.

#### Энергосберегающие функции

- Световой датчик освещенности В целях экономии электроэнергии встроенный световой датчик понижает яркость экрана, когда уровень освещенности в помещении уменьшается.
- **Энергосбережение** Функция [Стандарт] телевизора содержит несколько настроек, позволяющих экономить электроэнергию. Смотрите [Предустановки] в меню [Koнфигурация] .
- Пониженное энергопотребление в режиме ожидания

Лучшая в своем классе современная электросхема снижает энергопотребление телевизора до минимального уровня без потери функциональности в режиме ожидания.

#### Управление питанием

Интеллектуальное управление питанием обеспечивает эффективное использование энергии. Вы можете проверить, как пользовательские настройки, уровень яркости и условия окружающего освещения влияют на относительный уровень энергопотребления. Нажмите DEMO, затем выберите [Active Control] и нажмите OK. Текущие установки телевизора будут выделены. Вы можете изменить установки для проверки соответствующих параметров.

#### Утилизация

Информацию о правильной утилизации телевизора и батарей см. в разделе "Утилизация отработавшего изделия и старых батарей" [руководства](#page-5-0) (см. 'Утилизация отработавшего изделия и старых батарей' на стр. [5](#page-5-0)) пользователя.

# <span id="page-8-0"></span>3 Ваш продукт

Благодарим вас за выбор продукции Philips! Чтобы воспользоваться всеми преимуществами поддержки Philips, зарегистрируйте ваше изделие на сайте www.philips.com/welcome.

# Обзор изделия

В данном разделе приведено описание наиболее распространенных кнопок управления и функций.

### Кнопки управления на боковой панели и индикаторы

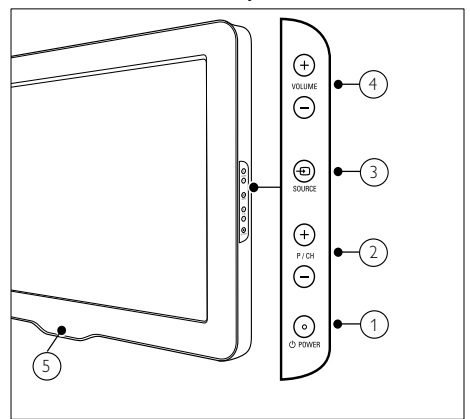

- **1**  $\circ$  POWER: Включение или выключение телевизора. Продукт не является полностью выключенным, пока не отсоединен от розетки.
- 2) Р/СН +/-: Переход на следующий или предыдущий канал.
- **(3)**  $\oplus$  **SOURCE:** Выбор подключенных устройств.
- (4) VOLUME +/-: Регулировка громкости.
- $(5)$  LightGuide: Передний светодиодный индикатор

#### Пульт дистанционного управления

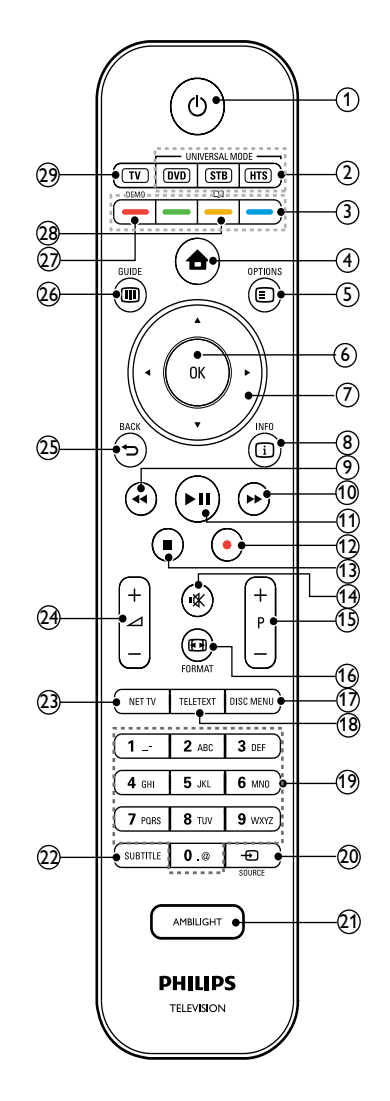

#### (1)  $\circ$  (Режима ожидания включен)

- Перевод продукта в режим ожидания, если он включен.
- Включение продукта, если он находится в режиме ожидания.

8 RU

### (2) Универсальные кнопки управления (DVD/STB/HTS)

Управление другими устройствами, такими как проигрыватель DVD, телеприставка или система домашнего кинотеатра компании Philips или других производителей.\*

(3) Цветные кнопки

Выбор задач или параметров.

 $(4)$  <del> $\triangle$ </del> (Дом)

Включение и выключение основного меню.

 $(5)$   $\Box$  OPTIONS

Отображение возможностей для текущего процесса или выбора.

 $(6)$  OK

Подтверждение ввода или выбора.

(7) ▲▼◀▶(Кнопки перемещения) Перемещение по меню.

 $(8)$   $\Box$  INFO

Отображение информации о программе (если функция доступна).

- (9) ◀◀ (Назад) \*\*Поиск назад.
- $(10)$   $\rightarrow$  (Вперед) \*\*Поиск вперед.
- (11) ► II (Воспроизведение / Пауза) \*\*Запуск воспроизведения, пауза или повторный запуск воспроизведения диска.
- (12) (Запись) \*\*Начало и остановка записи видео.
- (13) **■** (Стоп) \*\*Останавливает воспроизведение.
- (14) **\*** (Без звука)

Отключение и включение выходного аудиосигнала.

 $(15)$  P +/- (Program +/-)

Переход на следующий или предыдущий канал.

- p FORMAT Выбор формата изображения.
- (17) DISC MENU Доступ или выход из меню диска.
- $(18)$  TELETEXT Включение или выключение телетекста.
- (19) 0-9 (Цифровые кнопки) Выбор канала или параметра.
- $(20)$   $-$ DSOURCE Выбор подключенных устройств.
- (21) AMBILIGHT Включение или отключение Ambilight.\*
- $(22)$  SUBTITLE Включает или выключает субтитры.
- $(23)$  NET TV Доступ к Net TV.\*
- $(24)$  ⊿ +/- (Громкость +/-) Регулировка громкости.
- $(25)$   $\rightarrow$  BACK Возврат к предыдущему меню.
- $(26)$  **IID GUIDE**

Доступ или выход из Электронного справочника по программам (EPG).

 $(27)$  DEMO

Включение и выключение демонстрационного меню.

 $(28)$   $\Box$ 

Доступ к электронному руководству пользователя.\*

 $(29)$  TV

Возврат к сигналу, подаваемому на антенный вход.

\*Данная функция доступна только для некоторых моделей.

\*\*Управляет подключенным устройством, совместимым с EasyLink.

# <span id="page-10-0"></span>4 Использование продукта

Этот раздел поможет вам выполнять основные [операции](#page-15-1) (см. 'Расширенное использование продукта' на стр. [15](#page-15-1)).

### Включение/выключение/ режим ожидания телевизора

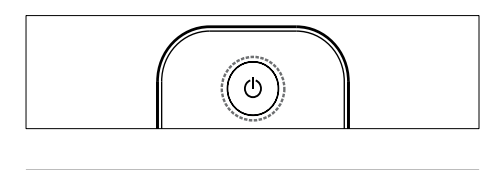

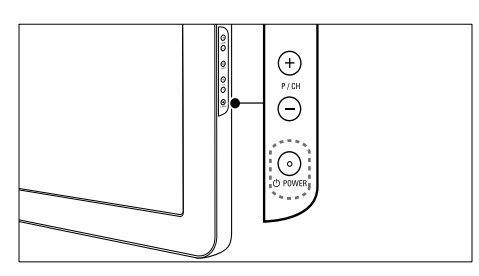

#### Включение

- Если передний светодиодный индикатор выключен, нажмите кнопку ФРОWER на боковой панели телевизора.
- Если передний светодиодный индикатор горит красным, нажмите кнопку (Режима ожидания включен) на пульте ДУ.

Переход в режим ожидания

- Нажмите Ф (Режима ожидания включен) на пульте ДУ.
	- » Передний светодиодный индикатор загорится красным.

#### **Выключение**

- Нажмите кнопку ФРОWER на боковой панели телевизора.
	- » Передний светодиодный индикатор выключится.

### Совет

• Несмотря на то, что в режиме ожидания телевизор потребляет очень мало энергии, потребление энергии продолжается. При выключении устройства на продолжительный период времени отключите шнур питания телевизора от розетки электросети.

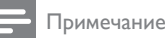

#### • Если вы не можете найти пульт ДУ и хотите включить телевизор из режима ожидания, нажмите кнопку P/CH +/- на боковой панели телевизора.

### Переключение каналов

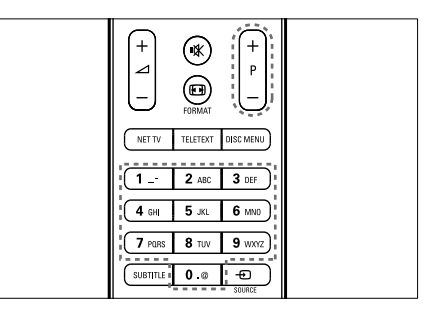

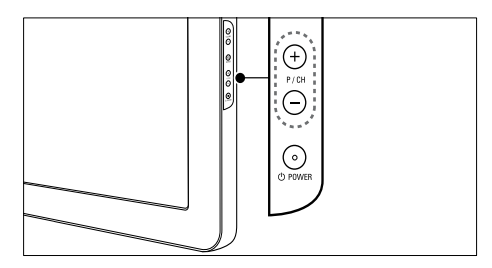

• Нажмите P +/- на пульте ДУ или P/CH +/- на боковой панели телевизора.

Русский

- <span id="page-11-0"></span>• Введите номер канала с помощью Цифровые кнопки.
- Используйте [сетку](#page-11-1) (см. 'Переключение каналов с помощью сетки каналов' на стр. [11](#page-11-1)) каналов.

#### Примечание

• При использовании списка избранного можно выбирать только каналы, указанные в данном списке.

### <span id="page-11-1"></span>Переключение каналов с помощью сетки каналов

Сетка каналов позволяет просматривать все каналы в формате сетки.

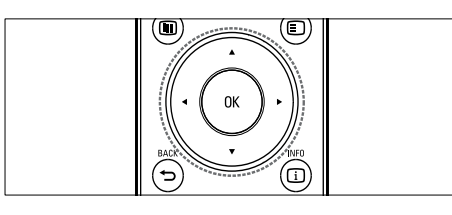

**1** Нажмите кнопку ОК.

» Появится сетка каналов.

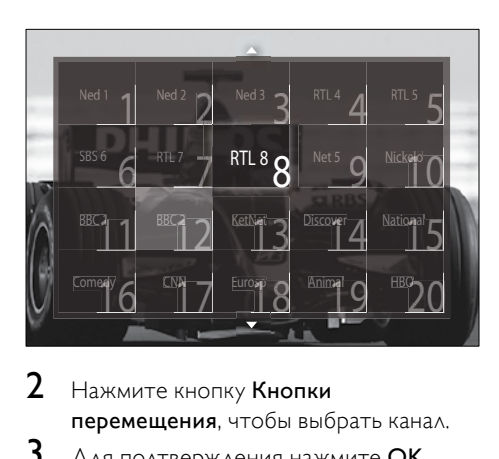

2 Нажмите кнопку Кнопки перемещения, чтобы выбрать канал.

- $3$  Для подтверждения нажмите ОК.
	- » Телевизор переключится на выбранный канал.

## Регулировка громкости телевизора

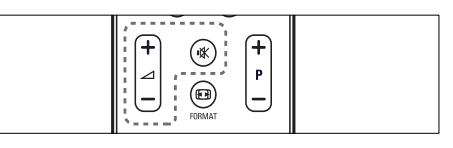

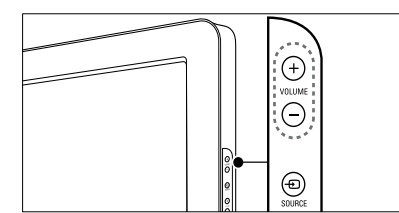

#### Регулировка громкости

- $H$ ажмите кнопку  $\Delta$  +/-.
- Нажмите кнопку VOLUME +/- на боковой панели телевизора.

#### Выключение и включение звука

- Нажмите кнопку Ж, чтобы отключить звук.
- Снова нажмите кнопку Для восстановления звука.

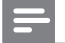

#### Примечание

• Используйте меню [Звук] для регулировки [громкости](#page-22-0) (см. 'Настройка параметров звука' на стр. [22](#page-22-0)) наушников.

## Просмотр с подключенных устройств

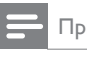

#### Примечание

• Перед выбором новых устройств добавьте их в основное меню для удобства доступа.

### Добавление устройства в основное меню

Перед добавлением устройств в основное меню необходимо их подключить и включить.

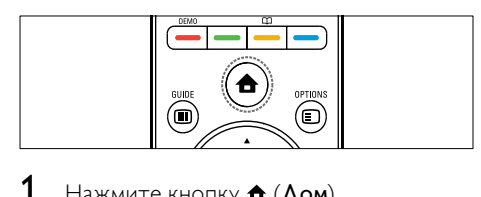

 $1$  Нажмите кнопку  $\triangle$  (Дом). » Откроется основное меню.

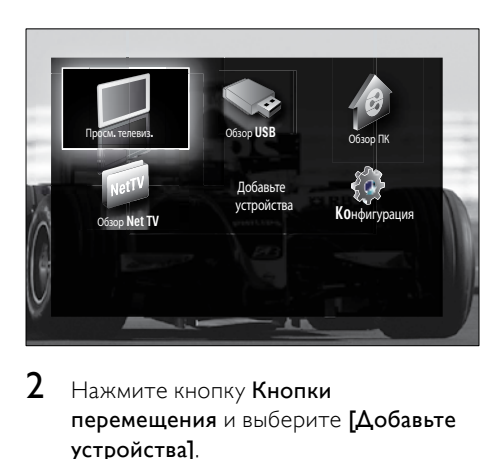

- 2 Нажмите кнопку Кнопки перемещения и выберите [Добавьте устройства].
- $3$  Нажмите кнопку ОК.
	- » Отобразится сообщение с выбранным пунктом [Начать] (запрос на запуск мастера добавления нового устройства).
- $4$  Нажмите кнопку ОК.
	- » Следуйте инструкциям на экране для выбора типа устройства и разъема, к которому оно подключено. После завершения работы мастера в основное меню будет добавлен значок нового устройства.

### Совет

• Чтобы не засорять экран лишней информацией, удаляйте из основного меню устройства, которые н[е подключены](#page-16-1) (см. 'Удаление устройств из основного меню' на стр. [16](#page-16-1)) к телевизору в настоящий момент.

### Выбор устройства в основном меню

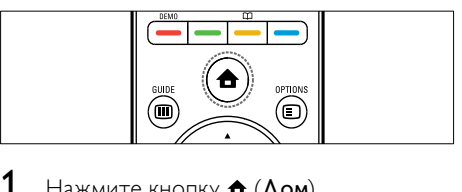

- $1$  Нажмите кнопку  $\triangle$  (Дом). » Откроется основное меню.
- 2 Нажмите кнопку Кнопки перемещения, чтобы выбрать устройство.
- $3$  Для подтверждения нажмите ОК.
	- » Телевизор переключится на выбранное устройство.

### Выбор устройства в списке источников

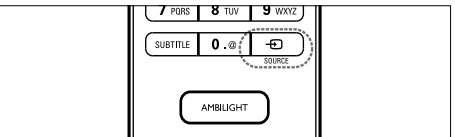

- 1 **HawMATE** SOURCE
	- » Отобразится список источников.
- 2 Нажмите Кнопки перемещения, чтобы выбрать источник.
- $3$  Для подтверждения нажмите ОК.
	- » Телевизор переключится на выбранное устройство.

# Русский

### <span id="page-13-0"></span>Обзор Net TV (только для некоторых моделей)

Когда телевизор подключен к Интернету, Net TV можно использовать для доступа к видео, изображениям, данным, играм и другим сетевым службам.

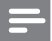

#### Примечание

• Компания Koninklijke Philips Electronics N.V. не несет ответственности за содержимое, предоставляемое поставщиками услуг Net TV.

### Доступ к службе Net TV

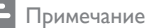

• Чтобы использовать службу Net , подключите телевизор к компьютерной сети.

1 Нажмите кнопку NET TV.

» Появится домашняя страница Net TV.

### Перемещение в службе Net TV

Используйте следующие кнопки.

- Кнопки перемещения для перемещения в службе Net TV или по веб-страницам
- ОК для просмотра или выбора элемента
- **BACK** для возврата на предыдущую страницу
- **(Дом**) для выхода из службы Net TV и возврата в основное меню

### Отметка избранных страниц NetTV

Страницы или службы Net TV можно пометить как избранные для быстрого доступа к ним в дальнейшем.

- **1** В службе Net TV нажмите кнопку Кнопки перемещения, чтобы выбрать [Отметить как избранное].
- $2$  Нажмите кнопку ОК.
	- Нажмите Кнопки перемещения, чтобы перейти к странице, которую нужно отметить, а затем нажмите OK.
- 4 По окончании нажмите Кнопки перемещения, чтобы выбрать [Готово], а затем нажмите кнопку OK.

### Очистка истории просмотров

При очистке истории просмотров из телевизора удаляются пароли, cookieфайлы и данные просмотров.

- **1** Нажмите кнопку  $\triangle$  (Дом).
	- » Откроется основное меню.
- $2$  Нажмите кнопку Кнопки перемещения и выберите [Koнфигурация]. » Отобразится меню [Koнфигурация].
- 3 Нажмите кнопку Кнопки перемещения, чтобы выбрать [Установка] > [Очистить память Net TV].
	- » Пароли, cookie-файлы и история просмотров будут удалены из телевизора.

### Использование телетекста

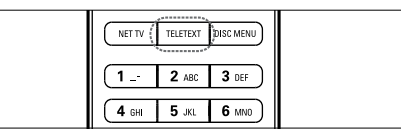

- $\begin{array}{c}\n\hline\n\end{array}$ 1 Нажмите кнопку TELETEXT.
	- » Отобразится экран телетекста.
- 2 Выбор страницы.
	- Введите номер страницы с помощью Цифровые кнопки.
- <span id="page-14-0"></span>• Нажмите P +/- или Кнопки перемещения для просмотра следующей или предыдущей страницы.
- Нажмите Цветные кнопки для выбора цветных пунктов.
- Нажмите кнопку **DBACK**, чтобы вернуться к предыдущей странице.
- $3$  Нажмите TELETEXT  $A$ <sup>A</sup> BUXOAa из меню телетекста.

### Использование подсветки Ambilight (только для некоторых моделей)

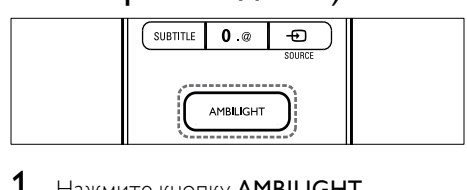

- 1 Нажмите кнопку AMBILIGHT. » Включение Ambilight.
- 2 Снова нажмите кнопку AMBILIGHT , чтобы отключить Ambilight.

### Совет

• Нажмите кнопку **AMBILIGHT**, чтобы использовать Ambilight в качестве фонового освещения, когда телевизор находится в режиме ожидания. Нажмите кнопку OK, чтобы изменить цвета.

### Установка активного режима Ambilight

Активный режим Ambilight позволяет установить скорость, с которой Ambilight реагирует на изменение изображения на экране.

- 1 Нажмите и удерживайте кнопку AMBILIGHT по крайней мере в течение трех секунд.
	- » Отобразится строка [Aктивный режим].
- 2 Нажмите Кнопки перемещения, чтобы переместить ползунок ближе к положению **[Ослаблен.]** для более плавной реакции Ambilight или ближе к положению [Динамич.] для более быстрой реакции
- $3$  Нажмите  $\hookrightarrow$  BACK, чтобы выйти.

#### Примечание

• Изменять активный режим Ambilight можно только, когда [Цвет] имеет значение [Aктивный режим]. Дополнительные сведения об этой и других расширенных функциях Ambilight можно найти по .

# <span id="page-15-1"></span><span id="page-15-0"></span>5 Расширенное использование продукта

## Изменить установку языка

#### Примечание

• Если установка языка выполнена правильно, перейдите к следующему шагу.

- $1$  Во время просмотра нажмите  $\spadesuit$  $(Δ$ ом). » Откроется основное меню.
- 2 Нажмите кнопку Кнопки перемещения, чтобы выбрать [Koнфигурация]. » Появится меню [Koнфигурация].
- 3 Нажмите Кнопки перемещения для выбора [Установка] > [Языки] > [Язык меню].

» Появится список языков.

- 4 Используйте кнопки Кнопки перемещения для выбора языка меню.
- $5$  Для подтверждения нажмите ОК. » Выбранный язык будет применен в меню.

Кроме параметра [Язык меню] в меню [Языки] можно настроить следующие языковые параметры (только для цифровых каналов):

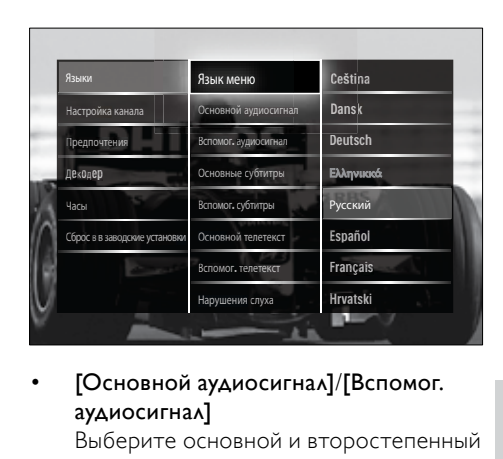

• [Основной аудиосигнал]/[Вспомог. аудиосигнал]

Выберите основной и второстепенный язык звука для цифровых каналов.

• [Основные субтитры]/[Вспомог. субтитры]

Выберите основной и второстепенный язык субтитров для цифровых каналов.

• [Основной телетекст]/[Вспомог. телетекст]

Выберите основной и второстепенный язык телетекста для цифровых каналов.

- [Нарушения слуха] Выберите [Bкл.] для отображения субтитров с основным и второстепенным языком звука.
- [Ослабленное зрение] Можнотакже включить дополнительные аудиокомментарии (если имеются) для людей со слабым зрением с помощью [Акустические системы], [Наушники] или [АС + наушники]. Выберите [Выкл.], чтобы отключить эту функцию.
- [Предпочтит. аудиоформат] Выберите [Доп. функции] для наилучшего качества воспроизведения звука через системы домашних кинотеатров. Выберите [Стандарт] для наилучшего качества воспроизведения звука через динамики телевизора и аналогичные звуковые системы.

## <span id="page-16-0"></span>Доступ к основному меню

Основное меню предоставляет удобный доступ к подключенным устройствам, настройкам изображения и звука, а также другим полезным функциям.

 $1$  Нажмите кнопку  $\triangle$  (Дом). » Откроется основное меню.

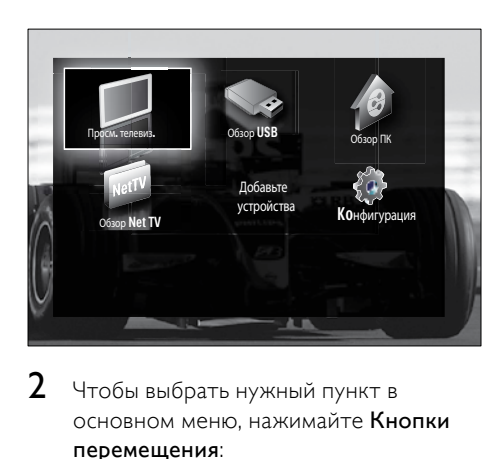

2 Чтобы выбрать нужный пункт в основном меню, нажимайте Кнопки перемещения:

- [Просм. телевиз.]Возврат к источнику антенны, если выбран другой источник.
- [Koнфигурация]Доступ к меню, которое позволяет изменять настройки изображения, звука и телевизора.
- [Добавьте устройства]Добавление новых устройств в основное меню.
- [Обзор USB]Если запоминающее устройство USB подключено,открывает обозреватель содержимого.
- [Обзор ПК]Если доступна компьютерная сеть,открывает обозреватель содержимого.
- [Обзор Net TV]Доступ к Net TV.
- $\Delta$ ля подтверждения нажмите ОК.

### Совет

- Нажмите  $\triangleq$  (Дом) для выхода из основного меню в любой момент.
- Нажмите ВАСК для выхода из меню [Koнфигурация] в любой момент.
- Нажмите © OPTIONS для выхода из меню параметров в любой момент.

### <span id="page-16-1"></span>Удаление устройств из основного меню

Если устройство больше не подключено к телевизору, удалите его из основного меню.

- $1$  Нажмите кнопку  $\triangle$  (Дом).
	- » Откроется основное меню.
- $2$  Нажмите Кнопки перемещения. чтобы выбрать устройство для удаления.
- **3** Нажмите кнопку **OPTIONS**.
	- » Отобразится список, в котором выбран пункт [Удалить устройство].
- **4** Нажмите кнопку **OK**.
	- » Отобразится запрос на удаление данного устройства.
- $5$  Нажмите кнопку ОК.
	- » Отобразится основное меню, из которого будет удалено выбранное устройство.

## Доступ к меню параметров

Меню параметров дает быстрый доступ к панели управления изображениями и звуком, а также к другим полезным функциям, например [Cocтoяниe]. Меню [Cocтoяниe] предоставляет обзор информации по данному телевизору.

- Во время просмотра телевизора нажмите **DOPTIONS**.
	- » Отобразится меню параметров.

<span id="page-17-0"></span>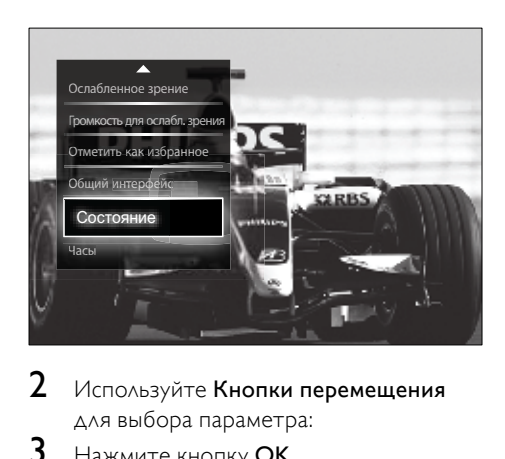

- 2 Используйте Кнопки перемещения для выбора параметра:
- $3$  Нажмите кнопку ОК.
	- » Появится меню для выбранного параметра.

## <span id="page-17-1"></span>Доступ в меню настроек

Меню [Koнфигурация] предоставляет доступ к настройкам изображения, звука и другим настройкам телевизора.

- **1** Нажмите кнопку  $\triangle$  (Дом). » Откроется основное меню.
- 2 Нажмите кнопку Кнопки перемещения и выберите [Koнфигурация].
- **3** Нажмите кнопку ОК. » Отобразится меню [Koнфигурация].

### Изменение параметров изображения и звука

Изменение параметров изображения и звука в соответствии с личными предпочтениями. Можно применить предварительно установленные параметры или изменить параметры вручную.

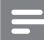

#### Примечание

• В качестве местоположения телевизора выбран режим [Студия], возможности настройки будут ограничены. Установите местоположение телевизора в режим [Дом], чтобы получить доступ ко всем [настройкам](#page-39-1) (см. 'Изменение предпочтений' на стр. [39](#page-39-1)) телевизора.

### Использование Smart Settings

Используйте функцию smart settings для применения параметров настройки изображения и звука по умолчанию.

- Во время просмотра нажмите  $\triangle$ (Дом).
	- » Откроется основное меню.
- 2 Нажмите кнопку Кнопки перемещения, чтобы выбрать [Koнфигурация].
- $3$  Нажмите кнопку ОК.
	- » Появится меню [Koнфигурация].
- 4 Нажмите кнопку Кнопки перемещения, чтобы выбрать [Предустановки].
- $5$  Нажмите кнопку ОК. » Появится список вариантов настройки в режиме Smart Settings.

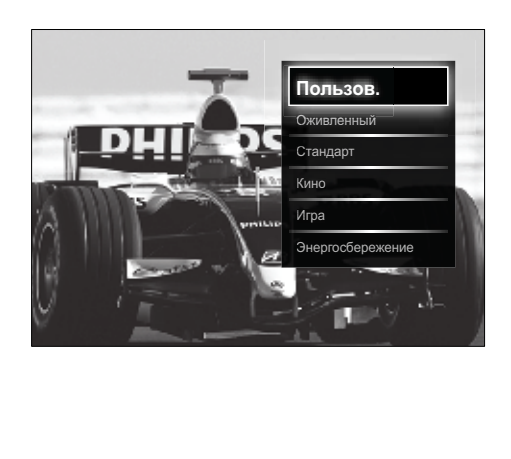

- 6 Нажмите Кнопки перемещения для выбора следующих параметров.
	- [Пользовательские]Установите настройки телевизора в соответствии со своими предпочтениями в меню [Изображение] и [Звук] в [Koнфигурация].
	- [Ярко]Насыщенные и динамические установки идеальны для использования в светлое время суток.
	- [Ecтecтвeнный]Естественная настройка изображения.
	- [Кино]Идеальные установки для просмотра фильмов.
	- [Игpa]Идеальные установки для видеоигр.
	- [Стандарт]Наиболее энергосберегающие установки. Стандартные заводские установки.
- $7$  Для подтверждения нажмите ОК.
	- » Выбранная настройка будет применена.
- $8$  Нажмите  $\bigcirc$  BACK для выхода или  $\spadesuit$ (Дом) для возврата в основное меню.

### Примечание

• [Предустановки] также доступна через [панель](#page-18-0) (см. 'Использование панели истории настроек изображения и звука' на стр. [18](#page-18-0)) истории настроек [Изображение и звук].

### Помощник установки

Используйте помощника установки, который поможет настроить звук и изображение наилучшим образом.

- 1 Во время просмотра телевизора нажмите  $\triangle$  (Дом).
	- » Откроется основное меню.
- 2 Нажмите кнопку Кнопки перемещения и выберите [Koнфигурация].
- $3$  Нажмите кнопку ОК. » Отобразится меню [Koнфигурация].
- 4 Нажмите кнопку Кнопки перемещения, чтобы выбрать [Изображение] > [Помощник установки].
- $5$  Нажмите кнопку ОК.
	- » Отобразится запрос на запуск помощника установки.
- 6 Нажмите кнопку Кнопки перемещения и выберите [Начать].

### $7$  Нажмите кнопку ОК.

» Следуйте инструкциям на экране, чтобы установить предпочтительные настройки изображения и звука.

### <span id="page-18-0"></span>Использование панели истории настроек изображения и звука

Используйте панель истории настроек [Изображение и звук] для доступа к часто используемым настройкам изображения и звука.

- Примечание
- Все настройки изображения доступны через [меню](#page-19-0) (см. 'Настройка параметров изображения вручную' на стр. [19](#page-19-0))[Изображение].
- Все настройки звука доступны через [меню](#page-22-0) (см. 'Настройка параметров звука' на стр. .<br>[22\)](#page-22-0)**[Звук]**
- 1 Во время просмотра телевизора нажмите OPTIONS.
	- » Появится меню параметров.
- 2 Нажмите кнопку Кнопки перемещения, чтобы выбрать [Изображение и звук].
	- » Появится панель истории настроек [Изображение и звук].

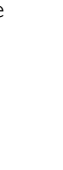

Русский

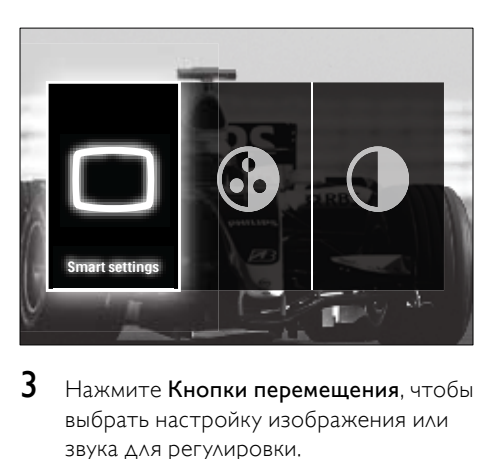

- $3$  Нажмите Кнопки перемещения, чтобы выбрать настройку изображения или звука для регулировки.
- $4$  Нажмите кнопку ОК.
	- » Появится меню настройки изображения или звука.
- $5$  Нажимайте Кнопки перемещения для регулировки настройки изображения или звука.
- $6$  Для подтверждения нажмите ОК.
	- » Настройка изображения или звука будет применена, и снова отобразится панель истории настроек [Изображение и звук].
- $7$  Нажмите  $\hookrightarrow$  BACK, чтобы выйти.

С помощью панели истории настроек [Изображение и звук] могут быть выбраны следующие настройки.

- [Предустановки]Применение предустановленных вариантов настройки изображения и звука.
- [Цвeт]Настройка насыщенности цвета.
- [Koнтpacтноcть]Настройка интенсивности светлых областей без изменения темных.
- [Hизкиe чacтoты]Настройка НЧ.
- [Bыcoкие частоты]Настройка ВЧ.
- [Акустические системы ТВІВключение или выключение динамиков телевизора. Если выбрано [Aвтoмaтичecкий (EasyLink)], то при обнаружении материалов системы домашнего кинотеатра, совместимой с EasyLink, динамики телевизора будут отключены.
- [Aктивный режим]Задает настройку Ambilight между плавным и динамическим уровнем. Эта функция доступна, только когда Ambilight [Цвет] имеет значение [Aктивный режим].
- **[Ambilight]**Включение или отключение Ambilight.
- [Яpкocть]Изменение интенсивности светового излучения Ambilight.

#### Примечание

• [Hизкиe чacтoты] и [Bыcoкие частоты] недоступны, если для [Акустические системы ТВ] задано [Выкл.].

### <span id="page-19-0"></span>Настройка параметров изображения вручную

- 1 Во время просмотра телевизора нажмите <del>+</del> (Дом).
	- » Откроется основное меню.
- 2 Нажмите кнопку Кнопки перемещения, чтобы выбрать [Koнфигурация].
- $3$  Нажмите кнопку ОК. » Отобразится меню [Koнфигурация].
- 4 Нажмите кнопку Кнопки перемещения для выбора меню [Изображение].
- $5$  Нажмите кнопку ОК. » Появится меню [Изображение].

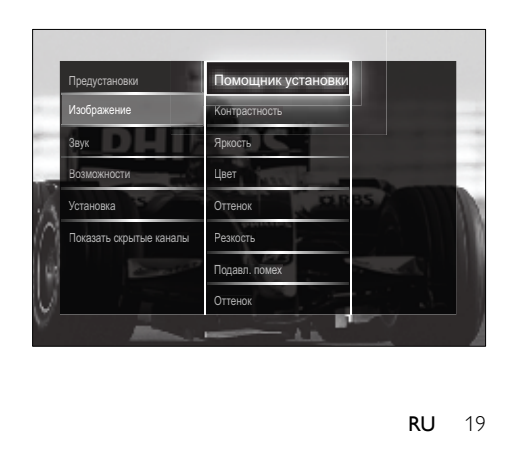

6 Нажмите Кнопки перемещения и OK для выбора и регулировки настройки изображения.

 $7$  Нажмите  $\hookrightarrow$  BACK, чтобы выйти.

Можно настроить следующие параметры изображения. Взависимости от формата источника изображения некоторые параметры изображения могут быть недоступны.

- [Помощник установки]Используйте помощник установки для выбора оптимальных настроек изображения и звука.
- [Koнтpacтноcть]Настройка интенсивности светлых областей без изменения темных.
- [Яpкocть]Настройка интенсивности и детализация темных областей.
- [Цвeт]Настройка насыщенности цвета.
- [Оттенок]Компенсация перепадов цвета в системе кодирования NTSC.
- [Peзкocть]Настройка уровня резкости деталей изображения.
- [Подавл. помех]Фильтрация и сокращение помех изображения.
- [Оттенок]Настройка цветового баланса изображения.

#### Примечание

- Прежде чем настраивать [Польз. оттенок], выберите [Оттенок] > [Уст. польз.], затем нажмите OK, чтобы включить этот параметр.
- [Польз. оттенок]Установка настроенного параметра оттенков.
- [Pixel Plus HD]/[Pixel Precise HD]Доступ к дополнительным настройкам изображения.
	- **[Perfect Natural** Motion]Сокращение общего и строчного мерцания для более мягкой передачи движения.
	- **[100Hz Clear LCD]**Установление максимальной частоты обновления экрана (100 Гц)

для повышения четкости отображения движения, уровня черного и контраста, устойчивого отображения изображения без мерцания и увеличения угла просмотра.

- [Улучшенная четкость]Обеспечивает исключительную четкость, особенно линий и контуров изображения.
- [Динaмич. кoнтp.]Автоматическое увеличение контрастности изображения.
- **[Динамическая** подсветка]Настройка яркости подсветки телевизора в соответствии с типом освещения помещения.
- [Снижение дефектов MPEG]Сглаживает переход цифровых изображений. Данную функцию можно включить или отключить.
- [Улучшение цвета]Оживление цветов и улучшение разрешения ярко освещенных объектов. Данную функцию можно включить или отключить.
- [Режим ПК]Позволяет настраивать параметры изображения, когда компьютер подключен к телевизору через HDMI. Если включено, можно выбрать [Форм. изображения] > [Не в масштабе] для обеспечения максимальной детализации при показе материалов с компьютера.
- [Оптический датчик]Динамическая регулировка настроек изображения в зависимости от освещения.
- [Форм. изображения]Изменение формата изображения.
- [Режим автоформата]Автоматическая подгонка формата изображения под размеры экрана.

#### 21 RU

Для выбора доступны следующие форматы изображения.

#### • Если [Режим автоформата] отключено, выберите [Форм. изображения] > [Aвтoфopмaт], чтобы включить этот параметр.

• [Сдвиг изображения]Регулирует положение изображения на экране.

#### Примечание

Совет

• [Цвeт] и [Koнтpacтноcть] также доступны через [панель](#page-18-0) (см. 'Использование панели истории настроек изображения и звука' на стр. [18](#page-18-0)) истории настроек [Изображение и звук].

#### Изменение формата изображения

- **1** Нажмите кнопку **ED FORMAT**.
	- » Отобразится список форматов изображения.

- Нажмите Кнопки перемещения для выбора формата изображения.
- $3$  Для подтверждения нажмите ОК. » Установлен выбранный формат
	- изображения.

#### Совет

• Форматы изображения доступны также из [меню](#page-17-1) (см. 'Доступ в меню настроек' на стр. [17](#page-17-1))[Koнфигурация].

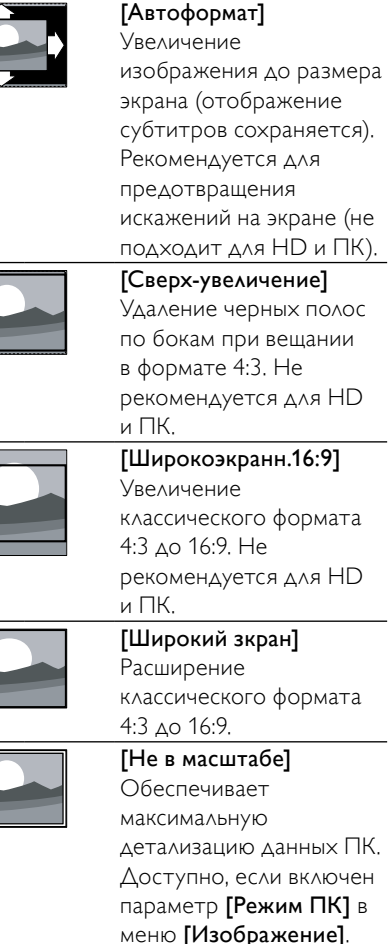

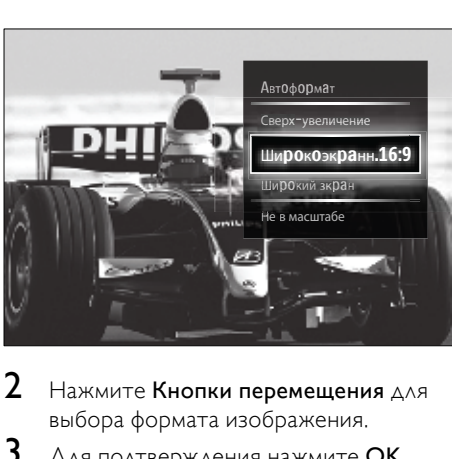

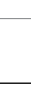

#### Примечание

- В зависимости от источника изображения, некоторые форматы изображения недоступны и не будут показаны на экране.
- Прежде чем настраивать [Не в масштабе], выберите [Изображение] > [Режим ПК] > [Bкл.], затем нажмите OK, чтобы включить этот параметр.

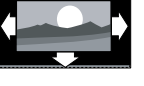

Русский

### <span id="page-22-0"></span>Настройка параметров звука

- 1 Во время просмотра телевизора нажмите  $\triangle$  (Дом). » Откроется основное меню.
- 2 Нажмите кнопку Кнопки
- перемещения, чтобы выбрать [Koнфигурация].
- $3$  Нажмите кнопку ОК. » Отобразится меню [Koнфигурация].
- 4 Нажмите кнопку Кнопки перемещения для выбора меню [Звук].
- $5$  Нажмите кнопку ОК.
	- » Появится меню [Звук].

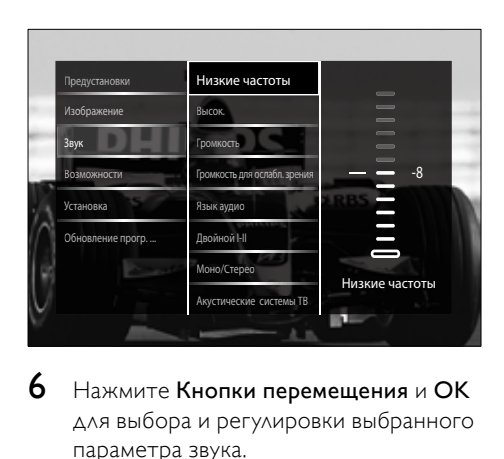

- 6 Нажмите Кнопки перемещения и OK для выбора и регулировки выбранного параметра звука.
- $7$  Нажмите  $\rightarrow$  BACK, чтобы выйти.

Можно настроить следующие параметры звука. В зависимости от трансляции некоторые параметры звука могут быть недоступны.

- [Hизкиe чacтoты]Настройка НЧ.
- [Bыcoкие частоты]Настройка ВЧ.
- [Гpoмкocть]Настройка громкости.

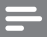

#### Примечание

- Прежде чем настраивать [Громкость для ослабл. зрения], включите [Ослабленное зрение]. При просмотре телевизора нажмите OPTIONS и выберите [Ослабленное зрение]. Выберите нужный параметр и нажмите OK.
- [Громкость для ослабл.

зрения]Устанавливает сочетание нормального звука со звуком для лиц с нарушением зрения. Если эта функция доступна, звук для лиц с нарушением слуха включает описание звука, появляющееся на экране. Эту функцию также можно включить нажатием AD (Устройство аудиоописания).

- [Язык аудио](Только для цифровых каналов) Выбор между разными языковыми аудиоканалами, когда транслируются аудиоканалы на разных языках.
- **[Двойной I-II]** (Только для аналоговых каналов) Выбор между разными языковыми аудиоканалами, когда транслируется два языковых аудиоканала.
- [Moнo/Cтepeo]Выбор между моно и стерео звуком, если трансляция осуществляется в стерео режиме.
- [Акустические системы ТВ]Включение или выключение динамиков телевизора. Если выбрано [Aвтoмaтичecкий (EasyLink)], то при обнаружении материалов системы домашнего кинотеатра, совместимой с EasyLink, динамики телевизора будут отключены.
- [Surround]Включение эффекта пространственного звука.
- [Громкость наушников]Регулировка громкости наушников.
- [Paзницa гpoмкocтeй]Выравнивание разницы уровней громкости каналов или подключенных устройств. Перед изменением разницы уровней громкости необходимо выполнить переключение на подключенное устройство.

Русский

- <span id="page-23-0"></span>• [Баланс]Настройка баланса левого и правого динамиков для оптимального прослушивания в соответствии с положением пользователя.
- [Авторегулировка громкости]Автоматическое предотвращение внезапных изменений громкости, например при переключении каналов. В результате включения данной функции уровень громкости становится более стабильным.

#### Примечание

• [Hизкиe чacтoты], [Bыcoкие частоты] и [Акустические системы ТВ] доступны также через [панель](#page-18-0) (см. 'Использование панели истории настроек изображения и звука' на стр. [18](#page-18-0)) истории настроек [Изображение и звук]. Функции [Язык аудио] и [Громкость для ослабл. зрения] доступны в меню параметров напрямую, если поддерживаются.

### Изменение настроек Ambilight (только для некоторых моделей)

Можно установить цвет, яркость и режим Ambilight по своему вкусу.

- 1 Во время просмотра телевизора нажмите  $\triangleq$  (Дом). » Откроется основное меню.
- 2 Нажмите кнопку Кнопки перемещения, чтобы выбрать [Koнфигурация].
- $3$  Нажмите кнопку ОК. » Появится меню [Koнфигурация].
- 4 Нажмите кнопку Кнопки перемещения, чтобы выбрать [Ambilight].
- $5$  Нажмите кнопку ОК. » Появится меню [Ambilight].

6 Нажмите Кнопки перемещения и кнопку OK, чтобы выбрать и настроить параметры Ambilight.

 $7$  Нажмите  $\hookrightarrow$  BACK, чтобы выйти.

Можно настроить следующие параметры Ambilight.

- **[Ambilight]**Включение или отключение Ambilight.
- [Aктивный режим]Задает настройку Ambilight между плавным и динамическим уровнем. Эта функция доступна, только когда Ambilight [Цвет] имеет значение [Aктивный режим].
- [Яркость]Изменение интенсивности светового излучения Ambilight.
- [Цвет]Установка стандартного или выбранного пользователем цвета.
- [Польз. цвет]Точная настройка стандартных цветов.
- [Разделение]Установка различия в уровне цвета Ambilight между краями экрана телевизора. Включение этой функции дает динамичный, однородный цвет Ambilight.

### Использование дополнительных возможностей телетекста

### <span id="page-23-1"></span>Доступ к меню параметров телетекста

Доступ к большинству функций телетекста осуществляется с помощью меню параметров телетекста.

- 1 Нажмите кнопку TELETEXT.
	- » Отобразится экран телетекста.
- 2 Нажмите кнопку **© OPTIONS**.
	- » Отобразится меню параметров телетекста.

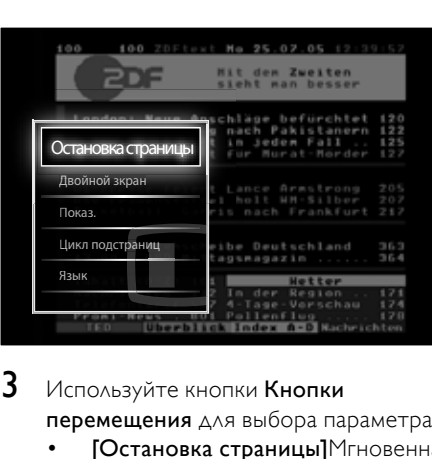

### $3$  Используйте кнопки Кнопки перемещения для выбора параметра:

- [Остановка страницы]Мгновенная остановка текущей страницы.
- [Двойной зкpaн]/ [Полноэкран.]Включает и выключает двойной экран с телетекстом, который перемещает текущий или исходный канал в левую часть экрана с телетекстом в правой части.
- [Пoкaз.]Скрытие или отображение скрытой информации на странице, например решения загадок или ребусов.
- [Цикл пoдcтpaниц]Автоматичес кое пролистывание подстраниц, если подстраницы доступны.
- [Язык]Переключение языковой группы для отображения соответствующего языка, если данным языком используется другой набор символов.
- 4 Для подтверждения нажмите OK. » Отобразится экран телетекста.
	- Совет

• Для выхода из меню параметров в любой момент нажмите кнопку **DOPTIONS**.

### Выбор подстраниц телетекста

Страница телетекста может содержать ряд подстраниц. Подстраницы отображены рядом с номером основной страницы.

#### Примечание

- Перед тем как выбирать подстраницу, активируйте чередование [подстраниц](#page-23-1) (см. 'Доступ к меню параметров телетекста' на стр. [2](#page-23-1)3).
- 1 Нажмите кнопку TELETEXT.
	- » Отобразится экран телетекста.
- Выберите страницу телетекста.
- Нажмите кнопку или для выбора подстраницы.
	- » Отобразится подстраница.

### Выбор таблицы страниц, предаваемых службой телетекста

Таблица страниц, передаваемых службой телетекста, позволяет переходить от одной темы на другую без использования нумерации страниц. Таблица страниц телетекста не передается всеми телеканалами.

- 1 Нажмите кнопку TELETEXT. » Отобразится экран телетекста.
- 2 Нажмите кнопку INFO.
	- » Отобразится окно обзора таблицы страниц.
- 3 Используйте кнопки Кнопки перемещения для выбора темы.
- $4\,$   $\,$   $\alpha$ ля подтверждения нажмите OK. » Отобразится страница телетекста.

### Поиск по телетексту

Поиск на странице телетекста.

- Нажмите кнопку TELETEXT.
	- » Отобразится экран телетекста.

Русский

- <span id="page-25-0"></span>2 Нажмите кнопку OK для выделения первого слова или числа.
- 3 Используйте кнопки Кнопки перемещения для перехода к слову или числу, которое требуется найти.
- 4 Нажмите ОК, чтобы начать поиск.<br>5 Чтобы прервать поиск до того как
- 5 Чтобы прервать поиск до того, как будет выделено какое-либо слово или число, нажмите кнопку -

#### Увеличение страниц телетекста

Для дополнительного удобства чтения страницу телетекста можно увеличить.

- 1 Нажмите кнопку TELETEXT. » Отобразится экран телетекста.
- 2 Нажмите кнопку **ED FORMAT**. » Экран телетекста увеличивается.
- $3$  Используйте следующие кнопки.
	- Кнопки перемещения для перемещения увеличенного экрана.
	- **FORMAT** для возврата к нормальному размеру экрана.

### Использование телетекста 2.5

Стандарт телетекста 2.5 дает возможность использовать больше цветов и лучшую графику в сравнении с обычным телетекстом. Если на канале транслируется телетекст 2.5, телевизор по умолчанию будет переключен на этот стандарт.

- 1 Во время просмотра телевизора нажмите  $\triangle$  (Дом).
	- » Откроется основное меню.
- 2 Нажмите кнопку Кнопки перемещения и выберите [Koнфигурация].
- $3$  Нажмите кнопку ОК. » Отобразится меню [Koнфигурация].
- 4 Нажмите Кнопки перемещения, чтобы выбрать [Установка] > [Предпочтения] > [Телетекст 2.5] > [Bкл.] или [Выкл.].
- » Таким образом телетекст 2.5 может быть включен или выключен.
- $5$  Нажмите  $\rightarrow$  BACK для выхода или  $\triangle$ (Дом) для возврата в основное меню.

### Создание и использование списков избранных каналов

Функция создания списков избранных телеканалов позволяет облегчить их поиск.

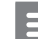

#### Примечание

• Цифровые радиостанции (если они поддерживаются) также могут быть добавлены в списки избранного.

Просмотр только каналов из списка избранных или просмотр всех каналов, если в данный момент включено отображение каналов из списка избранного.

- 1 Во время просмотра телевизора нажмите OK.
	- » Появится сетка каналов.
- 2 Нажмите кнопку **© OPTIONS**.
	- » Отобразится меню параметров.

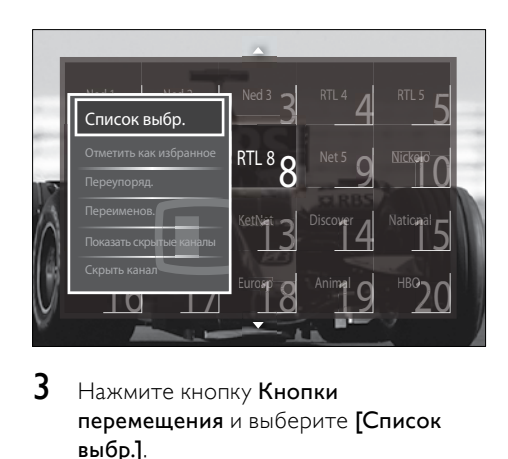

- $3$  Нажмите кнопку Кнопки перемещения и выберите [Список выбр.].
- **4** Нажмите кнопку **OK**. » Отобразится меню [Список выбр.].
- <span id="page-26-0"></span>5 Нажмите Кнопки перемещения для выбора следующих параметров.
	- [Все]Отображение всех каналов.
	- [Любим. пpoгpаммы] Отображение каналов, включенных в выбранный список избранного.
	- [Радио]Отображение только радиоканалов.
	- [Цифровой]Отображение только цифровых каналов.
	- [Аналоговый]Отображение только аналоговых каналов.
- $6$  Для подтверждения нажмите ОК.
	- » Выбранный список будет применен к сетке каналов.

### Добавление и удаление каналов из списка избранного

Совет

- Перед добавлением канала в список избранного включите отображение всех каналов [Все].
- 1 Во время просмотра телевизора включите канал, который необходимо добавить в список избранного или удалить из него.

Или нажмите OK для перехода к сетке каналов, затем нажмите Кнопки перемещения для выбора канала, который необходимо добавить или удалить.

- **2** Нажмите кнопку **DOPTIONS**. » Отобразится меню параметров.
- 3 Нажмите Кнопки перемещения для выбора [Отметить как избранное] или [Удалить из избранного].
	- » В сетке каналов появится звездочка, означающая, что канал добавлен в список избранного. Если удалить канал из списка избранного, звездочка исчезнет.

### Переупорядочить/ переустановить и переименовать каналы

### Переупорядочить/переустановить каналы

Изменение положения/переустановка каналов в сетке по вашему выбору.

- 1 Во время просмотра телевизора нажмите OK.
	- » Появится сетка каналов.
- 2 Нажмите кнопку **© OPTIONS**.
	- » Появится меню параметров.
- 3 Нажмите Кнопки перемещения, чтобы выбрать [Переупоряд.], а затем нажмите OK.
	- » Появляется сообщение на экране. Для продолжения перейдите к шагу 4.
	- Для отмены и выхода нажмите **© OPTIONS** и следуйте инструкциям на экране.
- Используйте кнопки Кнопки перемещения для выбора канала, положение которого требуется изменить.
	- » Выбранный канал будет выделен рамкой.

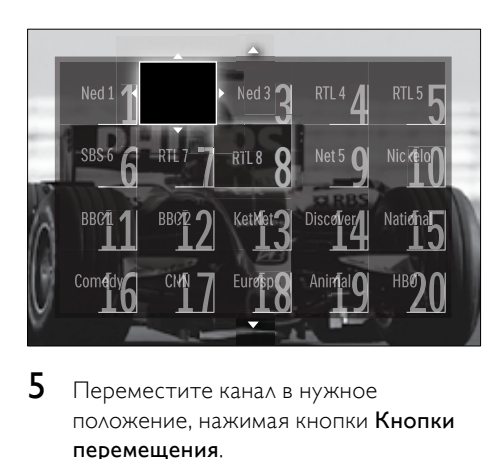

 ${\mathsf 5}$  Переместите канал в нужное положение, нажимая кнопки Кнопки перемещения.

- <span id="page-27-0"></span> $6$  Для подтверждения нажмите ОК. » Канал переместится в выбранное положение.
- $7$  Нажмите  $\hookrightarrow$  BACK для выхода из сетки каналов.

#### Переименование каналов

Переименование каналов в сетке по вашему выбору.

- 1 Во время просмотра телевизора нажмите OK.
	- » Появится сетка каналов.
- 2 Используйте кнопки Кнопки перемещения для выбора канала, который требуется переименовать.
- **3** Нажмите кнопку © OPTIONS. » Отобразится меню параметров.
- 4 Нажмите кнопку Кнопки перемещения и выберите [Переименов.]. » Отобразится экран ввода названия.
- $5$  Нажмите Кнопки перемещения или Цифровые кнопки, чтобы изменить имя, а затем нажмите OK.
- 6 После завершения операции используйте Кнопки перемещения для выбора пункта [Готово].
	- Чтобы удалить введенное имя, выберите [Очистить].
	- Для отмены выберите [Отмена].
- Для подтверждения нажмите ОК.
- Нажмите ВАСК для выхода из сетки каналов.

### Скрыть и отобразить каналы

#### Скрытие каналов

Скрытие каналов в сетке для предотвращения несанкционированного доступа.

- 1 Во время просмотра телевизора нажмите OK.
	- » Появится сетка каналов.
- 2 Используйте кнопки Кнопки перемещения для выбора канала, который требуется скрыть.
- **3** Нажмите кнопку © OPTIONS. » Отобразится меню параметров.
- 4 Нажмите кнопку Кнопки перемещения и выберите [Скрыть канал].
- $5$  Для подтверждения нажмите ОК. » Канал будет скрыт.
- $6$  Нажмите  $\bigcirc$  BACK для выхода из сетки каналов.

#### Показать скрытые каналы

Отображение скрытых каналов.

- 1 Во время просмотра телевизора нажмите OK.
	- » Появится сетка каналов.
- **2** Нажмите кнопку **DOPTIONS**.
	- » Отобразится меню параметров.
- 3 Нажмите кнопку Кнопки перемещения и выберите [Показать скрытые каналы].
- **4** Нажмите кнопку **OK**.
	- » Скрытые каналы отображаются в сетке каналов без отображения информации о каналах. Вместо нее отображается черный прямоугольник.

<span id="page-28-0"></span>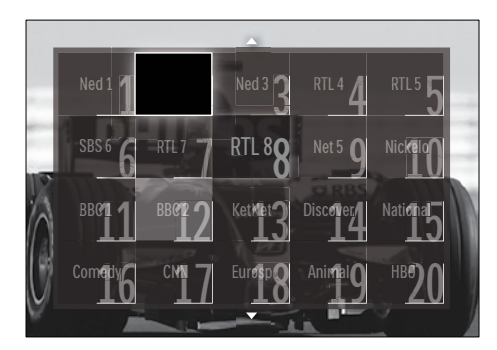

- $5$  Нажмите Кнопки перемещения, чтобы отменить скрытие канала.
- **6** Нажмите кнопку **D** OPTIONS. » Отобразится меню параметров.
- 7 Нажмите Кнопки перемещения, чтобы выбрать [Отобразить скрытый канал], а затем нажмите OK.
	- » Канал не скрыт.

#### Примечание

• Повторите шаги с 5 по 7, чтобы отменить скрытие других каналов.

### Использование электронного гида передач

#### Примечание

• Электронный гид передач доступен не во всех странах. При его наличии вы получите либо [Сейчас]/[Следующий], либо электронный гид передач на 8 дней.

Электронный гид передач является появляющимся на экране гидом, доступным для цифровых каналов. Электронный гид передач позволяет делать следующее:

- Просматривать список транслируемых цифровых передач
- Просматривать анонс будущих программ
- Группировать программы по жанрам
- Устанавливать напоминания о начале программ
- Создавать список любимых каналов с электронным гидом передач

### Включение электронного гида передач

#### Примечание

- Во время первого включения электронного гида передач может поступить запрос на обновление. Для завершения модернизации следуйте инструкциям на экране.
- Во время просмотра телевизора нажмите GUIDE.
	- » Отобразится меню электронного гида передач.

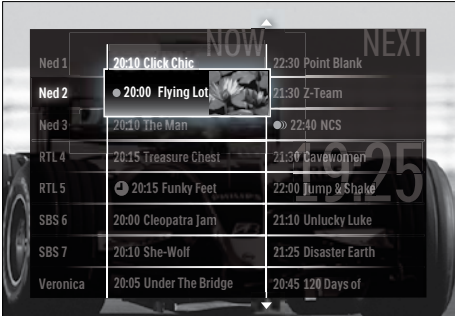

2 Используйте следующие кнопки.

- Кнопки перемещения для перемещения по экрану.
- *« INFO для просмотра* дополнительных сведений о [программе](#page-29-1) (см. 'Просмотр информации о канале/программе' на стр. [2](#page-29-1)9).
- **OPTIONS** для просмотра [меню](#page-29-2) (см. 'Использование меню параметров электронного гида передач' на стр. [2](#page-29-2)9) параметров.
- $3$  Нажмите  $\rightarrow$  BACK для возврата к исходному каналу или **OK** для перехода к выбранному каналу.

### <span id="page-29-1"></span><span id="page-29-0"></span>Просмотр информации о канале/ программе

- 1 Во время просмотра телевизора или работы с электронным программным гидом (EPG) нажмите **II INFO**.
	- » Отобразится экран информации о программе.
- 2 Используйте кнопки Кнопки перемещения для навигации по экранам.
- $3$  Нажмите  $\overline{u}$  INFO для возврата к исходному каналу или BACK для выхода в меню EPG.

### <span id="page-29-2"></span>Использование меню параметров электронного гида передач

Используйте меню параметров электронного гида передач для установки и удаления напоминаний, изменения даты и доступа к другим полезным параметрам электронного гида передач.

#### Примечание

- Параметры EPG доступны только для информации о телеканалах на 8 дней.
- 1 В режиме электронного программного гида (EPG) нажмите © OPTIONS.
	- » Отобразится меню параметров EPG.

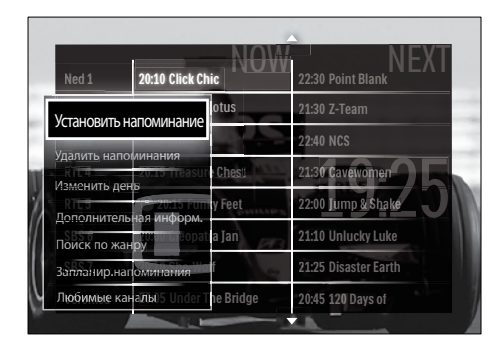

- 2 Нажимайте кнопки Кнопки перемещения и OK для выбора и настройки следующих параметров.
	- **ГУстановить** напоминание]Установка напоминаний о программах.
	- [Удалить напоминания]Очистка напоминаний о программах.
	- [Изменить день]Установка дня EPG. Выберите [Сегодня], [След. день] или [Предыдущий день].
	- [Дополнительная информ.]Просмотр информации о программе.
	- [Поиск по жанру]Поиск телепрограмм по жанрам.
	- [Запланир. напоминания]Перечисление напоминаний о программах.
	- [Любимые каналы]Установка избранных каналов электронного программного гида (EPG).
- **3** Нажмите  $\bullet$  **OPTIONS** для выхода в меню параметров EPG.

### Использование таймеров

Чтобы в определенное время переключить телевизор в режим ожидания, можно установить таймеры.

### Автоматический переход в режим ожидания (таймер автоматического отключения)

Taймep выключения переключает телевизор в режим ожидания по истечении установленного периода времени.

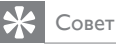

• В любое время можно выключить ТВ или отменить таймер выключения.

- <span id="page-30-0"></span>1 Во время просмотра телевизора нажмите  $\triangle$  (Дом).
	- » Откроется основное меню.
- 2 Нажмите кнопку Кнопки перемещения для выбора [Koнфигурация]
- $3$  Нажмите кнопку ОК. » Появится меню [Koнфигурация].
- 4 Нажмите кнопку Кнопки перемещения, чтобы выбрать [Возможности] > [Taймep выключeния].
	- » Появится меню [Taймep выключeния].
- $5$  Нажмите Кнопки перемещения, чтобы установить время выключения.
	- » Таймер выключения может достигать 180 минут с интервалами в 5 минут. Таймер выключения деактивируется, если установить его на ноль.
- 6 Нажмите кнопку OK для активации таймера отключения.
	- » После истечения установленного периода времени телевизор переключается в режим ожидания.
- Нажмите ЭВАСК для выхода или  $\triangle$ (Дом) для возврата в основное меню.

### Использование блокировки от просмотра детьми и ограничения просмотра

Можно запретить смотреть телевизор детям, заблокировав телевизор или задав ограничения просмотра.

### Установка или изменение кода блокировки от детей

- 1 Во время просмотра телевизора нажмите  $\triangle$  (Дом).
	- » Откроется основное меню.
- 2 Нажмите кнопку Кнопки перемещения и выберите [Koнфигурация].
- $3$  Нажмите кнопку ОК. » Отобразится меню [Koнфигурация].
- 4 Нажмите кнопку Кнопки перемещения для выбора [Возможности] > [Уcтaнoвить кoд]/[Cмeнить кoд].
	- » Отобразится меню [Уcтaнoвить кoд]/[Cмeнить кoд].
- 5 Введите код с помощью кнопок Цифровые кнопки.
- **6** Нажмите кнопку **OK**.
	- » Отобразится сообщение, подтверждающее, что код установлен.
- $7$  Нажмите  $\rightarrow$  BACK для выхода или  $\triangle$ (Дом) для возврата в основное меню.

### Совет

• Если вы забыли установленный код, введите "8888" для замены существующего кода.

### Блокировка и разблокировка телевизора

Блокировка телевизора предотвращает доступ ваших детей ко всем каналам и подсоединенным устройствам.

- Во время просмотра телевизора нажмите <del>А</del> (Дом).
	- » Откроется основное меню.
- 2 Нажмите кнопку Кнопки перемещения и выберите [Koнфигурация].
- $3$  Нажмите кнопку ОК. » Отобразится меню [Koнфигурация].
- 4 Нажмите Кнопки перемещения для выбора [Возможности] > [Зaмок от peбeнка] > [Блокировать]/ [Разблокировать].
	- » Отобразится сообщение с запросом на ввод кода защиты от детей.

30 RU

- 5 Введите код защиты от детей с помощью кнопок Цифровые кнопки.
	- » Отобразится меню [Зaмок от peбeнка].
- 6 Нажмите Кнопки перемещения для выбора [Блокировать]/ [Разблокировать].
- $7$  Для подтверждения нажмите ОК. » Будут заблокированы или разблокированы все каналы и
- подключенные устройства.  $8$  Нажмите  $\bigcirc$  BACK для выхода или  $\bigcirc$ 
	- (Дом) для возврата в основное меню.

### <span id="page-31-0"></span>Включить установки возрастного ограничения

#### Примечание

• Функция "Ограничение на просмотр" доступна не во всех странах.

Некоторые станции вещания цифровых каналов устанавливают для своих программ уровень возрастного ограничения. Прежде чем задавать установки возрастного ограничения, необходимо включить эту функцию.

- 1 Во время просмотра телевизора нажмите  $\triangle$  (Дом). » Откроется основное меню.
- 2 Нажмите кнопку Кнопки перемещения и выберите [Koнфигурация].
- $3$  Нажмите кнопку ОК. » Отобразится меню [Koнфигурация].
- 4 Нажмите Кнопки перемещения, чтобы выбрать [Возможности] > [Зaмок от  $pe6$ енка], а затем нажмите  $\blacktriangleright$ .
	- » Отобразится сообщение с запросом на ввод кода защиты от детей.
- $5$  Введите код защиты от детей с помощью кнопок Цифровые кнопки.
- 6 Нажмите Кнопки перемещения, чтобы вернуться на один уровень меню назад в [Возможности] > [Родительский рейтинг].
	- » Меню [Родительский рейтинг] сейчас недоступно.

### Установки возрастного ограничения

Некоторые станции вещания цифровых каналов устанавливают для своих программ уровень возрастного ограничения. Можно настроить телевизор на демонстрацию только программ с уровнем возрастного ограничения выше, чем возраст вашего ребенка.

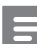

#### Примечание

- Прежде чем задавать установки возрастного ограничения, необходимо включить эт[у функцию](#page-31-0) (см. 'Включить установки возрастного ограничения' на стр. [31](#page-31-0)).
- 1 Во время просмотра телевизора нажмите  $\triangleq$  (Дом). » Откроется основное меню.
- 2 Нажмите кнопку Кнопки перемещения и выберите [Koнфигурация].
- $3$  Нажмите кнопку ОК.
	- » Отобразится меню [Koнфигурация].
- 4 Нажмите Кнопки перемещения, чтобы выбрать [Возможности] > [Родительский рейтинг].
	- » Отобразится сообщение с запросом на ввод кода защиты от детей.
- 5 Введите код защиты от детей с помощью кнопок Цифровые кнопки.
- <span id="page-32-0"></span>6 Нажмите Кнопки перемещения, чтобы выбрать уровень возрастного ограничения, а затем нажмите OK, чтобы применить выбранное значение.
	- » Все программы, возрастной рейтинг которых выходит за выбранное возрастное ограничение, будут заблокированы.
- $7$  Нажмите  $\rightarrow$  BACK для выхода или  $\triangle$ (Дом) для возврата в основное меню.

## Использование субтитров

Можно настроить субтитры для каждого телеканала. Субтитры транслируются в режиме телетекста или цифровой трансляции DVB-T. Благодаря цифровым трансляциям у вас появится дополнительная возможность выбора языка субтитров.

### Включение и выключение субтитров на аналоговых телевизионных каналах

- 1 Переключите телевизор на аналоговый канал.
- 2 Нажмите кнопку TELETEXT.<br>3 Парадите треханации номер
- Введите трехзначный номер страницы субтитров с помощью кнопок Цифровые кнопки.
- 4 Нажмите TELETEXT для отключения телетекста.
- **5** Нажмите кнопку **SUBTITLE**. » Отобразится меню [Cубтитpы].

#### Примечание

• Меню [Субтитры] доступно также из меню [Koнфигурация].

- 6 Нажмите Кнопки перемещения для выбора следующих параметров.
	- [Bкл.]Включение субтитров.
	- [Выкл.]Отключение субтитров.
	- [Субт. вкл. без звука]Отображение субтитров только, когда отключен звук.
- $7$  Для подтверждения нажмите ОК.
	- » Субтитры будут включены или отключены.
- 8 Нажмите <del>D</del> BACK для выхода или <del>А</del> (Дом) для возврата в основное меню.

#### Примечание

- Повторите данную процедуру для каждого аналогового канала.
- Если включена функция EasyLink и выбран параметр [Субт. вкл. без звука], субтитры отображаться [не будут](#page-59-0) (см. 'Включение или отключение функции EasyLink' на стр. [59](#page-59-0)).

Включение и отключение субтитров на цифровых телевизионных каналах

Нажмите кнопку **SUBTITLE**. » Отобразится меню [Cубтитpы].

#### Примечание

- Меню [Субтитры] доступно также из [меню](#page-17-1) (см. 'Доступ в меню настроек' на стр. [17](#page-17-1))[Koнфигурация].
- 2 Нажмите Кнопки перемещения для выбора следующих параметров.
	- [Bкл.]Включение субтитров.
	- [Выкл.]Отключение субтитров.
	- [Субт. вкл. без звука]Отображение субтитров только, когда отключен звук.
- $3$  Нажмите кнопку ОК.
	- » Субтитры будут включены или отключены.
- $4$  Нажмите  $\bigcirc$  BACK для выхода или  $\bigcirc$ (Дом) для возврата в основное меню.

### <span id="page-33-0"></span>Выбор языка субтитров на цифровых телеканалах

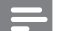

#### Примечание

- При выборе языка субтитров цифрового телеканала (см. ниже) предпочитаемый язык субтитров устанавливается в меню Установка временно.
- 1 Во время просмотра телевизора нажмите  $\triangleq$  (Дом). » Откроется основное меню.
- 2 Нажмите кнопку Кнопки перемещения и выберите [Koнфигурация].
- $3$  Нажмите кнопку ОК. » Отобразится меню [Koнфигурация].
- 4 Нажмите кнопку Кнопки перемещения, чтобы выбрать [Возможности] > [Язык субтитров].
	- » Отобразится список языков субтитров.
- $5$  Используйте кнопки Кнопки перемещения для выбора языка.
- $6$   $\Delta$ ля подтверждения нажмите OK. » Будет использоваться выбранный
	- язык субтитров.

#### Примечание

• Выберите избранные языки субтитров в меню[Языки]. При включении субтитров они автоматически будут отображаться на выбранных языках.

### Использование часов телевизора

На экране телевизора можно отобразить часы. Часы отображают текущее время используя данные о времени оператора телеслужбы.

### Отображение часов телевизора

Можно включить отображение на экране телевизора часов, показывающих текущее время.

- 1 Во время просмотра телевизора нажмите  $\Box$  OPTIONS.
	- » Отобразится меню параметров.
- 2 Нажмите кнопку Кнопки перемещения и выберите [Часы].

#### $3$  Для подтверждения нажмите ОК. » Часы отобразятся на экране

телевизора.

Примечание

• Для отключения часов повторите действия, описанные выше.

#### Совет

• Часы доступны также через [меню](#page-17-1)  (см. 'Доступ в меню настроек' на стр. [17](#page-17-1))[Koнфигурация].

#### Изменение режима часов

По умолчанию режим часов установлен на [Aвтoмaтичecкая], при этом часы телевизора синхронизируются со всемирным скоординированным временем (UTC). Если телевизор не может принимать сигналы всемирного скоординированного времени, установите режим часов на [Ручная]. Если часы установлены на режим [Ручная], данные о времени основываются на текущем часовом [поясе](#page-43-1) (см. 'Шаг 1 Выберите систему' на стр. [43](#page-43-1)) с учетом [летнего](#page-34-1)  [времени](#page-34-1) (см. 'Включение и отключение летнего времени' на стр. [34](#page-34-1)).

- 1 Во время просмотра телевизора нажмите <del>▲</del> (Дом).
	- » Откроется основное меню.
- <span id="page-34-0"></span>2 Нажмите кнопку Кнопки перемещения и выберите [Koнфигурация].
- $3$  Нажмите кнопку ОК. » Отобразится меню [Koнфигурация].
- $4$  Нажмите Кнопки перемещения для выбора [Установка] > [Часы] > [Режим автомат. часов].
	- » Отобразится меню [Режим автомат. часов].
- $5$  Нажмите Кнопки перемещения для выбора [Aвтoмaтичecкая] или [Ручная].
- $6\,$  Для подтверждения нажмите ОК. » Режим часов будет установлен.

### <span id="page-34-1"></span>Включение и отключение летнего времени

Если часы установлены в режим [Ручная], можно включать и отключать летнее время, если это необходимо.

- 1 В меню [Часы] нажмите кнопку Кнопки перемещения для выбора [Лeтнee вpeмя]. » Отобразится меню [Лeтнee вpeмя].
- 2 Нажмите Кнопки перемещения для выбора [Лeтнee вpeмя] или [Стандартное время].
- $3$  Для подтверждения нажмите ОК.
	- » Летнее время для текущего часового пояса будет включено или отключено.

## Просмотр фотографий и видео и воспроизведение музыки

#### Внимание

• Корпорация Philips не несет ответственности в случае несовместимости запоминающего устройства USB с телевизором, а так же за повреждение или потерю данных с запоминающего устройства.

Данный телевизор оснащен разъемом USB, который позволяет просматривать фотографии, слушать музыку или смотреть фильмы, сохраненные на запоминающем устройстве USB.

Данный телевизор также имеет сетевой разъем, который позволяет воспроизводить медиафайлы напрямую с компьютера.

### Подключение запоминающего устройства USB и вход в режим просмотра данных

- 1 Если телевизор включен, подключите запоминающее устройство USB к порту USB на боковой панели телевизора.
	- » Отобразится экран просмотра данных на устройстве, подключенном к разъему USB.

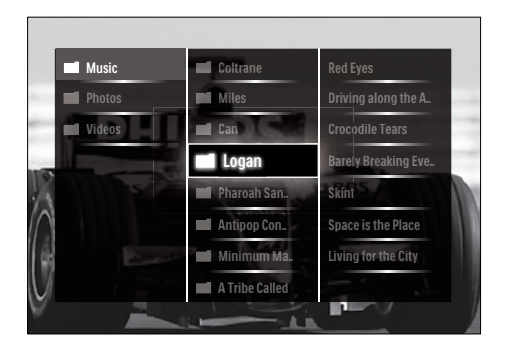

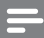

#### Примечание

- Экран просмотра данных на USBустройстве доступен также через пункт [Обзор USB] в основном меню.
- При подключении сразу нескольких запоминающих устройств USB через USBконцентратор отображается сообщение с запросом на выбор устройства. Используйте кнопки Кнопки перемещения для выбора устройства, затем нажмите OK для подтверждения.
- $2$  Для выхода из экрана просмотра данных устройства USB нажмите (HOME).
	- » Откроется основное меню.

#### <span id="page-35-0"></span>Подключение к сети и вход в обозреватель содержимого

Перед запуском обозревателя содержимого убедитесь, что телевизор подключен к компьютерной [сети](#page-35-0)  (см. 'Подключение к сети и вход в обозреватель содержимого' на стр. [35](#page-35-0)).

- 1 Во время просмотра телевизора нажмите  $\triangleq$  (Дом). » Откроется основное меню.
- 2 Нажмите кнопку Кнопки
	- перемещения и выберите [Обзор ПК].
		- » Появится обозреватель содержимого.

### Просмотр фотографий в режиме слайд-шоу

- 1 В обозревателе содержимого используйте Кнопки перемещения для выбора фотографии.
- $2$  Нажмите  $\blacktriangleright$  II или OK.
	- » Слайд-шоу запустится начиная с этого изображения.
- 3 Используйте следующие кнопки.
	- **П** приостановка показа слайдшоу.
	- $\blacktriangleleft/\blacktriangleright$ ,  $\blacktriangleleft\blacktriangleleft/\blacktriangleright$   $\blacktriangleright$   $\mu$ <sub>/*N</sub>*  $\blacktriangleright$   $\blacktriangleright$   $\dashv$   $\vdash$  возврат к</sub> предыдущему изображению или переход к следующему.
	- остановка слайд-шоу и возврат в обозреватель содержимого.

#### Изменение настроек слайд-шоу

- Во время просмотра слайд-шоу нажмите кнопку OPTIONS.
	- » Отобразится меню параметров.
- 2 Нажимайте кнопки Кнопки перемещения для выбора и настройки следующих параметров.
	- [Повернуть]Поворот изображения.
	- [Повтор]Повтор слайд-шоу.
	- [Перемеш. вкл.]Отображение доступных для слайд-шоу изображений в случайном порядке.
	- [Перемеш. выкл]Отключение отображения изображений слайдшоу в случайном порядке.
	- [Скорость слайдшоу]Устанавливает время отображения изображения.
	- [Переход слайдшоу]Устанавливает переход от одного изображения к другому.
- $3$  Для подтверждения нажмите ОК.
	- » Настройки слайд-шоу будут применены.

#### Прослушивание музыки

1 Для выбора композиции используйте кнопки Кнопки перемещения в режиме просмотра данных устройства USB.
- 2 Нажмите кнопку OK.
	- » Начнется воспроизведение композиции в музыкальном проигрывателе.
- 3 Используйте следующие кнопки.
	- P +/- для перехода к следующей или предыдущей композиции.
	- **•• ДЛЯ ПЕРЕМОТКИ КОМПОЗИЦИИ** вперед или назад.
	- Наля запуска или приостановки воспроизведения композиции.
- Нажмите или **OK**, чтобы остановить воспроизведение и выйти из экрана просмотра данных устройства USB.

# Изменение настроек воспроизведения музыки

- 1 В режиме музыкального проигрывателя нажмите кнопку OPTIONS.
	- » Отобразится меню параметров.
- $2$  Нажимайте кнопки Кнопки перемещения для выбора и настройки следующих параметров.
	- [Повтор]Повтор песни или альбома.
	- [Перемеш. вкл.]/[Перемеш. выкл]Включает и отключает произвольное воспроизведение песен.
- $3$  Для подтверждения нажмите ОК.
	- » Настройки воспроизведения музыки будут применены.

Примечание

• Перейти к настройкам слайд-шоу также можно, нажав кнопку OPTIONS в обозревателе содержимого.

# Просмотр видео

- 1 В режиме просмотра данных устройства USB нажмите Кнопки перемещения для выбора видеозаписи.
- $2$  Нажмите кнопку ОК.
	- » Начнется воспроизведение выбранного видео в видеопроигрывателе.
- $3$  Используйте следующие кнопки.
	- P +/- для перехода к следующему или предыдущему файлу видео.
	- **•• ДЛЯ перемотки видео** вперед или назад.
	- Паля запуска или приостановки воспроизведения видео.
- $4$  Нажмите или ОК, чтобы остановить воспроизведение и выйти из экрана просмотра данных устройства USB.

### Изменение параметров видео

- 1 В режиме видеопроигрывателя нажмите кнопку OPTIONS.
	- » Отобразится меню параметров.
- 2 Нажимайте кнопки Кнопки перемещения для выбора и настройки следующих параметров.
	- [Малый экран]Воспроизведение видео в маленьком экране.
	- [Полноэкран.]Воспроизведение видео в полноэкранном режиме.
	- [Повтор]Повторное воспроизведение видео.
	- [Перемеш. вкл.]/[Перемеш. выкл]Включает и отключает случайное воспроизведение видеофильмов.
- $3$  Нажмите ОК для подтверждения изменения настроек.

#### Отключение запоминающего устройства USB

#### Внимание

- Выполните эту процедуры, чтобы избежать нанесения повреждений устройству хранения USB.
- 1 Нажмите <del>Ф</del>(HOME) для выхода из экрана просмотра данных устройства USB.
- $2$  Подождите 5 секунд перед тем, как отключить запоминающее устройство USB.

# Прослушивание цифровых радиоканалов

При наличии цифрового вещания цифровые радиоканалы будут найдены и сохранены во время установки.

- 1 Во время просмотра телевизора нажмите OK. » Появится сетка каналов.
- 2 Нажмите кнопку OPTIONS. » Появится меню параметров.
- 3 Нажмите кнопку Кнопки перемещения, чтобы выбрать [Список выбр.].
	- » Появится меню [Список выбр.].
- 4 Нажмите кнопку Кнопки перемещения, чтобы выбрать [Радио].
- $5$  Нажмите кнопку ОК.
	- » В сетке каналов отобразится список доступных цифровых радиоканалов.
- 6 Выберите радиоканал с помощью кнопок Кнопки перемещения.
- Нажмите кнопку ОК.
	- » Сигнал выбранного радиоканала начнет воспроизводиться через динамики телевизора.

# Модернизация программного обеспечения телевизора

Philips постоянно работает над улучшением изделий, и мы настоятельно рекомендуем модернизировать программное обеспечение телевизора, когда обновления доступны. Проверка доступности www.philips.com/ support.

# Проверка текущей версии программного обеспечения

- 1 Во время просмотра телевизора нажмите <del>А</del> (Дом).
	- » Откроется основное меню.
- 2 Нажмите кнопку Кнопки перемещения и выберите [Koнфигурация].
- $3$  Нажмите кнопку ОК.
	- » Отобразится меню [Koнфигурация].
- 4 Нажмите кнопку Кнопки перемещения, чтобы выбрать [Обновление прогр. обеспечения] > [Инфо об установл.прогр.обеспеч.].
- $5$  Нажмите кнопку ОК.
	- » Отобразится текущая версия программного обеспечения.

#### Модернизировать программное обеспечение (с веб-сайта)

Перед проведением этой процедуры удостоверьтесь, что:

- Прошло некоторое время для завершения обновления.
- Имеется запоминающее устройство USB емкостью не менее 256 МБ.
- Имеется доступ к компьютеру с портом USB и выходом в Интернет.
- 1 Во время просмотра телевизора нажмите <del>А</del> (Дом).
	- » Откроется основное меню.
- 2 Нажмите кнопку Кнопки перемещения и выберите [Koнфигурация].
- $3$  Нажмите кнопку ОК. » Отобразится меню [Koнфигурация].
- 4 Нажмите кнопку Кнопки перемещения, чтобы выбрать [Обновление прогр. обеспечения] > [Сейчас].
- **5** Нажмите кнопку ОК.
	- » Запустится помощник обновления. Для завершения модернизации следуйте инструкциям на экране.

# Модернизировать программное обеспечение (цифровые трансляции)

(Доступно только в некоторых странах) Если эта возможность доступна, телевизор может получать обновления программного обеспечения по цифровым трансляциям. Если есть возможность обновления, отображается сообщение с запросом на обновление программного обеспечения. Настоятельно рекомендуется производить обновление про появлении такого запроса. Следуйте приведенным далее инструкциям для обновления программного обеспечения до последней версии.

- 1 Во время просмотра телевизора нажмите  $\triangle$  ( $\Delta$ ом). » Откроется основное меню.
- 2 Нажмите кнопку Кнопки перемещения, чтобы выбрать [Koнфигурация].
- $3$  Нажмите кнопку ОК. » Появится меню [Koнфигурация].
- 4 Нажмите кнопку Кнопки перемещения, чтобы выбрать [Обновление прогр. обеспечения] > [Локальные обновления].
- $5$  Нажмите кнопку ОК.
	- » Телевизор будет искать доступные обновления программного обеспечения в цифровых трансляциях.

# Обновление программного обеспечения (из интернета)

(Доступно только в некоторых странах) Если телевизор подключен к маршрутизатору, который имеет соединение с интернетом, то можно обновлять программное обеспечение телевизора непосредственно из Интернета. Необходимо высокоскоростное подключение к интернету.

- 1 Во время просмотра телевизора нажмите  $\triangleq$  (Дом).
	- » Откроется основное меню.
- 2 Нажмите кнопку Кнопки перемещения, чтобы выбрать [Koнфигурация].
- $3$  Нажмите кнопку ОК. » Появится меню [Koнфигурация].
- 4 Нажмите кнопку Кнопки перемещения, чтобы выбрать [Обновление прогр. обеспечения] > [Сейчас].
- $5$  Нажмите кнопку ОК.
- 6 Выберите [Интернет], затем нажмите OK.
	- » Обновление начинается. После его завершения телевизор автоматически выключится и снова включится. Подождите, пока телевизор снова включится; не используйте OPOWER на телевизоре.

# Совет

• Если телевизор подключен к интернету, то при включении на экране появится сообщение о доступности нового программного обеспечения.

# Изменение предпочтений

- 1 Во время просмотра телевизора нажмите  $\triangle$  ( $\Delta$ ом).
	- » Откроется основное меню.
- 2 Нажмите кнопку Кнопки перемещения и выберите [Koнфигурация].
- $3$  Нажмите кнопку ОК. » Отобразится меню [Koнфигурация].
- 4 Нажмите кнопку Кнопки перемещения, чтобы выбрать [Установка] > [Предпочтения]. » Отобразится меню [Предпочтения].

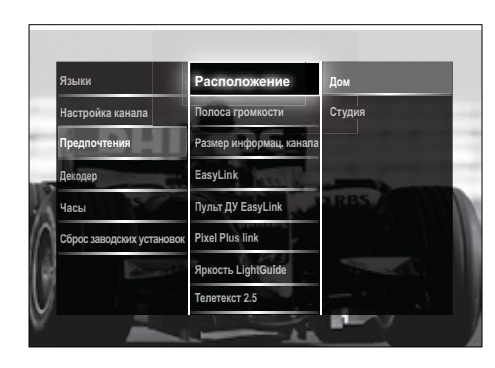

- 5 Используйте кнопки Кнопки перемещения для выбора и изменения:
	- [Расположение]Настройка параметров телевизора в соответствии с местоположением — дом или магазин.
	- [Шкала громкости]Отображение строки громкости во время настройки уровня громкости.
- [Размер информац. канала] Отображается информацию о канале при каждом включении.
- **[EasyLink]**Включение функций начала воспроизведения одним нажатием и включения режима ожидания одним нажатием между совместимыми с EasyLink устройствами.
- [Пульт ДУ EasyLink]Когда включена функция EasyLink, можно использовать клавиши пульта дистанционного управления.
- **[Pixel Plus link]** Если включена функция EasyLink, автоматически будет применена наиболее подходящая из настроек Pixel Plus, если их несколько (например, если и телевизор, и DVD-плеер поддерживают функцию Pixel Plus).
- **[Яркость LightGuide]**Задает яркость переднего светодиодного индикатора или LightGuide.
- ГТелетекст 2.5] Включение или отключение телетекста стандарта 2.5.
- **6** Нажмите кнопку **ОК**.
	- » Будут применены предпочтительные настройки телевизора.

# Запуск демонстрации

(Не поддерживается в каналах MHEG)

- Во время просмотра телевизора нажмите DEMO.
	- » Отобразится меню демонстрации (demo).
- 2 Используйте кнопки Кнопки перемещения для выбора демонстрации.
- $3$  Нажмите ОК для пуска демонстрации.
- **4** Нажмите **DEMO** или **DBACK** для выхода из режима демонстрации.

# Восстановление заводских параметров телевизора

При сбросе установок телевизора на заводские сохраняются установки звука и изображения по умолчанию. Параметры настройки канала не меняются.

- 1 Во время просмотра телевизора нажмите  $\triangle$  ( $\Delta$ ом). » Откроется основное меню.
- 2 Нажмите кнопку Кнопки перемещения и выберите [Koнфигурация]. » Отобразится меню [Koнфигурация].
- 3 Нажмите кнопку Кнопки перемещения, чтобы выбрать [Установка] > [Сброс в в заводские установки].
- **4** Нажмите кнопку ОК.
	- » Настройки телевизора будут сброшены на заводские установки.

# Использование универсального пульта ДУ (только для некоторых моделей)

Управление другими устройствами, такими как проигрыватель DVD, телеприставка или система домашнего кинотеатра компании Philips или других производителей.

Для переключения в режим телевизора из режима универсального управления нажмите кнопку TV.

Для управления устройствами используйте следующие кнопки:

- **DVD** для управления проигрывателем DVD, рекордером DVD , проигрывателем DVD-R HDD или дисков Blu-ray.
- **STB** для управления цифровым или спутниковым ресивером

**HTS** для управления системой домашнего кинотеатра или акустической системой.

#### Настройка универсального пульта ДУ

Перед использованием пульта ДУ для управления другим устройством необходимо настроить режим универсального пульта ДУ.

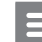

#### Примечание

- Эта функция поддерживается не всеми устройствами. Отсутствует подходящий код удаленного управления.
- $1$  Нажмите кнопку  $\triangle$  (Дом). » Откроется основное меню.
- 2 Нажмите кнопку Кнопки перемещения, чтобы выбрать [Koнфигурация].
- $3$  Нажмите кнопку ОК. » Появится меню [Koнфигурация].
- 4 Нажмите кнопку Кнопки перемещения и выберите [Установка]>[Универс. пульт ДУ].
- $5$  Нажмите кнопку ОК.
	- » Следуйте инструкциям на экране. Телевизор выполняет поиск кода удаленного управления, который подходит для имеющегося устройства.
- $6$  По нахождении кода удаленного управления нажмите кнопку Универсальные кнопки управления для управления устройством.
	- » Кнопка будет мигать. Используйте пульт ДУ для управления обнаруженным устройством.

# Совет

• Если в течение 30 секунд не нажата ни одна кнопка, пульт ДУ переходит из универсального режима в режим телевизора.

#### <span id="page-41-0"></span>Ручная настройка универсального пульта ДУ

Введите код удаленного управления для настройки [кнопки](#page-68-0) (см. 'Коды универсального пульта ДУ' на стр. [68](#page-68-0)) универсального режима.

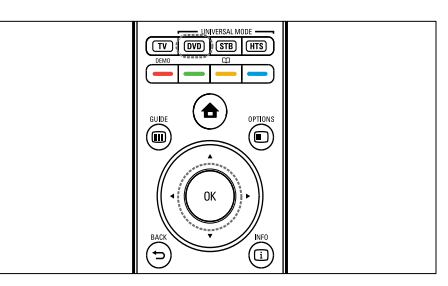

- 1 Нажмите и удерживайте одновременно универсальную кнопку переключения режима (DVD, STB или HTS) и OK.
	- » Все четыре кнопки подсвечиваются в течение одной секунды, после чего остается подсвеченной выбранная кнопка.
- 2 Введите четыре цифры кода удаленного управления для имеющегося устройства.
- $3$  Если код принят, все четыре кнопки мигают три раза.
	- » Кнопка универсального режима настроена.
- 4 Если введен неправильный код, все кнопки мигают в течение двух секунд. Введите правильный код.
- $5$  По завершении настройки нажмите кнопку универсального режима для управления устройством.

#### Совет

• Если устройство реагирует некорректно, повторите настройку с использованием другого кода удаленного управления.

# 6 Установка каналов

Во время первой установки телевизора будет предложено выбрать язык меню и выполнить автоматическую настройку цифровых теле- и радиоканалов (если они доступны). В данном разделе приведены инструкции по повторной установке и точной настройке каналов.

# Автоматическая установка каналов

В данном разделе приведены инструкции по выполнению автоматического поиска и сохранению каналов.

#### Установка каналов

Телевизор ищет и сохраняет все доступные цифровые и аналоговые телеканалы, а также все доступные цифровые радиоканалы.

- 1 В меню [Настройка канала] нажмите кнопку Кнопки перемещения для выбора [Автомат. установка].
- $2$  Нажмите кнопку ОК.
	- » Появится сообщение с запросом на запуск процесса установки канала.

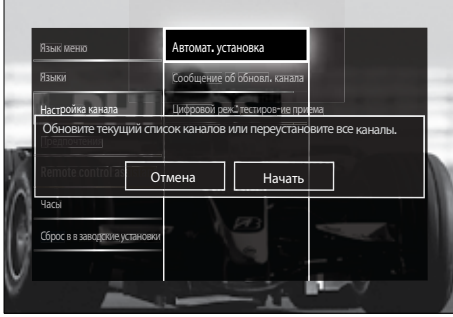

- 3 Нажмите кнопку Кнопки перемещения, чтобы выбрать [Начать].
- **4** Нажмите кнопку ОК.
	- » Появится экран установки каналов с выбранным пунктом [Переустановка каналов].

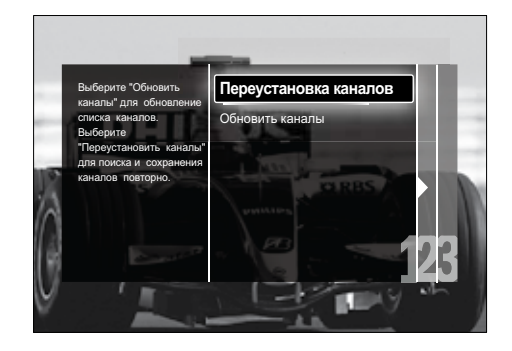

#### Внимание

- Не изменяйте [Установки], если только провайдер услуг DVB-C не предоставляет значения для параметров [Сетевая частота], [Идентификатор сети] или [Скорость передачи].
- Установка для параметра [Сканирование частоты] значения [Полное сканирование] может значительно увеличить время установки.

#### Примечание

- Если имеется доступ к DVB-T и DVB-C, для просмотра каналов обеих сетей необходимо выполнить установку каналов дважды — один раз для DVB-T и один раз для DVB-C. Выберите [Антенна], чтобы установить каналы DVB-T, и выберите [Кaбeльное], чтобы установить каналы DVB-C.
- Для переключения между [каналами](#page-43-0) (см. .<br>'Доступ к сетям каналов DVB-C и DVB-T' на стр. [43](#page-43-0)) DVB-T и DVB-C.
- $5$  Нажмите кнопку ОК.
	- » Следуйте инструкциям на экране для завершения установки каналов. После завершения установки каналов выбирается [Готово], и отображается список установленных каналов.

 $6\,$  Для подтверждения нажмите ОК. » Телевизор вернется в меню [Настройка канала].

#### Совет

• Когда цифровые каналы найдены, список установленных каналов может отобразиться с пустыми номерами каналов. Сохраненные каналы можно переименовывать, изменять порядок их расположения, удалять или переустанавливать.

#### <span id="page-43-0"></span>Доступ к сетям каналов DVB-C и DVB-T

Этот параметр отображается только в том случае, если страна поддерживает стандарт цифрового кабельного вещания DVB-C (Digital Video Broadcasting-Cable). Если установлены как каналы DVB-C, так и каналы DVB-T, необходимо переключаться на соответствующую сеть, чтобы смотреть каналы в этой сети.

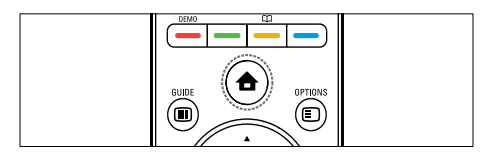

- 1 Во время просмотра телевизора нажмите  $\triangle$  (Дом). » Откроется основное меню.
- 2 Нажмите кнопку Кнопки перемещения и выберите [Koнфигурация]. » Отобразится меню [Koнфигурация].
- 3 Нажмите Кнопки перемещения, чтобы выбрать [Установка] > [Настройка канала] > [Антенна/ Кабельное DVB] > [Антенна] или [Кaбeльное].
	- Выберите [Антенна] для доступа к каналам DVB-T (Digital Video Broadcasting-Terrestrial).
	- Выберите [Кaбeльное] для доступа к каналам DVB-C (Digital Video Broadcasting-Cable).
- 4 Для подтверждения нажмите ОК.<br>5 Начинато <del>10</del> ВАСК наобщанияти
- Нажмите ЭВАСК, чтобы выйти.
	- » Телевизор переключится на выбранную сеть.

# Настройка каналов вручную

В данном разделе приведены инструкции по выполнению поиска и сохранению аналоговых телеканалов вручную.

#### Шаг 1 Выберите систему

#### Примечание

- Если параметры системы установлены правильно, перейдите к следующему шагу.
- 1 Во время просмотра телевизора нажмите  $\triangle$  ( $\Delta$ ом).

» Откроется основное меню.

- 2 Нажмите кнопку Кнопки перемещения и выберите [Koнфигурация]. » Отобразится меню [Koнфигурация].
- 3 Нажмите Кнопки перемещения для выбора [Установка] > [Настройка канала] > [Аналоговый: установка вручную] > [Cиcтeмa].
- $4$  Нажмите кнопку ОК.
	- » Отобразится список региональных систем.
- 5 С помощью кнопок Кнопки перемещения выберите свою страну или регион.
- $6$  Для подтверждения нажмите ОК.
	- » Выбранная страна или регион будут применены в настройках.

# Шаг 2. Поиск и сохранение новых телеканалов

- 1 В меню [Аналоговый: установка вручную] нажмите кнопку Кнопки перемещения для выбора [Поиск каналов].
- 2 Нажмите кнопку OK. » Отобразится меню [Поиск каналов].

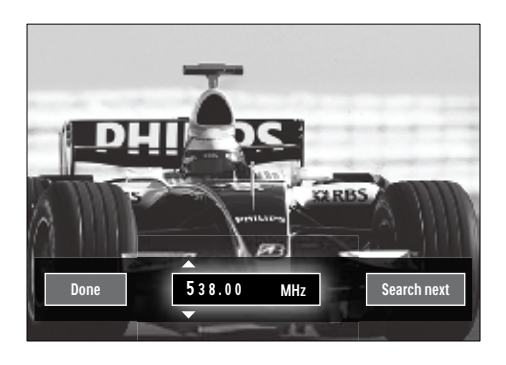

 $3$  Используйте следующие кнопки.

- Кнопки перемещения или Цифровые кнопки, чтобы вручную переключить телевизор на частоту канала.
- с помощью кнопок Кнопки перемещения выберите [Пoиcк] и нажмите OK для автоматического поиска следующего канала.
- 4 Если выбрана частота нужного канала, используйте кнопки Кнопки перемещения, чтобы выбрать [Готово].
- $5$  Нажмите кнопку ОК.
	- » Отобразится меню [Аналоговый: установка вручную].
- 6 С помощью кнопок Кнопки перемещения выберите [Сохранить текущий канал], чтобы сохранить новый канал на текущем номере канала; или [Сохранить как новый канал], чтобы сохранить новый канал под новым номером.

 $7$  Для подтверждения нажмите ОК. » Канал будет сохранен.

# Тoчнaя нacтpoйкa аналоговых каналов

Можно точно настроить аналоговые каналы вручную при плохом приеме сигнала.

- 1 Во время просмотра телевизора выберите канал, которому требуется точная настройка.
- $2$  Нажмите кнопку  $\triangle$  (Дом). » Откроется основное меню.
- $3$  Нажмите кнопку Кнопки перемещения и выберите [Koнфигурация].
- **4** Нажмите кнопку **ОК.** » Отобразится меню [Koнфигурация].
- $5$  Нажмите Кнопки перемещения для выбора [Установка] > [Настройка канала] > [Аналоговый: установка вручную] > [Точная настройка].
- $6$  Нажмите кнопку ОК. » Отобразится меню [Точная настройка].
- 7 Нажмите Кнопки перемещения или Цифровые кнопки, чтобы вручную переключить телевизор на частоту канала.
- $8$  Если выбрана частота нужного канала, с помощью кнопок Кнопки перемещения выберите [Готово], затем нажмите OK.
	- » Отобразится меню [Аналоговый: установка вручную].
- 9 С помощью кнопок Кнопки перемещения выберите [Сохранить текущий канал], чтобы сохранить новый канал под новым номером.
- $10$   $\triangle$ ля подтверждения нажмите ОК.

# Обновление списка каналов вручную

Если телевизор находится в режиме ожидания, обновление происходит каждое утро. Это обновление сопоставляет каналы, сохраненные в списке каналов с каналами, доступными от передающей станции. В дополнение к автоматическому обновлению, можно обновить список каналов вручную.

- Совет
- Для отключения автоматического обновления в меню [Установка] нажмите Кнопки перемещения, чтобы выбрать [Настройка канала] > [Обновл. канала реж. ожид.], затем выберите [Выкл.].
- 1 В меню [Установка] используйте кнопки Кнопки перемещения для выбора [Настройка канала] > [Автомат. установка].
- $2$  Нажмите кнопку ОК.
	- » Отобразится сообщение с выбранным пунктом [Начать] — запрос на запуск обновления каналов.
- $3$  Нажмите кнопку ОК.
	- » Отобразится экран обновления каналов.
- Нажмите кнопку Кнопки перемещения и выберите [Обновить каналы].

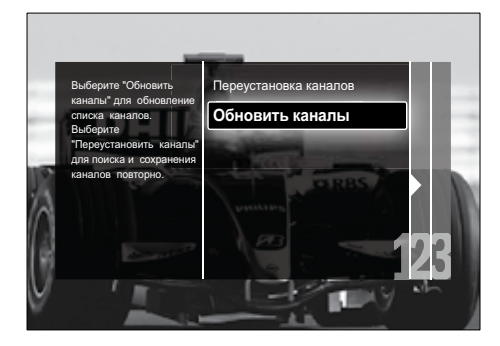

- $5$  Нажмите кнопку ОК.
	- » Следуйте инструкциям на экране, чтобы обновить каналы. После завершения обновления выбирается пункт [Готово] и отображается список добавленных каналов.
- $6$  Нажмите кнопку ОК.
	- » Отобразится меню [Установка].

# Тест приема цифрового сигнала

При использовании цифровых трансляций можно проверить качество и силу сигнала цифровых каналов. Это позволит переместить и проверить антенну или спутниковую тарелку.

- В меню [Установка] используйте кнопки Кнопки перемещения для выбора [Настройка канала] > [Цифровой реж.: тестиров-ие приема]  $>$  [Поиск].
- $2$  Нажмите кнопку ОК. » Отобразится меню [Пoиcк].
- 3 Используйте следующие кнопки.
	- Кнопки перемещения или Цифровые кнопки, чтобы вручную переключить телевизор на частоту канала.
	- с помощью кнопок Кнопки перемещения выберите [Пoиcк] и нажмите **ОК** для автоматического поиска следующего канала. Если качество сигнала и сила низкого качества, переместите антенну или спутниковую тарелку и проверьте еще раз.
- $4$  После завершения операции используйте кнопки Кнопки перемещения для выбора пункта [Готово].
- $5$  Нажмите кнопку ОК. » Отобразится меню [Установка].

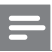

Примечание

• Если далее появляются проблемы с приемом цифровой трансляции, обратитесь к специалисту.

# Изменение настроек стартового сообщения

Включение или отключениеотображающихся при включении сообщений, информирующих о необходимости обновления канала или установки.

- 1 В меню [Установка] используйте кнопки Кнопки перемещения для выбора [Настройка канала] > [Сообщение об обновл. канала].
- 2 Нажмите кнопку OK.<br>3 Нажмите Кнопки пет
- Нажмите Кнопки перемещения для выбора [Bкл.] или [Выкл.].
	- » Стартовые сообщения будут отключены или включены.

# 7 Подключение устройств

Для обеспечения лучшего качества изображения рекомендуется использовать следующие типы подключений, от самого лучшего до стандартного качества изображения.

- $1$  HDMI<br> $2$  YPbP
- 2 Y Pb Pr (компонентный)<br>3 SCART
- $\frac{3}{4}$  scart
- VIDEO (композитный)

Примечание

• Схемы подключений предоставлены в качестве примеров. Для получения подробной информации о подключении устройства обратитесь к интерактивному руководству на веб-сайте www. connectivityguide.philips.com.

# Задние разъемы

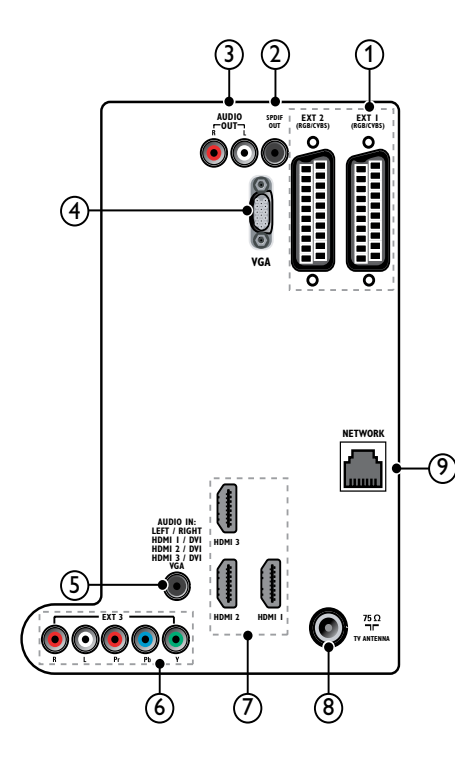

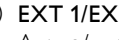

# $(1)$  EXT 1/EXT 2 (SCART)

Аудио/видео вход от аналоговых или цифровых устройств, например DVDплееров или игровых приставок.

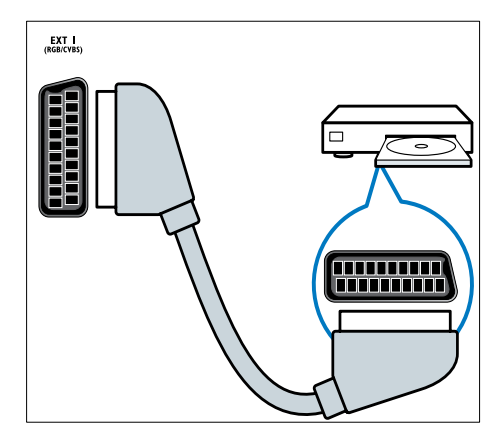

# $(2)$  SPDIF OUT

Цифровой аудиовыход к домашнему кинотеатру и другим цифровым аудиосистемам.

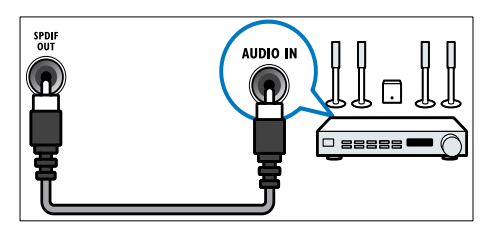

### $\Omega$  AUDIO OUT L/R

Аналоговый звуковой выход для домашних кинотеатров и других аудиосистем.

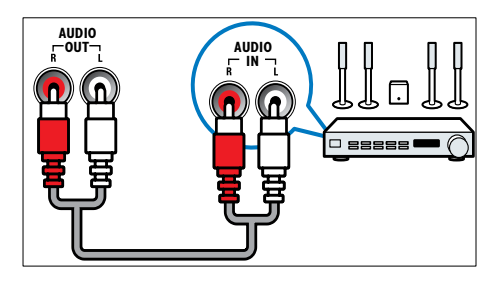

#### $(4)$  VGA

Видеовход для компьютера.

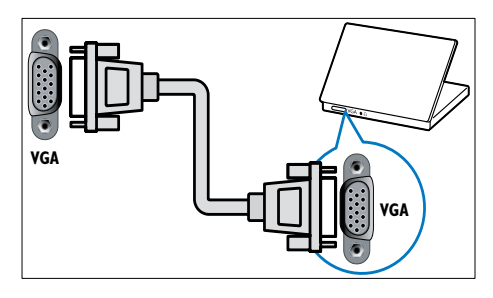

# $(5)$  AUDIO IN

Аудиовход от устройств, для которых необходимо отдельное аудиосоединение, например компьютер.

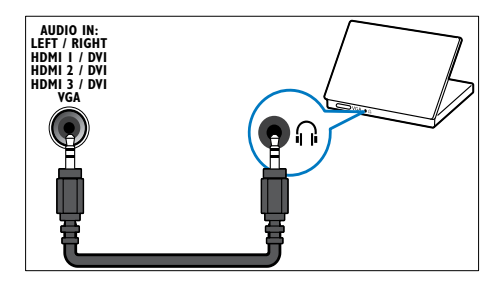

#### $6$  EXT 3(Y Pb PruAUDIO L/R) Аудио/видео вход от аналоговых или

цифровых устройств, например DVDплееров или игровых приставок.

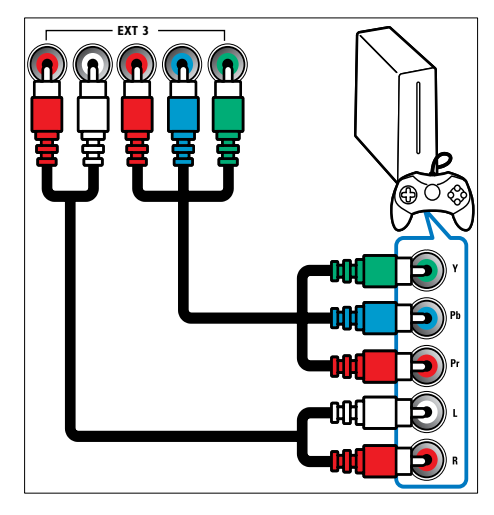

# $(7)$  HDMI1/2/3

Цифровой аудио/видео вход от цифровых устройств высокого разрешения, например проигрывателей Blu-ray.

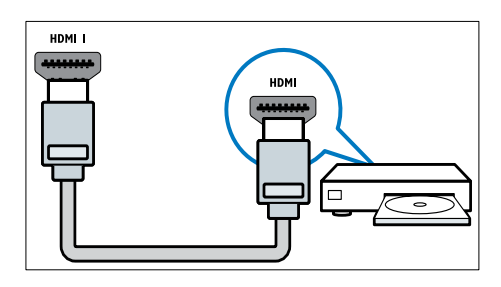

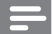

Примечание

• Если подключен толстый кабель HDMI, используйте HDMI1.

#### (8) TV ANTENNA

Вход сигнала от антенны, кабеля или спутника.

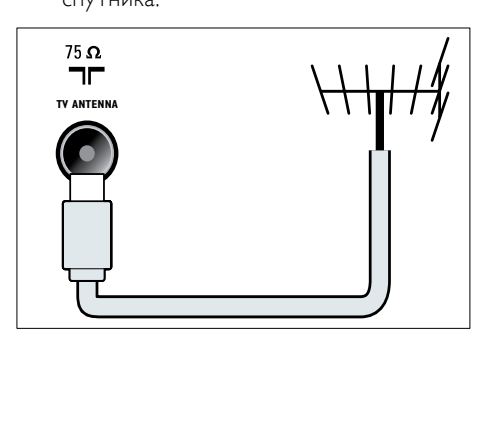

О СЕТЬ\*Данная функция доступна только для некоторых моделей. Ввод данных из сети.

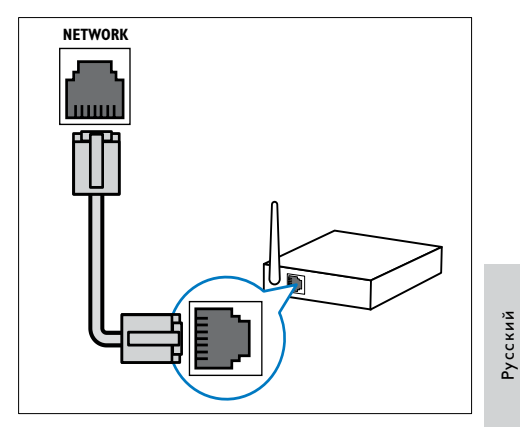

# Боковые разъемы

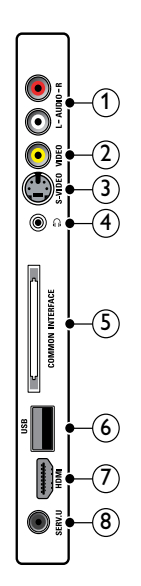

## $(1)$  AUDIO IN L/R

Аудиовход для аналоговых устройств, подключенных к VIDEO или S-VIDEO.

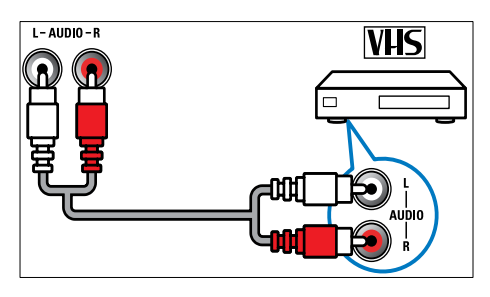

# $(2)$  VIDEO

Композитный видеовход от аналоговых устройств, например видеомагнитофона.

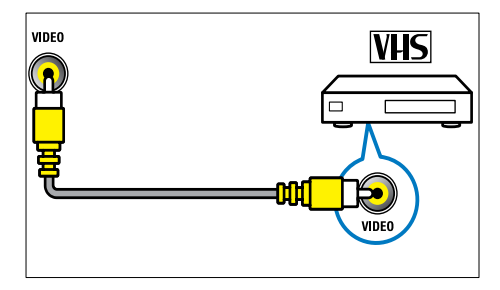

# $(3)$  S-VIDEO

Видеовход для аналоговых устройств, таких как спутниковые ресиверы.

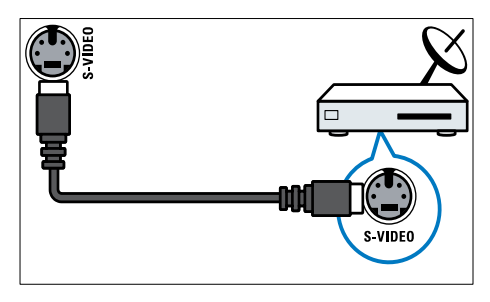

# $\circ$   $\circ$

Стереоаудиовыход для наушников.

# (5) COMMON INTERFACE

Слот для Модуля условного доступа (CAM).

### $6$  USB

Ввод данных с запоминающих устройств USB.

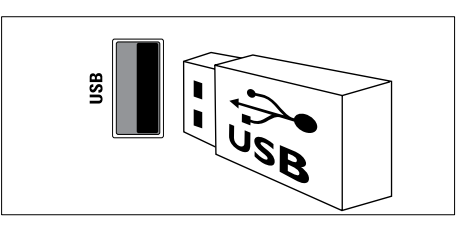

# $(7)$  HDMI

Цифровой аудио/видео вход от цифровых устройств высокого разрешения, например проигрывателей Blu-ray.

# $\circledR$  SERV. U

Только для специалистов сервисного обслуживания.

# Подключение компьютера

Перед подключением компьютера к телевизору выполните следующие действия:

- Установите значение частоты обновления экрана, равное 60 Гц.
- Выберите на компьютере поддерживаемое разрешение экрана.
- Включите [Режим ПК] в [Изображение][меню](#page-19-0) (см. 'Настройка параметров изображения вручную' на стр. [19](#page-19-0)) и установите формат изображения [Не в масштабе].

#### Подключите компьютер с помощью одного из следующих разъемов.

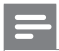

#### Примечание

- Для подключения с помощью DVI или VGA необходимо использовать дополнительный аудиокабель.
- Кабель HDMI

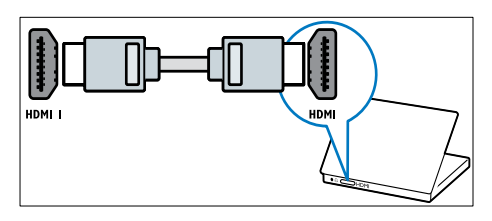

• Кабель DVI-HDMI (задний разъем HDMI и AUDIO IN)

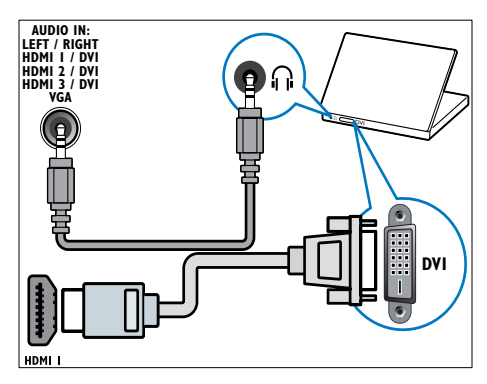

• Кабель DVI-HDMI (боковой разъем HDMI и AUDIO IN L/R)

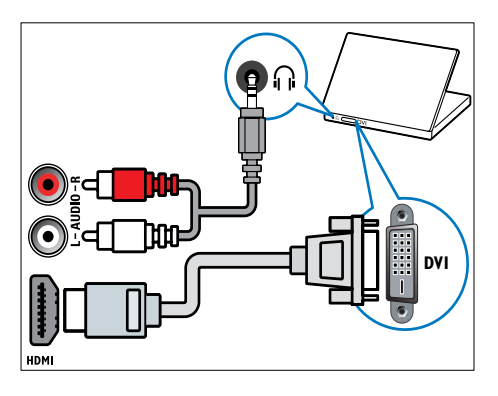

• Кабель HDMI и адаптер HDMI-DVI (задний разъем HDMI и AUDIO IN)

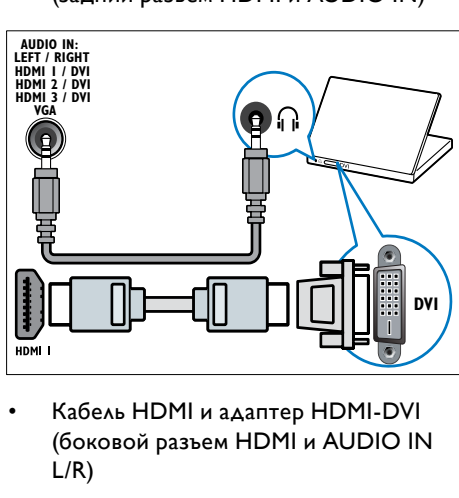

Русский

• Кабель HDMI и адаптер HDMI-DVI (боковой разъем HDMI и AUDIO IN L/R)

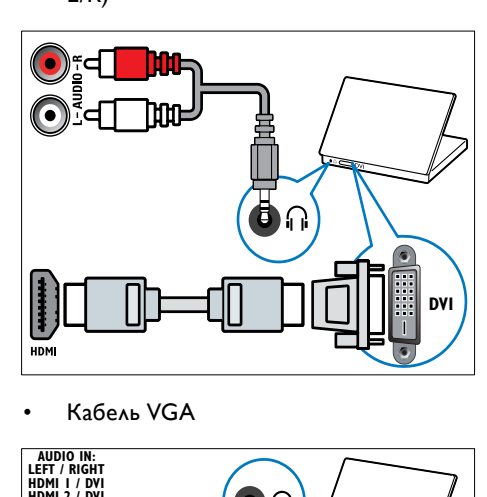

• Кабель VGA

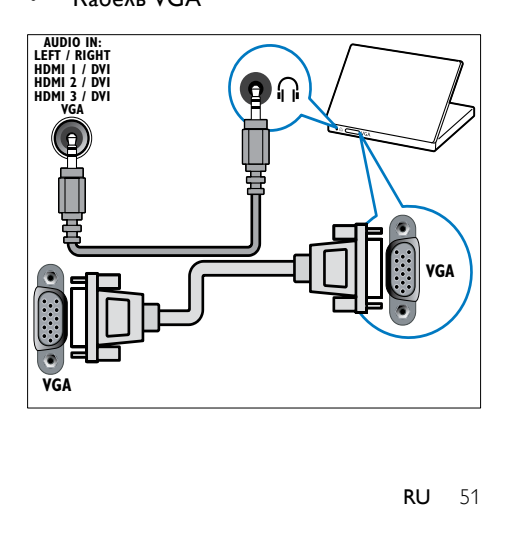

# Подключение к компьютерной сети (только для некоторых моделей)

Подключите телевизор к компьютерной сети, чтобы воспользоваться следующими возможностями:

• Мультимедийное содержимое с компьютера

> Когда телевизор подключен к компьютерной сети, можно просматривать фотографии и видеозаписи, а также слушать музыку, воспроизводимые с [компьютера](#page-35-0) (см. 'Подключение к сети и вход в обозреватель содержимого' на стр. [35](#page-35-0)).

Net TV

Когда телевизор подключен к компьютерной сети с доступом в Интернет, можно обращаться к Net TV.

#### Внимание

• Перед подключением телевизора к компьютерной сети ознакомьтесь с тем, что такое маршрутизатор, программное обеспечение медиасервера, и с принципами работы сети. При необходимости обратитесь к документации, поставляемой с сетевыми компонентами. Компания Philips не несет ответственности за потерю, повреждение или порчу данных.

# Что требуется:

- Сетевой маршрутизатор (с включенной настройкой DHCP)
- Компьютер с установленным программным обеспечением медиасервера. Компьютер должен быть подключен к сетевому маршрутизатору через проводное или беспроводное сетевое соединение.
- Сетевой кабель (R|45)
- Интернет-подключение для Net TV

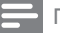

#### Примечание

• Полный список поддерживаемого программного обеспечения медиасервера доступен по этой [ссылке](#page-61-0) (см. 'Мультимедиа' на стр. [61](#page-61-0)).

#### Подключение телевизора к компьютерной сети

1 Подключите сетевой кабель к разъему СЕТЬ сзади телевизора и разъему сетевого маршрутизатора. Убедитесь, что маршрутизатор подключен к компьютеру через проводное или беспроводное соединение и в маршрутизаторе включена настройка DHCP. Для службы Net TV убедитесь, что сетевой маршрутизатор имеет полный доступ к Интернету (без ограничений со стороны брандмауэра или других систем безопасности).

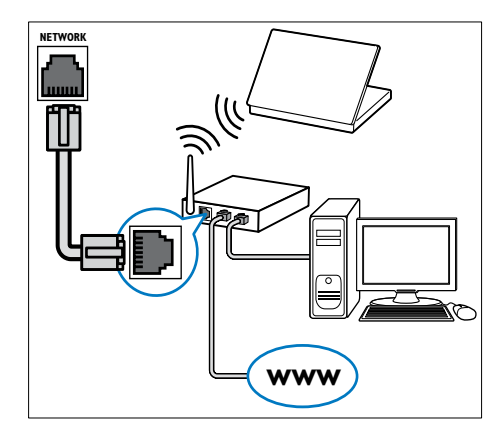

- Включите маршрутизатор.
- Включите компьютер.
- Настройте программное обеспечение медиасервера, чтобы обращаться к мультимедийному содержимому с [компьютера](#page-53-0) (см. 'Настройка программного обеспечения медиасервера' на стр. [53](#page-53-0)), или настройте телевизор для доступа к службе Net [TV](#page-56-0) (см. 'Настройка программного обеспечения медиасервера' на стр. [56](#page-56-0)).

### <span id="page-53-0"></span>Настройка программного обеспечения медиасервера

Чтобы включить общий доступ к мультимедиа, необходимо правильно настроить программное обеспечение медиасервера. Выполните следующие инструкции для настройки программного обеспечения медиасервера и для включения общего доступа к папкам с мультимедиа. При отсутствии здесь инструкций для используемого программного обеспечения медиасервера для включения общего доступа к мультимедиа обратитесь к документации, поставляемой с используемым программным обеспечением.

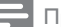

Примечание

• Выполнять инструкции этого раздела для доступа к службе Net TV не надо.

# В проигрывателе MicrosoftWindows Media 11

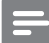

Примечание

• Инструкции применимы для ОС Microsoft Windows XP и Vista.

#### Включение общего доступа к

#### мультимедиа

- 1 В Microsoft Windows запустите проигрыватель Windows Media 11.
	- » Появится проигрыватель Windows Media.

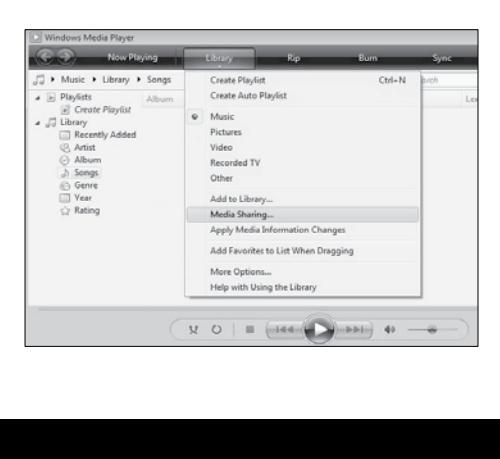

- 2 Выберите меню Библиотека > Общий доступ к файлам мультимедиа.
	- » Появится окно "Общий доступ к файлам мультимедиа".

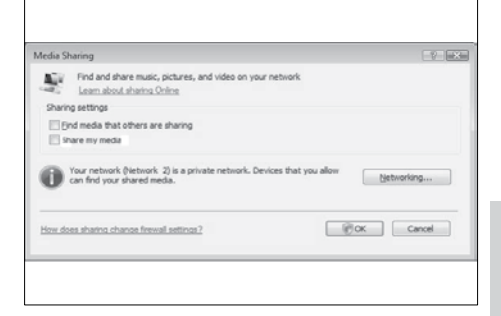

- $3$  Нажмите кнопку Сеть...
	- » Появится центр управления сетями и общим доступом.

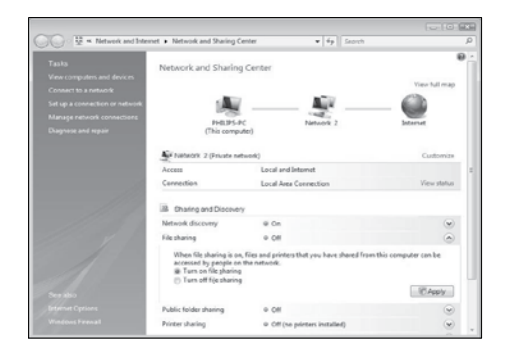

- 4 Нажмите стрелку рядом с пунктом Обнаружение сети.
	- » Появятся параметры Обнаружения сети.
- $5$  Выберите Включить сетевое обнаружение, а затем нажмите кнопку Применить.
- 6 Нажмите стрелку рядом с пунктом Общий доступ к файлам.
	- » Появятся параметры общего доступа к файлам.
- 7 Выберите Включить общий доступ к файлам, а затем нажмите кнопку Применить.
- 8 Вернитесь в окно Общий доступ <sup>к</sup> файлам мультимедиа.
- 9 В поле Параметры общего доступа выберите Открыть общий доступ к моим файлам мультимедиа:.

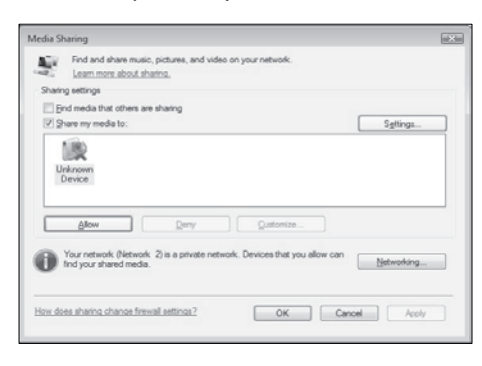

 $10$  Шелкните значок Неизвестное

устройство (телевизор) и выберите Разрешить.

- » На значке Неизвестное устройство появится зеленый флажок, указывающий, что оно готово для общего доступа к мультимедиа.
- **11 Шелкните ОК.**

#### Добавление папок для общего доступа к мультимедиа

1 В проигрывателе Windows Media выберите меню Библиотека ->

Добавить в библиотеку... .

» Появится окно Добавление в библиотеку.

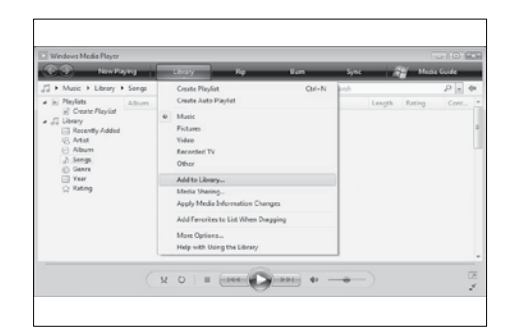

#### 2 Выберите Мои папки <sup>и</sup> папки, <sup>к</sup> которым у меня есть доступ.

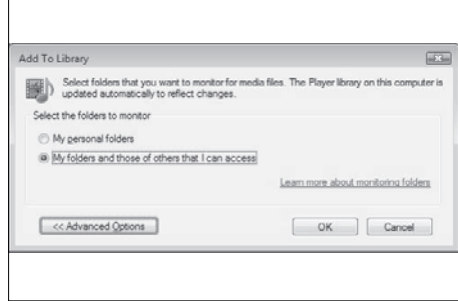

- 3 Нажмите кнопку Дополнительные параметры.
	- » В окне Добавление в библиотеку появятся дополнительные параметры.

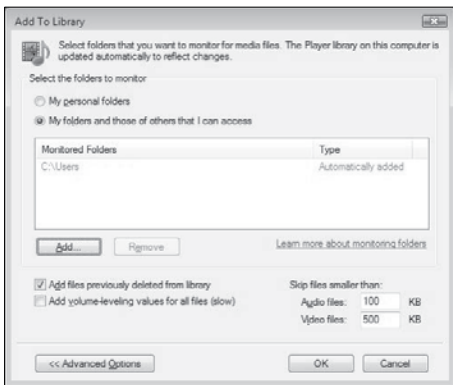

- 4 Нажмите кнопку Добавить. » Появится окно Добавление папки.
- $5$  Выберите папку, к которой нужно предоставить общий доступ, и нажмите кнопку OK.
- $6$  Когда все нужные папки добавлены. нажмите кнопку OK в окне

Добавление в библиотеку.

» Папки добавляются в библиотеку и готовы для доступа с телевизора.

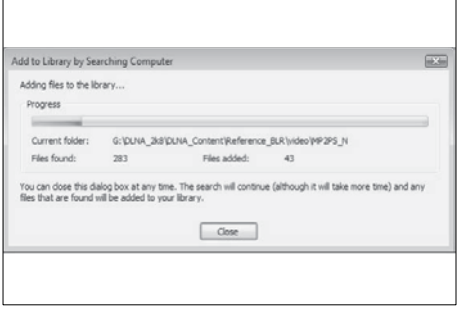

# В TVersity v0.9.10.3 (Microsoft Windows)

#### Включение общего доступа к мультимедиа

- 1 В Microsoft Windows запустите программу TVersity. » Появится окно TVersity.
- 2 Перейдите на вкладку Settings (Параметры).
	- Появится окно параметров TVersity.

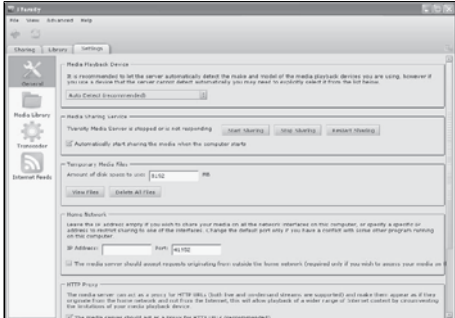

- **3** В поле Media Sharing Service (Служба общего доступа к мультимедиа) выберите Start Sharing (Предоставить общий доступ).
	- » Появится окно с уведомлением о том, что служба общего доступа к мультимедиа запущена.
- 4 Шелкните **OK**.

#### Добавление папок для общего доступа к мультимедиа

- **1** В TVersity перейдите на вкладку **Sharing** (Общий доступ).
	- » Появятся параметры общего доступа.

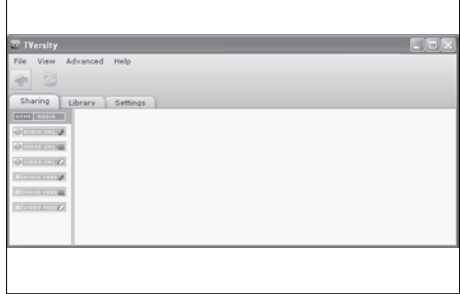

- $2$  Щелкните значок с зеленым знаком плюс
	- » Появятся параметры добавления файлов и папок.

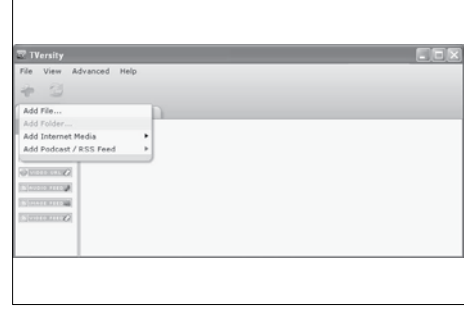

- $3$  Выберите Add Folder (Добавить папку).
	- $\rightarrow$  Появится окно Add Media (Добавление мультимедиа).

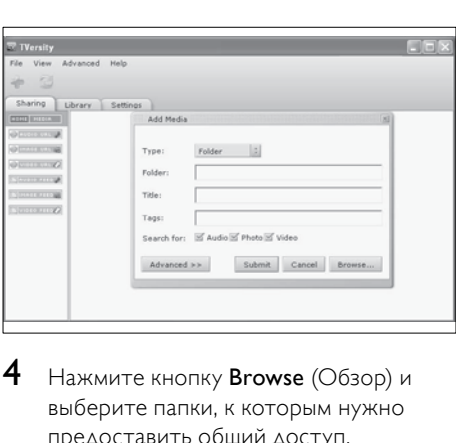

- $4$  Нажмите кнопку Browse (Обзор) и выберите папки, к которым нужно предоставить общий доступ.
- $5$  После выбора нужных папок нажмите кнопку Submit (Отправить).
	- » Медиафайлы готовы для доступа с телевизора.

# В Twonky Media v4.4.2 (Macintosh OS X)

#### Включение общего доступа к мультимедиа

- **1** В Mac OS  $\times$  запустите программу Twonky Media.
	- » Появится окно Twonky Media.
- $2$  В поле Basic Setup (Основная настройка) выберите Clients/Security (Клиенты и безопасность).
	- » Появятся параметры клиентов и безопасности.
- 3 Выберите Enable sharing for new clients automatically (Автоматически включать общий доступ для новых клиентов), а затем нажмите кнопку Save Changes (Сохранить изменения).
	- » Общий доступ к мультимедиа включен.

#### Добавление папок для общего доступа к мультимедиа

- $1$  В поле Basic Setup (Основная настройка) выберите Sharing (Общий доступ).
	- » Появятся параметры общего доступа.

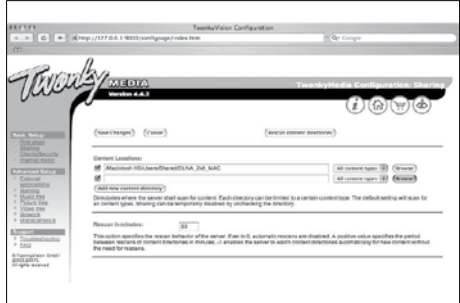

- $2$  Нажмите кнопку **Browse** (Обзор). чтобы добавить папку. Выберите Add new content directory (Добавить новый каталог с содержимым), чтобы добавить дополнительные папки.
- $3$  После добавления всех нужных папок нажмите кнопку Save changes (Сохранить изменения), а затем нажмите Rescan content directories (Повторный просмотр каталогов с содержимым).
	- » Медиафайлы готовы для доступа с телевизора.

# <span id="page-56-0"></span>Настройка программного обеспечения медиасервера

- 1 Когда телевизор подключен к компьютерной сети с доступом в Интернет, нажмите кнопку  $\triangle$  (Дом). » Откроется основное меню.
- 2 Нажмите кнопку Кнопки перемещения и выберите [Koнфигурация].
	- » Отобразится меню [Koнфигурация].
- 3 Нажмите кнопку Кнопки перемещения, чтобы выбрать [Сеть] > [Сетевая установка].
	- » Следуйте инструкциям на экране, чтобы настроить телевизор для доступа к службе Net .

# Использование модуля условного доступа (CAM)

Модуль условного доступа (CAM) предоставляется операторами цифровой телеслужбы для декодирования цифровых телеканалов.

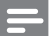

#### Примечание

• Если это необходимо, обратитесь к документации, предоставленной оператором, чтобы получить сведения о том, как вставить смарт карту в модуль условного доступа.

# Вставьте и активируйте модуль условного доступа

#### Внимание

• Убедитесь, что вы следуете инструкциям, описанным ниже. Неправильная установка CAM может привести к повреждению и CAM и телевизора.

#### 1 Выключите телевизор.

 $2$  Следуйте рекомендациям на модуле условного доступа, аккуратно вставьте его в слот общего интерфейса COMMON INTERFACE на боковой

панели телевизора.

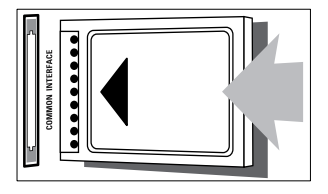

- **3** Вставляйте модуль до упора.<br>**4** Вилоште телевизов и полож
- Включите телевизор и подождите до активации модуля. Это может занять несколько минут. Не извлекайте модуль условного доступа из слота его удаление приведет к отключению цифровых услуг.

## Доступ к услугам CAM

- Вставив и активировав САМ, нажмите **ED OPTIONS.** 
	- » Отобразится меню параметров.
- 2 Нажмите кнопку Кнопки перемещения и выберите [Общий интерфейс].
- $3$  Нажмите кнопку ОК.
	- » Отобразится список приложений CAM.
- 4 С помощью кнопок Кнопки перемещения выберите приложение CAM.
- $5$  Для подтверждения нажмите ОК.
	- » Выбранное приложение CAM будет активировано.

# Назначить канал декодера

Перед использованием декодера цифровых каналов SCART, выберите канал,который требуется декодировать и назначьте декодер на EXT 1 или EXT 2.

- Во время просмотра нажмите  $\triangle$ (Дом).
	- » Откроется основное меню.
- 2 Нажмите кнопку Кнопки перемещения и выберите [Koнфигурация].
- $3$  Нажмите кнопку ОК.
	- » Отобразится меню [Koнфигурация].
- $4$  Нажмите Кнопки перемещения для выбора [Установка] > [Дeкoдep] > [Kaнaл].
- 5 С помощью кнопок Кнопки перемещения выберите [Cocтoяниe] и местоположение декодера (например, **EXT 1 или EXT 2).**
- $6$  Для подтверждения нажмите ОК. » Декодер будет назначен.

# Использование Philips Easylink

Ваш телевизор поддерживает функцию Philips EasyLink, которая использует протокол HDMI CEC (протокол защиты данных). Совместимые с EasyLink устройства, подключенные через разъемы HDMI, могут управляться одним пультом дистанционного управления.

#### Примечание

• Корпорация Philips не гарантирует 100 % функциональную совместимость со всеми устройствами, поддерживающими протокол HDMI CEC.

#### Примечание

• Совместимое с EasyLink устройство должно быть включено и выбрано в качестве источника.

# Функции EasyLink

#### Запуск воспроизведения одним нажатием

При подключении телевизора к устройствам, поддерживающим запуск воспроизведения одним нажатием, можно управлять телевизором и устройствами с помощью единого пульта ДУ.

#### Включение режима ожидания одним касанием

При подключении телевизора к устройствам, поддерживающим режим ожидания, можно использовать пульт ДУ от телевизора, чтобы перевести телевизор и все подключенные к нему устройства HDMI в режим ожидания.

#### Управление аудиосистемой

При подключении телевизора к совместимым с HDMI CEC устройствам он может автоматически переключаться на воспроизведение звука с подключенного устройства.

Чтобы использовать функцию воспроизведения звука одним нажатием, необходимо установить передачу звукового сигнала с подключенного устройства на телевизор.

Можно использовать пульт ДУ данного устройства для регулировки громкости.

#### Переадресация кнопок пульта дистанционного управления.

Переадресация кнопок пульта ДУ позволяет управлять совместимыми с EasyLink устройствами с помощью пульта дистанционного управления от телевизора.

# Кнопки EasyLink

Можно управлять совместимыми с EasyLink устройствами с помощью следующих кнопок на пульте ДУ данного телевизора.

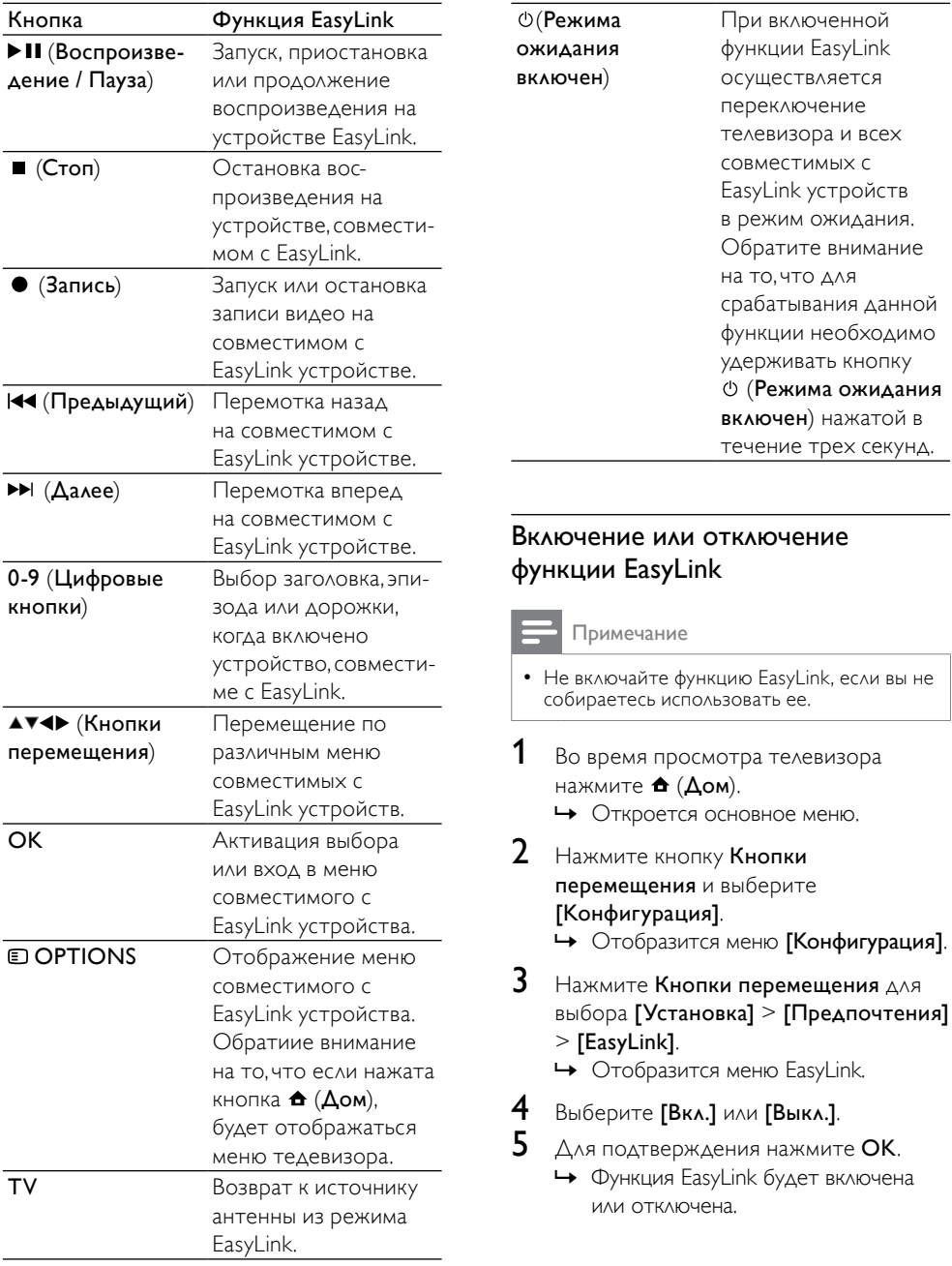

# Включение и отключение переадресации кнопок пульта дистанционного управления

#### Примечание

- Включите функцию EasyLink перед началом использования клавиш пульта дистанционного управления.
- 1 Во время просмотра телевизора нажмите  $\triangle$  (Дом).
	- » Откроется основное меню.
- 2 Нажмите кнопку Кнопки перемещения и выберите [Koнфигурация]. » Отобразится меню [Koнфигурация].
- 3 Нажмите Кнопки перемещения для выбора [Установка] > [Предпочтения] > [Пульт ДУ EasyLink].
- $4$  Выберите [Вкл.], затем нажмите ОК.
	- » Будет включена или отключена переадресация кнопок пульта ДУ для выбранного разъема HDMI.

#### Примечание

• Если вы не можете выйти из меню устройства, нажмите **DOPTIONS**, а затем OK.

### Установка динамиков телевизора в режим EasyLink

Если включена данная функция,динамики телевизора автоматически будут отключаться при воспроизведении сигнала с совместимой с EasyLink системы домашнего кинотеатра. Звук будет воспроизводиться только через динамики домашнего кинотеатра.

- 1 Во время просмотра видео с совместимого с EasyLink устройства, нажмите OPTIONS.
	- » Отобразится меню параметров.
- 2 Нажмите кнопку Кнопки перемещения и выберите [Акустические системы ТВ].
	- » Отобразится меню [Акустические системы ТВ].
- 3 Нажмите кнопку Кнопки перемещения и выберите [Aвтoмaтичecкий (EasyLink)].
- 4 Для подтверждения нажмите OK. » Динамики телевизора будут переведены в режим EasyLink.
- $5$  Нажмите  $\textcircled{\texttt{p}}$  OPTIONS, чтобы выйти.

# Использование замка Kensington

На задней панели телевизора расположен паз для замка безопасности Kensington. Для предотвращения кражи установите замок Kensington, образовав петлю между пазом и неподвижным объектом, например тяжелым столом.

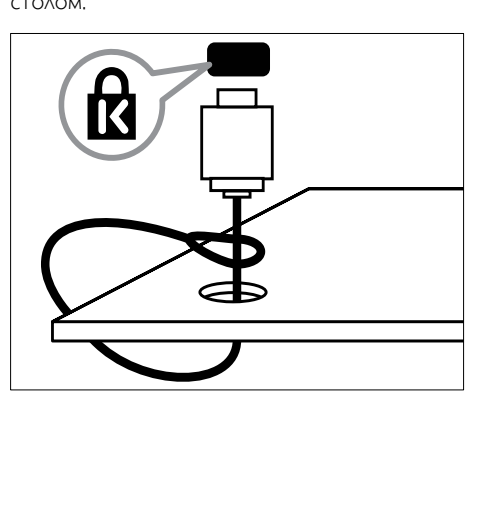

# 8 Сведения об изделии

Информация о продукте может быть изменена без предварительного уведомления. Для получения более подробной информации о продукте посетите сайт www.philips.com/support.

# Поддерживаемое разрешение дисплея

#### Компьютерные форматы

- Разрешение частота обновления
	- $640 \times 480 60$  Гц
	- $800 \times 600 60$  Гц
	- $1024 \times 768 60$  Гц
	- $1280 \times 1024 60$  Гц (поддерживается только в телевизорах Full HD)
	- $1360 \times 768$  60 Гц
	- $1600 \times 1200 60$  Гц (поддерживается только в телевизорах Full HD)
	- $1920 \times 1080 60$  Гц

#### Видеоформаты

- Разрешение частота обновления
	- 480i 60 Гц
	- $480p 60$  Гц
	- $576i 50$  Гц
	- $576p 50$  Гц
	- $720p 50$  Гц, 60 Гц
	- 1080i 50 Гц, 60 Гц
	- 1080p 24 Гц, 25 Гц, 30 Гц, 50 Гц, 60 Гц.

# <span id="page-61-0"></span>Мультимедиа

- Поддерживаемое устройство хранения: USB (форматирование FAT или DOS; только совместимые запоминающие устройства)
- Изображения: JPEG
- Поддерживаемые форматы мультимедиа:

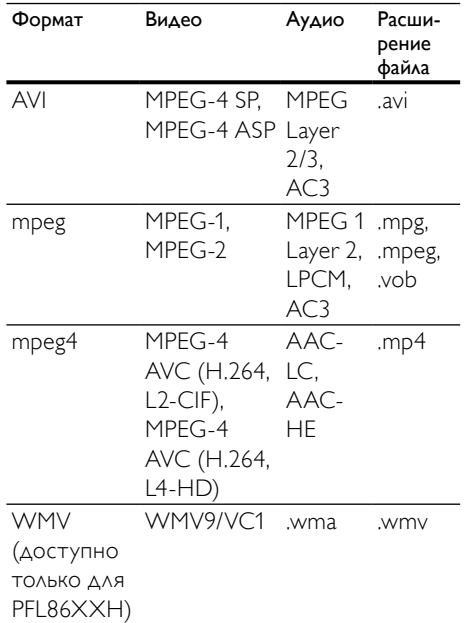

#### Примечание

- Имя файла мультимедиа не должно превышать 128 символов.
- Поддерживаемое программное обеспечение медиасервера (\*Данная функция доступна только для некоторых моделей.):
	- Проигрыватель Windows Media 11 (Microsoft Windows XP или Vista)
	- PacketVideo Twonky Media 4.4.9 (Microsoft Windows или Macintosh  $OS X$
- Медиасервер Sony Vaio (Microsoft Windows XP или Vista)
- TVersity v.0.9.10.3 (Microsoft Windows XP)
- Nero 8 Nero MediaHome (Microsoft Windows XP)
- DiXiM (Microsoft Windows XP)
- Macrovision Network Media Server (Microsoft Windows XP)
- Fuppes (Linux)
- UShare (Linux)
- Philips Media Manager (Microsoft Windows XP)
- Поддерживаемые хранилища NAS:
	- Philips NAS SPD8020

# Тюнер/Прием/Передача

- Антенный вход: 75 Ом коаксиальный (IEC75)
- Система ТВ: DVB COFDM 2K/8K
- Воспроизведение видео: NTSC, SECAM, PAL
- DVB-T (Digital Video Broadcasting-Terrestrial) и DVB-C (Digital Video Broadcasting-Cable). См. список стран на задней панели телевизора.

# Пульт дистанционного управления

- Тип: RC4495
- Батарейки: 3 x AAA (тип LR03)

# Питание

- Питание: переменный ток напряжением 220-240В; 50Гц
- Энергопотребление в режиме ожидания: < 0,15 Вт
- Температура окружающей среды: 5  $-35 °C$

# Поддерживаемые крепления телевизора

Для укрепления телевизора следует приобрести крепления для телевизора Philips или настенный кронштейн VESA. Для предотвращения повреждения кабелей или разъемов необходимо оставить зазор не менее 5,5 см (2,2 дюйма) от задней панели телевизора.

# Предупреждение

• Следуйте инструкциям, прилагаемым к креплению телевизора. Компания Koninklijke Philips Electronics N.V. не несет ответственности за неправильно выполненный монтаж, повлекший несчастный случай, травму или повреждение.

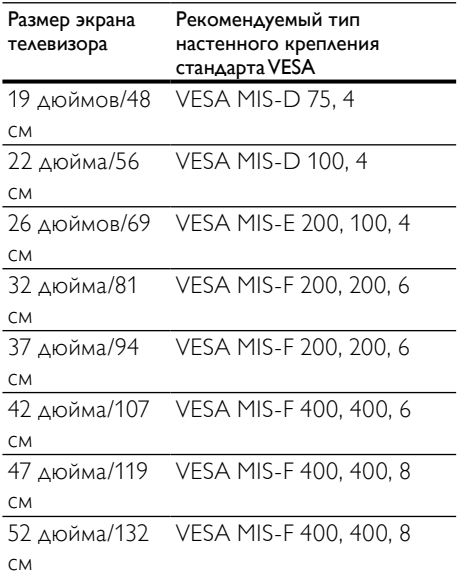

# Информация электронного гида передач

Электронный гид передач на 8 дней доступен только в некоторых странах

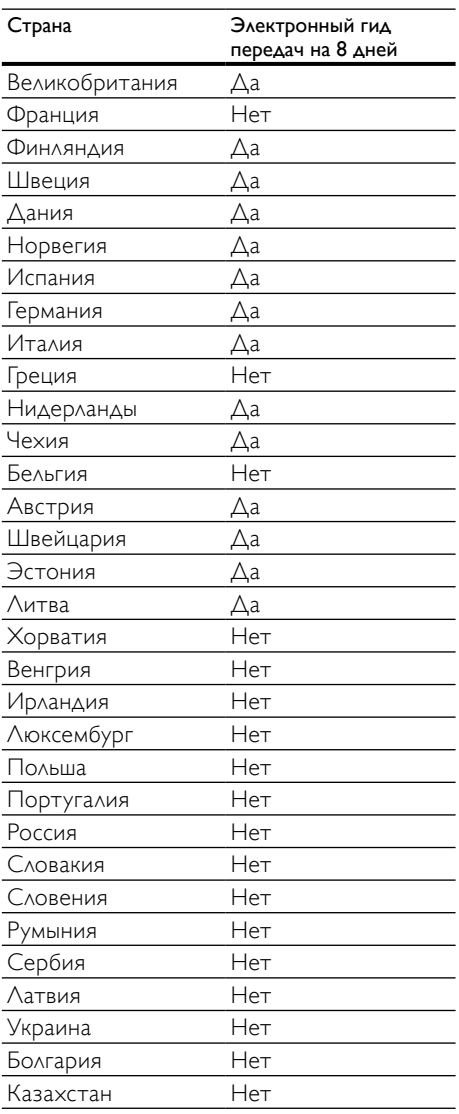

# Устранение неисправностей

В данном разделе приведено описание наиболее часто встречающихся неисправностей и возможностей их устранения.

# Общие неисправности

#### Телевизор не включается:

- Отключите кабель питания от розетки электросети. Подождите одну минуту, затем снова подключите.
- Проверьте правильность подключения кабеля питания.

#### При включении телевизор не реагирует на нажатие клавиш пульта дистанционного управления и боковых кнопок управления

• При включении телевизора передний светодиодный индикатор мигает в течение 20–25 секунд. Это нормальное поведение. В это время телевизор не реагирует на действия пульта дистанционного управления или боковые кнопки управления. Когда на экране появляется изображение, в течение первых нескольких секунд телевизор реагирует только на следующие кнопки пульта ДУ:  $\angle$  +/- (VOLUME +/-), P +/- (Program +/-),  $K$  (MUTE) и  $O(Pe$ жим ожидания включен). Когда передний светодиодный индикатор перестанет мигать, можно будет пользоваться всеми кнопками.

#### Пульт ДУ работает неправильно.

- Убедитесь, что батарейки пульта ДУ вставлены с соблюдением полярности  $+/-$ .
- Извлеките батарейки из пульта ДУ, если они неработоспособны.

• Очистите линзы пульта ДУ и датчика ДУ телевизора.

#### Индикатор режима ожидания на телевизоре мигает красным:

• Отключите кабель питания от розетки электросети. Подождите, пока телевизор остынет перед повторным подключением к электросети. Если индикатор снова начнет мигать, обратитесь в центр поддержки покупателей Philips.

#### Если вы забыли код для отмены блокировки замка от детей

• Введите "8888".

#### Меню телевизора отображено на другом языке.

• Изменить [язык](#page-15-0) (см. 'Изменить установку языка' на стр. [15](#page-15-0))меню телевизора на предпочитаемый.

#### При включении/выключении/включении режима ожидания слышен скрипящий звук из-под корпуса телевизора:

• Не предпринимайте никаких действий. Скрипящий звук характеризует обычное явление увеличения и сжатия телевизора вследствие охлаждения и нагревания. Это не влияет на его работу.

#### Когда телевизор находится в режиме ожидания, появляется начальный экран, а затем телевизор возвращается в режим ожидания.

• Это не является неисправностью. Начальный экран отображается, когда телевизор отключают от сети питания, а затем подключают к ней.

# Проблемы с телеканалами

#### Ранее установленные каналы не появляются в списке каналов.

• Проверьте правильность выбора списка каналов.

#### Во время установки не обнаружены цифровые каналы:

• Проверьте, поддерживает ли телевизор DVB-T, DVB-T Lite или DVB-C в вашей стране. См. список стран на задней панели телевизора.

# Проблемы с изображением

#### Есть звук, но изображение отсутствует.

- Проверьте правильность подключения антенны к телевизору.
- Убедитесь, что в качестве источника телевизора выбрано соответствующее устройство.

#### Есть звук, но отсутствует изображение.

• Проверьте правильность настройки параметров изображения.

#### При подключении антенны качество приема является низким.

- Проверьте правильность подключения антенны к телевизору.
- Динамики, незаземленные аудиоустройства, неоновые светильники, высокие здания и другие крупные объекты могут оказывать влияние на качество приема сигнала. Попытайтесь улучшить качество приема сигнала с помощью изменения положения антенны или перемещения устройств от телевизора.
- Если только один канал имеет низкое качество приема сигнала, попытайтесь точнее настроить этот канал.

#### Низкое качество изображения от подключенных устройств.

- Проверьте правильность подключения устройств.
- Проверьте правильность настройки параметров изображения.
- В памяти телевизора не сохранены установленные параметры изображения.
- Проверьте установку параметра "Дом". Данный режим обеспечивает гибкость при изменении и сохранении параметров.

#### Изображение не совпадает с экраном: оно больше или меньше экрана.

• Попробуйте использовать другой формат изображения.

#### Неправильное расположение изображения на экране.

• Сигналы изображения некоторых устройств не соответствуют экрану. Проверьте выход сигнала устройства.

#### Изображение в трансляции закодировано:

• Возможно, для доступа к содержимому необходимо использовать Модуль условного доступа (CAM). Обратитесь к оператору.

#### На экране телевизора появляется отображающий иноформацию баннер "esticker":

Телевизор в режиме [Студия]. Удалите "e-sticker", установив телевизор в режим [Дом] . В меню [Дом] выберите меню [Koнфигурация] > [Установка] > [Предпочтения] > [Расположение] . Чтобы убедиться, что телевизор полностью вышел из режима [Студия], надо переключить телевизор в режим ожидания.

# Проблемы звука

#### На телевизоре есть изображение, но нет звука:

#### Примечание

- Если аудиосигнал не обнаружен, телевизор автоматически отключает аудиовыход и не сообщает о наличии неисправности.
- Убедитесь, что все кабели подключены правильно.
- Убедитесь, что уровень громкости не установлен на "0".
- Убедитесь, что звук не отключен.
- Проверьте, включена ли громкость динамиков телевизора в меню Звук.

• Убедитесь, что аудиовыход телевизора подключен к аудиовходу устройства HTS с поддержкой HDMI CEC/ EasyLink. В динамиках HTS должен быть слышен звук.

#### Изображение есть, но качество звука низкое.

• Проверьте правильность настройки параметров звука.

#### Присутствует изображение, но звук слышен только из одного динамика.

• Убедитесь, что регулятор баланса звука расположен в центре.

# Проблемы при подключении HDMI

#### Проблемы с устройствами HDMI.

- Обратите внимание, что в результате поддержки HDCP может увеличиваться количество времени, необходимого для отображения на экране телевизора содержимого устройства HDCP.
- Если телевизор не распознает устройство и на экране отсутствует изображение, переключите источник одного устройства на другое и обратно.
- При прерывистом звуке проверьте правильность установки параметров выхода от устройства HDMI.
- При использовании адаптера HDMI-- DVI или кабеля HDMI--DVI проверьте подключение дополнительного аудиокабеля к AUDIO L/R или AUDIO IN (только мини-разъем).

#### Невозможно использовать возможности EasyLink:

• Убедитесь, что устройства HDMI совместимы со стандартом HDMI-CEC. Возможности EasyLink доступны только для устройств, совместимых со стандартом HDMI-CEC.

К телевизору подключено аудиоустройство с поддержкой HDMI CDC/EasyLink, а на телевизоре не отображается значок громкости или отключения звука, когда понижают или повышают громкость или отключают звук.

• Это не является неисправностью, если подключено устройство с поддержкой HDMI CEC/EasyLink.

# Проблемы с подключением USB

#### Подключенное устройство USB не отображается:

- Убедитесь, что запоминающее устройство USB настроено на совместимый "класс запоминающих устройств", как описано в документации к запоминающему устройству.
- Убедитесь, что запоминающее устройство USB совместимо с телевизором.
- Убедитесь, что телевизор поддерживает данные форматы файлов аудио и изображений.

#### Аудио и файлы с изображениями не воспроизводятся или воспроизводятся с проблемами

• Передача данных с запоминающего устройства USB может ограничивать скорость передачи данных на телевизор, что может стать причиной плохого качества воспроизведения.

# Проблемы с подключением ПК

#### Отображение материалов компьютера на экране ТВ нестабильно.

- Убедитесь, что на компьютере выбраны поддерживаемое разрешение и частота обновления.
- Установите параметр формата изображения "Не в масштабе".

# Контактная информация

Если проблему не удается решить самостоятельно, см. раздел с ответами на часто задаваемые вопросы на веб-сайте по адресу www.philips.com/support.

При повторном возникновении проблемы обратитесь в центр поддержки потребителей Philips в вашей стране, указанный в данном руководстве.

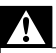

#### Предупреждение

• Не пытайтесь ремонтировать телевизор самостоятельно. Это может привести к необратимым повреждениям телевизора или лишить силы вашу гарантийную карту.

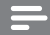

#### Примечание

• Запишите модель и серийный номер телевизора перед тем, как обратиться в Philips. Эти данные указаны на задней панели телевизора и на упаковке.

# <span id="page-68-0"></span>10 Коды универсального пульта ДУ

Введите код удаленного управления из данного списка для настройки универсального [пульта](#page-41-0) (см. 'Ручная настройка универсального пульта ДУ' на стр. [41](#page-41-0)) ДУ.

#### Коды DVD: проигрыватель DVD, рекордер DVD, проигрыватель DVD-R HDD,

проигрыватель дисков Blu-ray. Philips - 0000, 0001, 0002, 0003, 0004, 0005, 0006, 0007, 0008, 0009, 0010, 0012, 0064, 0065, 0066, 0067, 0094, 0098, 0103, 0122, 0131, 0132, 0140, 0143, 0144, 0170, 0174, 0175, 0177, 0180, 0190, 0206, 0240, 0255, 0264, 0287, 0293, 0295, 0296, 0302, 0309, 0316, 0317, 0318, 0325, 0327, 0333, 0334 Philips Magnavox - 0094 4Kus - 0287 Acoustic Solutions - 0011 AEG - 0135 Airis - 0290 Aiwa - 0113, 0163, 0312, 0343 Akai - 0097 Akura - 0281 Alba - 0112, 0121, 0124, 0127, 0138 Alize - 0285 Amitech - 0135 AMOi - 0225 AMW - 0114, 0354 Andersson - 0355 Apex - 0107 Asono - 0290 ATACOM - 0290 Avious - 0288 Awa - 0114 Bang and Olufsen - 0291 Basic Line - 0356 CAT - 0272, 0273 Celestron - 0363 Centrex - 0158

Centrum - 0273, 0364 Baze - 0288 BBK - 0290 Bellagio - 0114 Best Buy - 0277 Boghe - 0289 BOSE - 0352, 0353, 0357, 0358, 0359, 0360, 0361, 0362 Bosston - 0271 Brainwave - 0135 Brandt - 0047, 0145, 0264 Britannia - 0268 Bush - 0121, 0127, 0134, 0169, 0176, 0265, 0267, 0275, 0279, 0288 Cambridge Audio - 0270 CGV - 0135, 0270 Cinetec - 0114 CineVision - 0278 Classic - 0104 Clatronic - 0275, 0288, 0365 Coby - 0284 Conia - 0265 Continental Edison - 0114 Crown - 0135, 0145 Crypto - 0280 C-Tech - 0142 CVG - 0135 CyberHome - 0061, 0062, 0063 Daenyx - 0114 Daewoo - 0092, 0114, 0135, 0186, 0193, 0195, 0348 Dalton - 0283 Dansai - 0135, 0269 Daytek - 0114, 0133, 0366 Dayton - 0114 DEC - 0275 Decca - 0135 Denon - 0118, 0205, 0209, 0214 Denon - 0118, 0205, 0209, 0214 Denver - 0124, 0203, 0275, 0281, 0284 Denzel - 0266 Desay - 0274 Diamond - 0142, 0270 Digitor - 0282Digix Media - 0367 DK Digital - 0134, 0300 Dmtech - 0091, 0368 Dual - 0266, 0369

DVX - 0142 Easy Home - 0277 Eclipse - 0270 E-Dem - 0290 Electrohome - 0135 Elin - 0135 Elta - 0093, 0135, 0152, 0285 Eltax - 0297, 0366 Emerson - 0101 Enzer - 0266 Euroline - 0370 Finlux - 0135, 0270, 0288, 0371 Fintec - 0135, 0372 Fisher - 0102 Futronic - 0373 Gericom - 0158 Giec - 0289 Global Solutions - 0142 Global Sphere - 0142 Go Video - 0095 GoldStar - 0033 Goodmans - 0085, 0112, 0121, 0127, 0158, 0171, 0200, 0216, 0239, 0246, 0275, 0279, 0289 Graetz - 0266 Grundig - 0098, 0158, 0162, 0173 Grunkel - 0135, 0286 GVG - 0135 H and B - 0275, 0276 Haaz - 0142, 0270 Harman/Kardon - 0350 HiMAX - 0277 Hitachi - 0022, 0095, 0106, 0121, 0172, 0188, 0202, 0218, 0266, 0277, 0311 Hoeher - 0290 Home Tech Industries - 0290 Humax - 0221 Hyundai - 0224, 0286, 0374 Infotech - 0375 Innovation - 0099, 0100, 0106 Jamo - 0376 JBL - 0377 Jeutech - 0271 JVC - 0054, 0055, 0056, 0057, 0058, 0059, 0060, 0079, 0080, 0081, 0082, 0141, 0153, 0157, 0161, 0164, 0165, 0166, 0167, 0247, 0248, 0249, 0250, 0251, 0252, 0253, 0254, 0264, 0301, 0337 Kansai - 0284

KEF - 0378 Kennex - 0135 Kenwood - 0159, 0220, 0308, 0379 KeyPlug - 0135 Kiiro - 0135 Kingavon - 0275 Kiss - 0266, 0276 Koda - 0275 KXD - 0277 Lawson - 0142 Lecson - 0269 Lenco - 0135, 0275, 0288 Lenoxx - 0380 LG - 0031, 0032, 0033, 0071, 0101, 0117, 0137, 0204, 0229, 0234, 0258, 0313, 0329, 0330, 0331, 0336 Life - 0099, 0100 Lifetec - 0099, 0100, 0106 Limit - 0142 Linn - 0381 Liteon - 0287 Loewe - 0098, 0175, 0213, 0382 LogicLab - 0142 Lumatron - 0383 Luxor - 0158 Magnavox - 0264, 0275, 0293 Magnex - 0288 Magnum - 0106 Majestic - 0284 Marantz - 0009, 0103, 0211, 0212 Marquant - 0135 Matsui - 0145, 0235 MBO - 0110 Mecotek - 0135 Mediencom - 0268 Medion - 0099, 0100, 0106, 0279, 0384 Metz - 0096 MiCO - 0270, 0289, 0385 Micromaxx - 0099, 0100, 0106 Micromedia - 0264 Micromega - 0009 Microstar - 0099, 0100, 0106 Minoka - 0135 Minowa - 0288 Mirror - 0279 Mivoc - 0386 Mizuda - 0275, 0277

Monyka - 0266 Mustek - 0104, 0112, 0304 Mx Onda - 0270 Mystral - 0286 NAD - 0109, 0387 Naiko - 0135, 0158 Nakamichi - 0111, 0388 Neufunk - 0266 Nevir - 0135 Next Base - 0226 NU-TEC - 0265 Omni - 0268 Onkyo - 0215, 0264, 0293 Oopla - 0287 Optim - 0269 Optimus - 0294 Orava - 0275 Orbit - 0114 Orion - 0176 Oritron - 0100 P and B - 0275 Pacific - 0142 Palladium - 0389 Palsonic - 0267 Panasonic - 0026, 0027, 0028, 0029, 0030, 0118, 0120, 0125, 0126, 0128, 0129, 0130, 0189, 0201, 0241, 0243, 0244, 0245, 0259, 0260, 0261, 0298, 0303, 0319, 0320, 0321, 0322, 0323, 0326, 0335, 0342, 0344 peeKTON - 0290, 0390 Pensonic - 0227 Phonotrend - 0288 Pioneer - 0034, 0035, 0036, 0037, 0038, 0039, 0040, 0072, 0073, 0074, 0075, 0096, 0115, 0119, 0154, 0155, 0156, 0191, 0192, 0196, 0197, 0198, 0236, 0294, 0314, 0332 Pointer - 0135 Polaroid - 0222 Portland - 0135 Powerpoint - 0114 Proline - 0158 Promax - 0223 Prosonic - 0135, 0284 Provision - 0275 Raite - 0266 REC - 0267, 0268 RedStar - 0135, 0281, 0284, 0391 Reoc - 0142

Revoy - 0276 Rimax - 0285 Roadstar - 0121, 0267, 0275 Ronin - 0114 Rowa - 0158, 0265 Rownsonic - 0273 Saba - 0047, 0145 Sabaki - 0142 Saivod - 0135 Sampo - 0105 Samsung - 0022, 0023, 0024, 0025, 0076, 0077, 0078, 0095, 0123, 0136, 0151, 0184, 0194, 0207, 0217, 0307, 0340, 0341, 0349 Sansui - 0135, 0142, 0270, 0392 Sanyo - 0147, 0150, 0181, 0185, 0306 ScanMagic - 0112 Scientific Labs - 0142 Scott - 0124, 0283 Seeltech - 0290 SEG - 0090, 0114, 0121, 0142, 0179, 0266 Sharp - 0099, 0109, 0149, 0168, 0178, 0199, 0210, 0230, 0231, 0256, 0257, 0262 Sherwood - 0108 Sigmatek - 0277, 0290 Silva - 0281 Singer - 0142, 0270 Skymaster - 0104, 0142 Skyworth - 0281 Slim Art - 0135 SM Electronic - 0142 Sontech - 0286 Sony - 0013, 0014, 0015, 0016, 0017, 0018, 0019, 0020, 0021, 0068, 0069, 0070, 0113, 0116, 0139, 0146, 0148, 0183, 0232, 0242, 0299, 0305, 0310, 0324, 0328, 0346 Soundmaster - 0142 Soundmax - 0142 Spectra - 0114 Standard - 0142 Star Cluster - 0142 Starmedia - 0275, 0290 Sunkai - 0135 Supervision - 0142 Synn - 0142 T.D.E. Systems - 0286 T+A - 0393 Tatung - 0135 TCM - 0023, 0099, 0100, 0106, 0292, 0397

Teac - 0096, 0142, 0208, 0265, 0394 Tec - 0281 Technics - 0118 Technika - 0135, 0288 Telefunken - 0273 Tensai - 0135 Tevion - 0099, 0100, 0106, 0142, 0283 Thomson - 0046, 0047, 0048, 0049, 0050, 0051, 0052, 0053, 0083, 0084, 0233, 0263, 0339, 0347 Tokai - 0266, 0281 Top Suxess - 0290 Toshiba - 0012, 0041, 0042, 0043, 0044, 0045, 0086, 0087, 0088, 0089, 0094, 0182, 0187, 0219, 0237, 0238, 0264, 0293, 0345 TRANS-continents - 0114, 0288 Transonic - 0288 Trio - 0135 TruVision - 0277 TSM - 0290 Umax - 0285 Union - 0351 United - 0288 Universum - 0395 Viewmaster - 0290 Vtrek - 0280 Waitec - 0290 Welltech - 0289 Wharfedale - 0142, 0270 Wintel - 0271 Woxter - 0285, 0290 Xbox - 0048 Xenon - 0228 Xlogic - 0135, 0142 XMS - 0135, 0267 Xoro - 0289, 0396 Yakumo - 0158 Yamada - 0114, 0158, 0285, 0287 Yamaha - 0009, 0118, 0120, 0315, 0338 Yamakawa - 0114, 0266 Yukai - 0112, 0160 Zenith - 0101, 0264, 0293

#### Коды телеприставок: цифровой ресивер

Philips - 0432, 0436, 0437, 0439, 0506 ABC - 0448 ADB - 0461, 0462 Alcatel - 0463, 0540

Allegro - 0464 Amstrad - 0431, 0449 Andover - 0452 Arcon - 0431 Atlanta - 0465 Auna - 0466 Axis - 0431 BBT - 0467 Belgacom TV - 0468 Bell Atlantic - 0453 Birmingham Cable Communications - 0451 British Telecom - 0448 BT Cable - 0448 Cabletime - 0538 Clyde - 0454 Clyde Cablevision - 0443 Comcrypt - 0442, 0469 Connect TV - 0470 Coship - 0471 Cryptovision - 0444, 0472 Daehan - 0473 Decsat - 0474 Digi1 - 0475 Eastern - 0476 Electricord - 0477 Electus - 0455 Fastweb - 0478 Fidelity - 0431 Filmnet - 0442 Filmnet Cablecrypt - 0445, 0539 Filmnet Comcrypt - 0445 Finlux - 0434 Foxtel - 0449 France Telecom - 0437, 0439, 0479 Freebox - 0450, 0480 GC Electronics - 0481 GE - 0482 GEC - 0443, 0454 General Instrument - 0433, 0448, 0483 Golden Channel - 0461 Gooding - 0432 Grundig - 0431, 0432 Hirschmann - 0434 Hitachi - 0484 HomeChoice - 0441, 0485 Humax - 0486, 0487 HyperVision - 0435
ITT Nokia - 0434 Jerrold - 0433, 0448, 0536 liuzhou - 0488 JVC - 0432 Kabel Deutschland - 0489, 0490 Kansalaisboksi - 0491 LG Alps - 0492 Macab - 0439 Maestro - 0493 Magnavox - 0494 Maspro - 0432 Matav - 0462 Matsui - 0432 Maxdome - 0489 Medion - 0495 Minerva - 0432 Mnet - 0442, 0539 Mood - 0496 Motorola - 0497 Movie Time - 0447 Mr Zapp - 0439 Multichoice - 0442 NEC - 0498 Neuf Telecom - 0533 Nokia - 0434, 0499 Noos - 0439 Northcoast - 0500 Novaplex - 0501 Now - 0502 NTL - 0456 Omniview - 0503 Ono - 0457, 0504 Orange - 0534 Pace - 0535 Pacific - 0505 Palladium - 0432 Pioneer - 0431 Prelude - 0507 Protelcon - 0508 PVP Stereo Visual Matrix - 0536 Regency - 0509 Sagem - 0439 Samsung - 0440, 0502 SAT - 0431 Satbox - 0458 Satel - 0459 Scientific Atlanta - 0446

Seam - 0510 Sharp - 0511 SingTel - 0512 SkyCable - 0513 Skyworth - 0514 Starcom - 0448 Stargate - 0515 Stellar One - 0516 TaeKwang - 0517 Tandy - 0518 Tatung - 0519 Teknika - 0520 Tele+1 - 0442, 0445, 0539 Telefonica - 0460 Telegent - 0521 Telenet - 0522 Telepiu - 0442, 0539 Thomson - 0438 Timeless - 0476 Tiscali - 0523 Tocom - 0524

#### Коды телеприставок: спутниковый ресивер

Philips - 0000, 0001, 0002, 0008, 0020, 0054, 0065, 0069, 0070, 0072, 0075, 0077, 0111, 0119, 0136, 0140, 0144, 0155, 0156, 0159, 0163, 0165, 0388, 0390, 0391, 0392, 0396, 0410, 0412, 0420, 0422, 0423, 0427 AB Sat - 0163, 0164, 0173, 0425 Action - 0187 ADB - 0175, 0188 Aegir - 0189 AGS - 0163 Akai - 0054, 0391 Akura - 0190 Alba - 0015, 0019, 0020, 0021, 0023, 0044, 0067, 0164, 0234, 0412 Aldes - 0021, 0023, 0024, 0234, 0395 Allantide - 0191 Allegro - 0192 Allsat - 0040, 0054, 0193, 0384, 0390, 0391 Allsonic - 0010, 0023, 0028, 0395, 0402 Alltech - 0164, 0414 Alpha - 0391 Altai - 0403 Amino - 0194

Amitronica - 0164 Ampere - 0153, 0403 Amstrad - 0026, 0055, 0074, 0108, 0153, 0158, 0164, 0169, 0195, 0394, 0399, 0403, 0415, 0417, 0421, 0426 Amway - 0196 Anglo - 0164 Ankaro - 0010, 0023, 0028, 0164, 0197, 0392, 0395, 0402 AntSat - 0198 Anttron - 0019, 0023, 0390, 0412 AnySat - 0199 Apollo - 0019 Arcon - 0027, 0041, 0153, 0419 Arion - 0200 Ariza - 0201 Armstrong - 0026, 0391 Arrox - 0202 ASA - 0404 Asat - 0054, 0391 ASCI - 0203 ASLF - 0164 AST - 0031, 0204, 0397 Astacom - 0163, 0420 Aston - 0022, 0205 Astra - 0026, 0029, 0030, 0050, 0161, 0164, 0206, 0387, 0400, 0407 Astratec - 0207 Astro - 0010, 0023, 0024, 0028, 0033, 0155, 0156, 0158, 0161, 0208, 0388, 0402, 0412 Atlanta - 0209 AudioTon - 0023, 0040, 0412 Aurora - 0168, 0210 Austar - 0071, 0168, 0211 Avalon - 0403 Axiel - 0163 Axil -  $0212$ Axis - 0010, 0028, 0030, 0036, 0401, 0402, 0407 B and K - 0213 Barcom - 0027 BeauSAT - 0212 BEC - 0214 Beko - 0215 Belgacom TV - 0216 Belson - 0217 Benjamin - 0218 Best - 0010, 0027, 0028, 0402

Best Buy - 0219 Big Brother - 0191 Blackbird - 0220 Blaupunkt - 0033, 0155, 0388 Blue Sky - 0164, 0169 Boca - 0026, 0050, 0153, 0164, 0221, 0378, 0410, 0416 Boom - 0222 BOSE - 0223 Boston - 0153, 0163, 0224 Brain Wave - 0035, 0398, 0419 Brandt - 0056 Broadcast - 0034, 0400 Broco - 0164, 0407 BSkyB - 0074, 0084, 0426 BT - 0066, 0163 BT Satellite - 0420 Bubu Sat - 0164 Bush - 0020, 0044, 0090, 0234, 0384, 0390 BVV - 0419 Cable Innovations - 0225 Cambridge - 0158, 0226, 0416 Camundosat - 0227 Canal Digital - 0176, 0180, 0181 Canal Satellite - 0005, 0156, 0396, 0427 Canal+ - 0156, 0228 CCI - 0229 cello - 0230 CellularVision - 0231 Century - 0232 CGV - 0233 Channel Master - 0021, 0234 Chaparral - 0052, 0235 CHEROKEE - 0163, 0173 Chesley - 0212 Chess - 0154, 0160, 0164, 0221 Chili - 0236 Churchill - 0237 Citizen - 0238 CityCom - 0020, 0037, 0071, 0152, 0161, 0165, 0423 Clatronic - 0035, 0398 Clemens Kamphus - 0046 CNT - 0024 Colombia - 0153 Columbia - 0153 COLUMBUS - 0043

Comag - 0153, 0221, 0239 Commander - 0392 Commlink - 0023, 0395 Comtec - 0036, 0395, 0401 Condor - 0010, 0028, 0161, 0240, 0402 Connexions - 0010, 0032, 0402, 0403 Conrad - 0010, 0152, 0153, 0158, 0161, 0402, 0409, 0410 Conrad Electronic - 0161, 0164 Contec - 0036, 0037, 0401, 0410 Continental Edison - 0241 Cosat - 0040 Coship - 0212 Crown - 0026, 0242 CyberHome - 0243 Cybermaxx - 0062 Cyrus - 0174 Daeryung - 0032 Daewoo - 0066, 0164, 0244 Dansat - 0384, 0390 D-Box - 0245, 0429 DDC - 0021, 0234 Decca - 0038 Delega - 0021 Demo - 0246 Dew - 0036, 0401 DGStation - 0086 Diamond - 0039 Digenius - 0247 Digiality - 0161, 0248 Digiline - 0249 DigiO2 - 0250 Digipro - 0170 DigiQuest - 0251 DigitAll World - 0252 Digiturk - 0253 Dilog - 0254 DiPro - 0212 Discoverer - 0154, 0160 Discovery - 0163 Diseqc - 0163 Diskxpress - 0027 Distratel - 0169 Distrisat - 0391 Ditristrad - 0040 DNR - 0419 DNT - 0032, 0054, 0391, 0403

Dong Woo - 0049 Drake - 0041, 0255 DStv - 0168, 0256 Dual - 0257 Dune - 0010, 0402 Dynasat - 0162 DynaStar - 0258 Echostar - 0032, 0164, 0173, 0403, 0427, 0428 EIF - 0259 Einhell - 0019, 0023, 0026, 0153, 0158, 0164, 0394, 0395 Elap - 0163, 0164 Electron - 0260 Elekta - 0024 Elsat - 0164, 0417 Elta - 0010, 0019, 0028, 0040, 0054, 0261, 0391, 0402 Emanon - 0019 Emme Esse - 0010, 0028, 0046, 0162, 0402, 0428 Engel - 0164, 0262 Ep Sat - 0020 Erastar - 0263 EURIEULT - 0013, 0108, 0169 Euro1 - 0264 Eurocrypt - 0387 Eurodec - 0060, 0265 Europa - 0158, 0161, 0391, 0392, 0410 European - 0064 Europhon - 0153, 0161 Europlus - 0266 Eurosat - 0026 Eurosky - 0010, 0026, 0028, 0152, 0153, 0158, 0161, 0402 Eurospace - 0042 Eurostar - 0026, 0152, 0161, 0162, 0165, 0430 Euskaltel - 0267 Eutelsat - 0164 Eutra - 0414 Exator - 0019, 0023, 0412 Fast - 0268 Fenner - 0010, 0154, 0160, 0164 Ferguson - 0020, 0060, 0114, 0384, 0390 Fidelity - 0158, 0394, 0415 Finepass - 0269 Finlandia - 0020, 0387 Finlux - 0020, 0387, 0405, 0409

FinnSat - 0036, 0060, 0270 Flair Mate - 0164 Fortec Star - 0198 Foxtel - 0071, 0168, 0172 Fracarro - 0271, 0428 France Satellite/TV - 0043 Freecom - 0019, 0045, 0155, 0158 Freesat - 0108, 0414 FTE - 0047, 0402, 0410, 0416 FTEmaximal - 0010, 0164 Fuba - 0010, 0019, 0027, 0028, 0029, 0032, 0033, 0043, 0054, 0152, 0155, 0387, 0402, 0403 Fugionkyo - 0170 Fujitsu - 0182 Galaxi - 0027 Galaxis - 0010, 0023, 0028, 0030, 0036, 0040, 0044, 0059, 0071, 0127, 0152, 0168, 0395, 0401, 0402, 0407 Galaxisat - 0397 Gardiner - 0165 Gecco - 0272 General Instrument - 0273 Gensat - 0274 Geotrack - 0275 Globo - 0276 GMI - 0026 Goldbox - 0156, 0396, 0427 Golden Interstar - 0277 GoldStar - 0045 Gooding - 0159 Goodmans - 0015, 0016, 0020, 0044 Gould - 0278 Granada - 0387 Grandin - 0013, 0385 Grothusen - 0019, 0045 Grundig - 0020, 0023, 0033, 0055, 0074, 0099, 0100, 0101, 0109, 0133, 0148, 0155, 0158, 0159, 0168, 0169, 0388, 0399, 0422, 0426 G-Sat - 0390 Hanseatic - 0160, 0279, 0411 Haensel and Gretel - 0153, 0161 Hantor - 0019, 0035, 0049, 0398 Hanuri - 0024 Harting und Helling - 0046 Hase and Igel - 0419 Hauppauge - 0089, 0113 Heliocom - 0161, 0280

Helium - 0161 Hinari - 0021, 0234, 0390 Hirschmann - 0010, 0033, 0046, 0098, 0108, 0155, 0158, 0161, 0163, 0388, 0403, 0404, 0406, 0409 Hisawa - 0035, 0398 Hitachi - 0020, 0281 Hivion - 0282 HNE - 0153 Homecast - 0283 Houston - 0040, 0284, 0392 Humax - 0011, 0012, 0050, 0071, 0085, 0086, 0094, 0097, 0121, 0122, 0123, 0124, 0128, 0129, 0149 Huth - 0023, 0026, 0034, 0035, 0036, 0040, 0046, 0153, 0161, 0171, 0392, 0395, 0398, 0400, 0401, 0410 Hypson - 0013 ID Digital - 0071 Imex - 0013 Imperial - 0044 Ingelen - 0108 Innovation - 0028, 0059, 0062 InOutTV - 0285 International - 0153 Interstar - 0170 Intertronic - 0026, 0286 Intervision - 0040, 0161, 0413 Inverto - 0287 InVideo - 0179 IRTE - 0288 ITT Nokia - 0020, 0387, 0404, 0409, 0429 Janeil - 0289 Jazztel - 0290 Johansson - 0035, 0398 JOK - 0163, 0418, 0420 JSR - 0040 JVC - 0015, 0159, 0291 Kamm - 0164 Kaon - 0292 Kathrein - 0033, 0037, 0047, 0052, 0054, 0068, 0073, 0080, 0091, 0092, 0093, 0095, 0118, 0120, 0130, 0131, 0152, 0155, 0163, 0164, 0165, 0173, 0388, 0391, 0406, 0412, 0423 Kathrein Eurostar - 0152 Kenwood - 0176, 0293 Key West - 0153

Русский

Klap - 0163 Kolon - 0177 Konig - 0161, 0294 Kosmos - 0045, 0046, 0047, 0295, 0406 KR - 0023, 0412, 0414 Kreatel - 0296 Kreiselmeyer - 0033, 0155, 0388 K-SAT - 0164 Kyostar - 0019, 0153, 0297, 0412 L and S Electronic - 0010, 0153 Lasat - 0010, 0024, 0028, 0048, 0049, 0050, 0056, 0152, 0153, 0154, 0161, 0401, 0402, 0416 Lemon - 0419 Lenco - 0010, 0019, 0045, 0051, 0152, 0161, 0164, 0257, 0392, 0402, 0407, 0419 Leng - 0035 Lennox - 0040 Lenson - 0158 Lexus - 0391 LG - 0045, 0208 Life - 0059 Lifesat - 0010, 0028, 0059, 0062, 0153, 0154, 0160, 0164, 0402, 0411 Lifetec - 0028, 0059, 0062 Lion - 0042, 0191 Loewe - 0147 Lorenzen - 0153, 0161, 0298, 0392, 0419, 0421 Lorraine - 0045 Lupus - 0010, 0028, 0402 Luxor - 0158, 0387, 0399, 0409, 0429 Luxorit - 0299 LuxSAT - 0300 Lyonnaise - 0060 M and B - 0160, 0411 M Technologies - 0301 Macab - 0060 Macom - 0183 Manata - 0013, 0153, 0163, 0164, 0420 Manhattan - 0020, 0024, 0040, 0163, 0420 Marann - 0302 Marantz - 0054 Marks and Spencer - 0303 Mascom - 0024, 0406 Maspro - 0020, 0052, 0155, 0159, 0164, 0386, 0388, 0414, 0419 Master's - 0037 Matsui - 0155, 0159, 0163, 0234, 0388, 0420

Max - 0161 Maxi - 0304 MB - 0160, 0411 Mediabox - 0156, 0396, 0427 Mediamarkt - 0026 Mediasat - 0030, 0156, 0158, 0396, 0407, 0427 Medion - 0010, 0028, 0059, 0062, 0132, 0153, 0164, 0402 Medison - 0164 Mega - 0054, 0391 Melectronic - 0165 Meta - 0305 Metronic - 0013, 0014, 0019, 0023, 0024, 0027, 0164, 0165, 0169, 0306, 0385, 0395, 0412, 0423 Metz - 0033, 0155, 0388 Micro Com - 0089 Micro electronic - 0158, 0161, 0164 Micro Technology - 0042, 0164, 0407 Micromaxx - 0010, 0028, 0059, 0062 Micronik - 0307 Microstar - 0028, 0059, 0062 Microtec - 0164 Minerva - 0033, 0159 Mitsubishi - 0020, 0033 Mitsumi - 0050 Mogen - 0308 Morgan Sydney - 0061 Morgan's - 0026, 0050, 0054, 0153, 0164, 0391, 0410, 0416 Motorola - 0167 Multichoice - 0168, 0175 Multiscan - 0309 Multistar - 0047, 0049 Multitec - 0154 Muratto - 0045, 0397 Mustek - 0310 Mysat - 0164 National Microtech - 0311 Navex - 0035, 0398 NEC - 0053, 0312, 0389 Nesco - 0313 Neta - 0314 Netgem - 0315 Network - 0390 Neuhaus - 0030, 0040, 0158, 0161, 0164, 0392, 0407, 0410, 0419 Neusat - 0164, 0419

Newave - 0316 NextWave - 0025, 0171, 0262 Nikko - 0026, 0164 Nokia - 0020, 0082, 0083, 0104, 0143, 0145, 0387, 0404, 0409, 0429 Nomex - 0063 Nordmende - 0019, 0020, 0021, 0024, 0060, 0234, 0398 Nova - 0168 Novis - 0035, 0398 Now - 0317 NTC - 0046 Numericable - 0380 Oceanic - 0039, 0042 Octagon - 0019, 0023, 0036, 0392, 0401, 0412 Okano - 0026, 0046, 0047 Ondigital - 0393 Optex - 0037, 0040 Optus - 0156, 0168, 0171 Orbit - 0031, 0381 Orbitech - 0019, 0154, 0156, 0158, 0408, 0410 Origo - 0042, 0157 Oritron - 0318 Osat - 0023, 0399 Otto Versand - 0033 Oxford - 0178 Pace - 0020, 0033, 0044, 0055, 0074, 0088, 0102, 0110, 0112, 0116, 0125, 0134, 0135, 0163, 0173, 0319, 0384, 0390, 0393, 0426 Pacific - 0039, 0320 Packsat - 0163 Pal - 0321 Palcom - 0021, 0029, 0043, 0234, 0322 Palladium - 0026, 0158, 0159 Palsat - 0154, 0158 Paltec - 0029 Panasat - 0168 Panasonic - 0020, 0055, 0074, 0078, 0142, 0426 Panda - 0020, 0155, 0161, 0384, 0387 Pansat - 0323 Pantech - 0324 Patriot - 0153, 0163 Philon - 0325 Phoenix - 0036, 0044, 0390, 0401 Phonotrend - 0020, 0023, 0040, 0046, 0395 Pioneer - 0087, 0156, 0326, 0427 Polsat - 0060

Polytron - 0037 Praxis - 0327 Predki - 0035, 0398 Preisner - 0153, 0328, 0403, 0410, 0416 Premiere - 0040, 0071, 0156, 0396, 0427 Priesner - 0026 Profi - 0051 Profile - 0163 Promax - 0020 Prosat - 0021, 0023, 0044, 0234, 0395, 0413 Prosonic - 0421 Protek - 0039, 0329 Provision - 0024 Pye - 0159 Pyxis - 0166 Quadral - 0010, 0021, 0023, 0028, 0163, 0173, 0234, 0395, 0402, 0410, 0413, 0420 Quelle - 0033, 0152, 0161, 0394 Quiero - 0060 Radiola - 0054, 0391 Radix - 0032, 0079, 0108, 0330, 0403, 0414 Rainbow - 0023, 0412, 0414 Rediffusion - 0053 Redpoint - 0030, 0407 RedStar - 0010, 0028, 0402 Regency - 0331 RFT - 0023, 0054, 0391, 0392, 0395, 0408 Roadstar - 0164 Roch - 0013 Rockdale - 0184 Rover 0010, 0164, 0413 Ruefach - 0051 Saba - 0024, 0042, 0056, 0152, 0161, 0163, 0169, 0390, 0418, 0419, 0420 Sabre - 0020 Sagem - 0005, 0060, 0146, 0332, 0424 Sakura - 0036, 0044, 0401 Salora - 0053, 0387 Samsung - 0017, 0018, 0019, 0076, 0081, 0096, 0137 Sansui - 0333 Sanyo - 0334 SAT - 0021, 0031, 0158, 0397, 0415 Sat Cruiser - 0171 Sat Partner - 0019, 0023, 0024, 0035, 0045, 0046, 0158, 0398 Sat Team - 0164

Satcom - 0034, 0160, 0161, 0400, 0411 SatConn - 0335 Satec - 0164, 0390 Satelco - 0010, 0402 Satford - 0034, 0400 Satline - 0413 Satmaster - 0034, 0400 Satplus - 0154 Satstar - 0336 Schacke - 0412 Schneider - 0028, 0059, 0062, 0154, 0163, 0422 Schwaiger - 0037, 0039, 0153, 0154, 0160, 0161, 0169, 0390, 0410, 0411 Scientific Atlanta - 0337 SCS - 0152 Sedea Electronique - 0153, 0170 Seemann - 0026, 0030, 0032, 0402, 0407 SEG - 0010, 0019, 0028, 0035, 0160, 0398, 0402, 0411, 0421 Seleco - 0040, 0428 Septimo - 0169 Servi Sat - 0013, 0164 Setec - 0338 Sharp - 0115 Siemens - 0033, 0133, 0155, 0339, 0383, 0388, 0416 Silva - 0045 SilverCrest - 0340 Simz - 0341 Skantin - 0164 Skardin - 0030, 0407 Skinsat - 0158 SKR - 0164 SKT - 0342 SKY - 0084, 0167 Sky Digital - 0055 Sky New Zealand - 0343 Sky Television - 0344 Skymaster - 0003, 0004, 0023, 0138, 0139, 0154, 0160, 0164, 0395, 0411, 0413, 0430 Skymax - 0054, 0391 SkySat - 0154, 0158, 0160, 0161, 0164 Skyvision - 0040 SL - 0153, 0419 SM Electronic - 0154, 0164 Smart - 0108, 0152, 0153, 0164, 0345 Sogo - 0346

Sonaecom - 0347 Sony - 0055, 0156 SR - 0026, 0050, 0153 Star Clusters - 0348 Star Trak - 0349 Star View - 0350 Starland - 0164 Starring - 0035, 0398 Start Trak - 0019 Strong - 0010, 0019, 0023, 0028, 0045, 0168, 0170, 0271, 0402 STVI - 0013 Sumida - 0026 Sunny Sound - 0010, 0402 Sunsat - 0164, 0351, 0407 Sunstar - 0010, 0026, 0050, 0153, 0402 Sunstech - 0352 Super Sat - 0162 Super Track - 0353 SuperGuide - 0354 Supermax - 0171 SVA - 0355 Swisstec - 0303 Systec - 0153, 0356 S-ZWO - 0357 TaeKwang - 0358 Tandberg - 0060 Tandy - 0023 Tantec - 0020, 0043 Tatung - 0038 TBoston - 0359 TCM - 0028, 0059, 0062, 0379 Techniland - 0034, 0400 TechniSat - 0007, 0008, 0009, 0032, 0154, 0156, 0158, 0391, 0408 Technology - 0168 Technomate - 0277 Technosat - 0171 Technosonic - 0360 TechnoTrend - 0133 Technowelt - 0153, 0161, 0169 Teco - 0026, 0050 Tee-Comm - 0185 Telanor - 0021 Telasat - 0152, 0160, 0161, 0411 Teleciel - 0412 Telecom - 0164

Teledirekt - 0390 Telefunken - 0019, 0056, 0163, 0420 Teleka - 0023, 0026, 0032, 0158, 0161, 0403, 0406, 0412, 0419 Telemaster - 0024 Telemax - 0048 Telesat - 0160, 0161, 0411 Telestar - 0154, 0156, 0158 Teletech - 0430 Televes - 0020, 0061, 0153, 0158, 0345 Telewire - 0040 Tempo - 0171 Tevion - 0028, 0059, 0062, 0164 Thomson - 0006, 0020, 0057, 0060, 0103, 0106, 0117, 0141, 0150, 0151, 0152, 0156, 0161, 0163, 0164, 0396 Thorens - 0039, 0361 Thorn - 0020 Tioko - 0037, 0153 Tokai - 0391 Tonna - 0020, 0034, 0040, 0158, 0164, 0400 Topfield - 0126, 0362, 0382 Toshiba - 0363 TPS - 0058, 0364 Tratec - 0365 Triad - 0031, 0045, 0366, 0397 Triasat - 0158, 0405 Triax - 0033, 0056, 0152, 0153, 0158, 0164, 0405 Turnsat - 0164 Tvonics - 0114, 0367, 0368 Twinner - 0013, 0061, 0153, 0164 UEC - 0168, 0172 Uher - 0154 Uniden - 0415 Unisat - 0026, 0036, 0153, 0391, 0401 Unitor - 0027, 0035 Universum - 0033, 0152, 0155, 0159, 0161, 0388, 0404, 0415, 0421 Unnisat - 0369 Vantage - 0370 Variosat - 0033, 0155, 0388 Vector - 0042 Vega - 0010 Ventana - 0054, 0391 Vestel - 0421 Via Digital - 0057

Viasat - 0173, 0371 Viewstar - 0372 Vision - 0373 Visionic - 0170 Visiosat - 0035, 0040, 0163, 0164, 0418 Viva - 0392 Vivanco - 0064 Vivid - 0172 Vortec - 0019, 0374, 0393 VTech - 0031, 0165, 0397, 0418, 0423 Watson - 0375 Wela - 0410 Welltech - 0154 WeTeKom - 0154, 0158, 0160 Wevasat - 0020 Wewa - 0020 Winersat - 0035, 0398 Wintergarten - 0395 Wisi - 0020, 0031, 0032, 0033, 0155, 0158, 0161, 0388, 0397, 0403, 0410, 0418 Woorisat - 0024 World - 0398 Worldsat - 0163, 0376 Xcom Multimedia - 0186 Xoro - 0377 Xrypton - 0010, 0402 XSat - 0164, 0173 Zaunkonig - 0419 Zehnder - 0010, 0024, 0027, 0028, 0047, 0105, 0107, 0152, 0165, 0397, 0402, 0421, 0423 Zenith - 0167 Zinwell - 0071 Zodiac - 0023, 0412 Zwergnase - 0026

#### Коды HTS: система домашнего кинотеатра, акустическая система

Philips - 0000, 0001, 0002, 0003, 0009, 0011, 0022, 0029, 0030, 0031, 0032, 0039, 0044, 0046, 0118, 0119, 0120, 0130, 0131, 0132, 0133, 0137, 0144, 0145, 0146, 0147, 0148, 0189, 0219, 0220 Aiwa - 0006, 0025, 0160, 0161, 0221, 0222, 0227, 0247, 0248 Akai - 0259, 0260 Alba - 0171 AMW - 0069

Andersson - 0070 Basic Line - 0071 BOSE - 0067, 0068, 0072, 0073, 0074, 0075, 0076, 0077 Bush - 0051, 0261, 0262, 0263 Celestron - 0078 Centrum - 0079 Clatronic - 0080 Daewoo - 0060 Daytek - 0081 Denon - 0126, 0127, 0128, 0129, 0138, 0139, 0264, 0265, 0266 Denver - 0156, 0157, 0176, 0177 Digix Media - 0082 DK Digital - 0007 Dmtech - 0083 Dual - 0084 Eltax - 0004, 0081 Euroline - 0085 Finlux - 0086 Fintec - 0087 Futronic - 0088 Goodmans - 0174, 0175, 0267, 0268 Harman/Kardon - 0064 Hitachi - 0024, 0166, 0167, 0168 Hyundai - 0089 Infotech - 0090 Jamo - 0091 JBL - 0092 JVC - 0008, 0016, 0020, 0050, 0123, 0124, 0125, 0187, 0188, 0190, 0191, 0209, 0210, 0223, 0224, 0225, 0236 KEF - 0093 Kenwood - 0019, 0094, 0164, 0165, 0213, 0214, 0243, 0244, 0249, 0250, 0251 Lenoxx - 0095 LG - 0026, 0041, 0042, 0043, 0048, 0049, 0062, 0065, 0169, 0170, 0178, 0179, 0180, 0181 Linn - 0096 Loewe - 0097 Lumatron - 0098 Magnavox - 0011, 0118, 0132 Medion - 0099 MiCO - 0100 Mivoc - 0101 Mustek - 0013 NAD - 0102

Nakamichi - 0103 Palladium - 0104 Panasonic - 0005, 0010, 0012, 0020, 0021, 0033, 0034, 0035, 0036, 0037, 0053, 0054, 0063, 0141, 0142, 0143, 0217, 0218, 0228, 0229, 0240, 0241 peeKTON - 0105 Pioneer - 0027, 0045, 0047, 0153, 0154, 0155, 0200, 0201, 0256 Redstar - 0106 Saba - 0172, 0173 Samsung - 0018, 0056, 0057, 0061, 0158, 0159 Sansui - 0085 Sanyo - 0015, 0017, 0149, 0150, 0151, 0246 Sharp - 0134, 0135, 0136, 0194, 0195, 0196, 0213, 0214, 0234, 0235 Sony - 0006, 0014, 0023, 0038, 0040, 0113, 0114, 0115, 0116, 0117, 0152, 0182, 0183, 0184, 0185, 0186, 0197, 0202, 0203, 0204, 0205, 0206, 0207, 0208, 0215, 0216, 0230, 0237, 0238, 0239, 0242, 0245, 0253, 0254, 0255 T+A - 0107 TCM - 0111, 0273, 0274, 0275, 0276 Teac - 0108, 0121, 0122, 0269, 0270, 0271, 0272 Technics - 0005, 0020, 0112, 0140, 0142, 0211, 0212, 0226 Thomson - 0055, 0059, 0152, 0192, 0193, 0197, 0198, 0199, 0231, 0232, 0233, 0252 Toshiba - 0058 Union - 0066 Universum - 0109 Xoro - 0110 Yamaha - 0028, 0052, 0162, 0163, 0257, 0258

# 11 Указатель

#### формат изображения

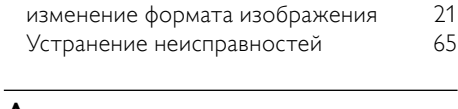

### A

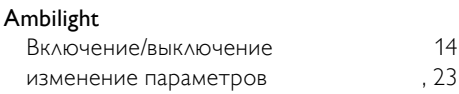

### $\overline{C}$

САМ, см. также модуль условного доступа 57

### D

### **DVB-C или DVB-T**

Доступ

### $\mathsf{E}$  $\overline{E}$

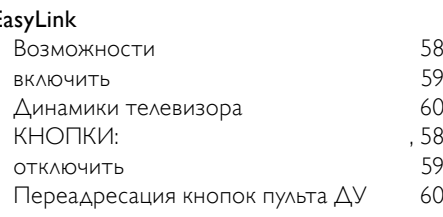

# $\overline{\overline{N}}$

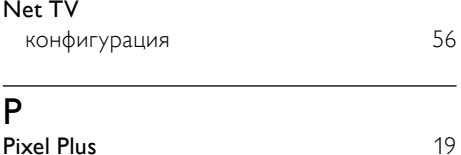

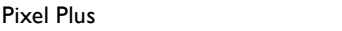

## $\overline{M}$

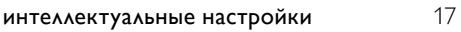

### Э

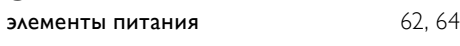

### $\overline{3}$

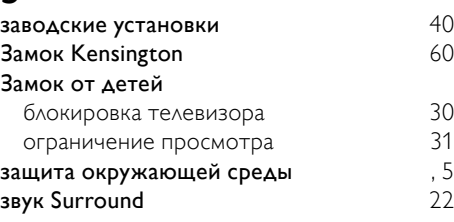

#### P

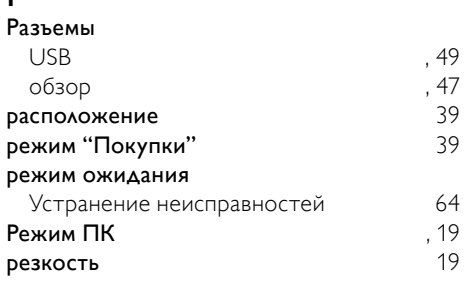

### $\mathbf{\mathbf{H}}$

43

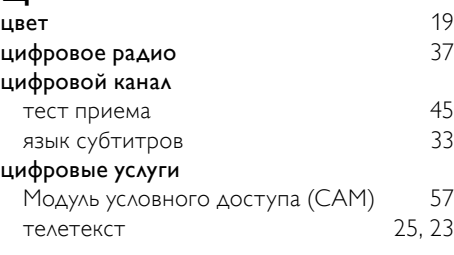

### Б

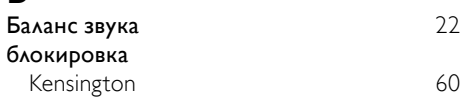

### $\overline{B}$

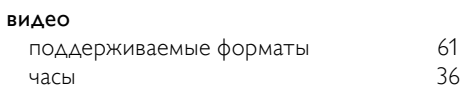

#### высокие частоты

#### 22

### $\Gamma$

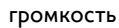

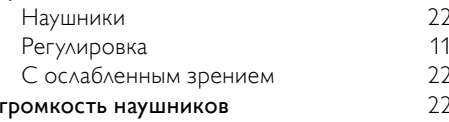

### $\Delta$

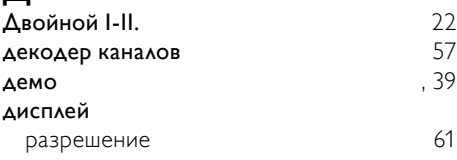

### $\Phi$

### фотографии

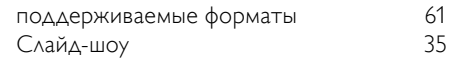

### $\overline{u}$

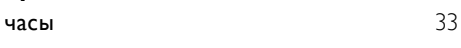

# $\overline{A}$

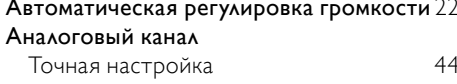

## Ш

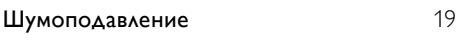

## $\mathsf{R}$

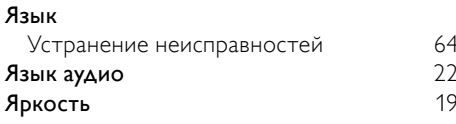

### $\checkmark$

#### установка каналов

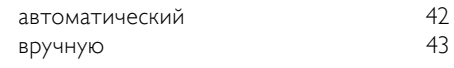

#### Устранение неисправностей 64 устройства  $12$ добавить в основное меню  $.47$ ПОДКЛЮЧЕНИЕ удалить из основного меню 16  $, 11$ часы

### $\overline{H}$

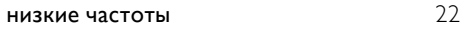

#### $\mathsf{K}$

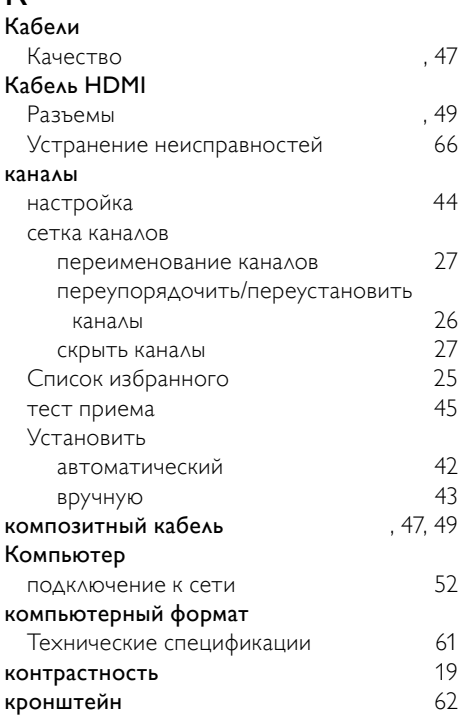

### $M$

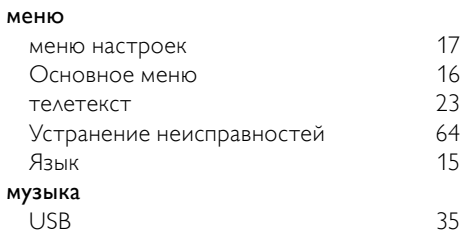

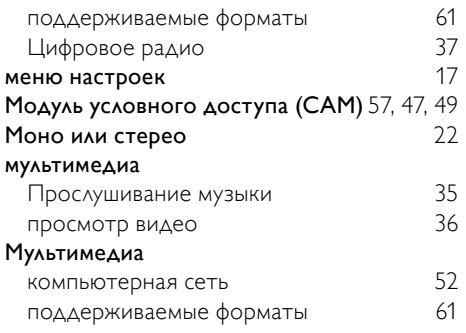

# $\overline{O}$

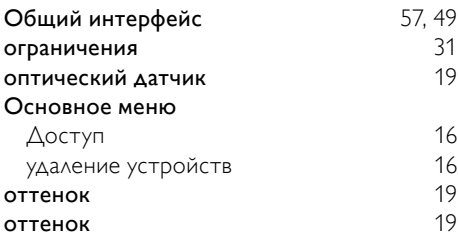

# $\bar{t}$

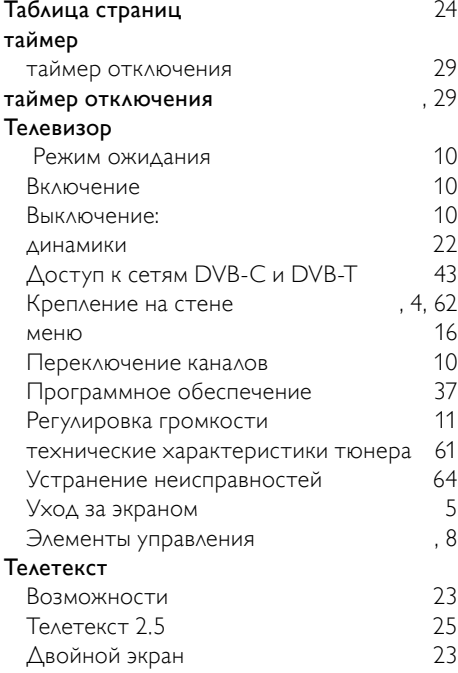

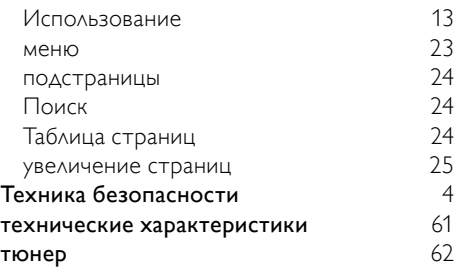

# $\overline{C}$

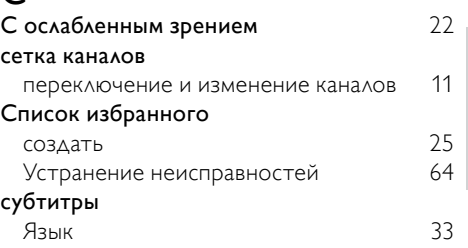

# $\overline{\overline{\Pi}}$

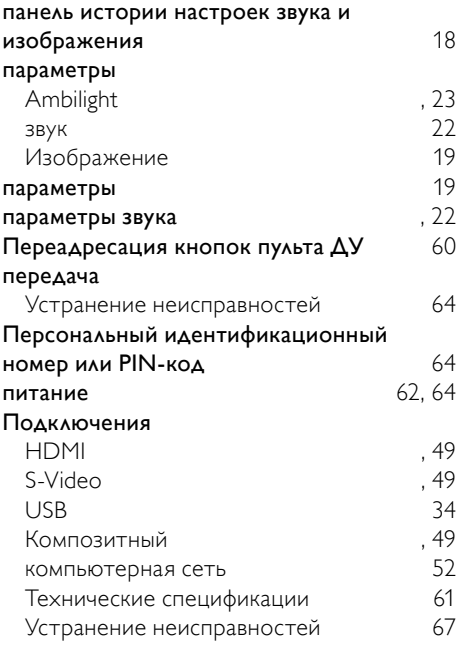

Русский

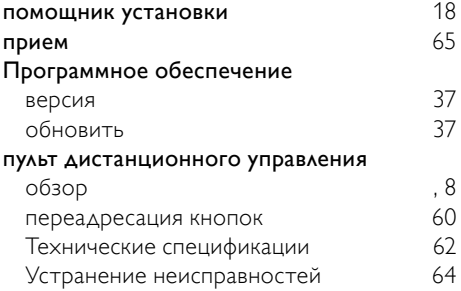

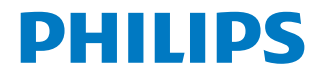

# ГАРАНТИЙНЫЙ ТАЛОН

### НА ТЕЛЕВИЗОР

Молель:

Серийный номер:

Дата продажи:

ПРОДАВЕЦ:

Название торговой организации:

Телефон торговой организации:

Адрес и E-mail:

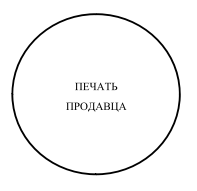

Изделие получил в исправном состоянии. С условиями гарантии ознакомлен и согласен.

(подпись покупателя)

Внимание! Гарантийный талон недействителен без печати продавца.

#### Уважаемый потребитель!

Компания Филипе выпажает благодарность за Ваш выбор и гарантирует высокое качество и безупречное функционирование Вашего телевизора при соблюдении правил его эксплуатации.

При покупке убедительно просим проверить правильность заполнения гарантийного талона. Серийный номер и наименование молели приобретенного Вами телевизора лолжны быть илентичны записи в гарантийном талоне. Не допускается внесения в талон каких-либо изменений, исправлений. В случае неправильного или неполного заполнения гарантийного талона немелленно обратитесь к пролавиу.

Телевизор представляет собой технически сложный товар. При бережном и внимательном отношении он будет надежно служить Вам долгие годы. В ходе эксплуатации не допускайте механических повреждений, попадания вовнутрь посторонних предметов, жидкостей, насекомых, в течение всего срока службы следите за сохранностью илентификационной наклейки с обозначением наименования молели и серийного номера излепия

Если в процессе эксплуатации изделия Вы сочтете, что параметры работы телевизора отличаются от изложенных в инструкции пользователя, рекомендуем обратиться за консультацией в наш Информационный центр.

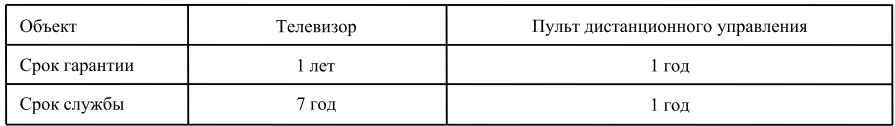

#### Условия гарантии

Срок гарантии и срок службы исчисляется со дня передачи товара потребителю.

По окончании срока службы обратитесь в авторизованный сервисный центр для проведения профилактических работ и получения рекомендаций по дальнейшей эксплуатации изделия.

Во избежание возможных недоразумений, сохраняйте в течение срока службы документы, прилагаемые к товару при его пролаже (ланный гарантийный талон, товарный и кассовый чеки, накладные, данную инструкцию по эксплуатации и иные локументы).

Гарантийное обслуживание не распространяется на изделия, недостатки которых возникли вследствие:

1. Нарушения потребителем правил эксплуатации, хранения или транспортировки товара

2. Действий третьих лиц:

- ремонта неуполномоченными лицами;
- внесения несанкционированных изготовителем конструктивных или схемотехнических изменений и изменений программного обеспечения
- отклонение от Государственных Технических Стандартов (ГОСТов) и норм питающих, телекоммуникационных и кабельных сетей:
- неправильной установки и полключения излелия:

3. Действия непреодолимой силы (стихия, пожар, молния и т.п.);

#### Любую информацию о расположении сервисных центров и о сервисном обслуживании Вы можете получить в Информационном Центре

(495) 961-1111, 8 800 200-0880 (бесплатный звонок по России). Телефон: Интернет: www.philips.ru